# UNIVERZITA PARDUBICE

# FAKULTA ELEKTROTECHNIKY A INFORMATIKY

DIPLOMOVÁ PRÁCE

2023 Bc. Jan Fridrich

# **UNIVERZITA PARDUBICE**

Fakulta elektrotechniky a informatiky

# **SIMULACE A ŘÍZENÍ LABORATORNÍCH MECHATRONICKÝCH SOUSTAV**

Bc. Jan Fridrich

Diplomová práce 2023

Univerzita Pardubice Fakulta elektrotechniky a informatiky Akademický rok: 2022/2023

# ZADÁNÍ DIPLOMOVÉ PRÁCE

(projektu, uměleckého díla, uměleckého výkonu)

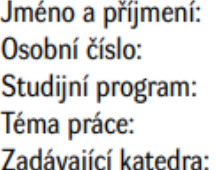

**Bc. Jan Fridrich** 121303 N0714A150005 Automatické řízení Simulace a řízení laboratorních mechatronických soustav Katedra řízení procesů

### Zásady pro vypracování

Cíl práce: Cílem práce je využití simulačních nástrojů prostředí Matlab & Simulink a Control Design and Simulation Module prostředí LabVIEW k modelování, simulaci a řízení laboratorních mechatronických systémů, konstrukci jejich statických a dynamických charakteristik a jejich následnému řízení regulátory zvolené struktury.

Teoretická část: Rešerše problematiky týkající se prostředků pro modelování, simulaci a řízení laboratorních mechatronických soustav. Návrh regulátorů zvolené struktury a nalezení jejich optimálních parametrů.

Implementační část: Tvorba simulačních schémat a souvisejících aplikací v Matlabu a Simulinku a v grafickém programovacím jazyce G. Ověření simulací při měření a řízení vybraných laboratorních mechatronických soustav. Příprava návodů k několika vybraným laboratorním úlohám.

50-60 stran Rozsah pracovní zprávy: Rozsah grafických prací: Forma zpracování diplomové práce: tištěná/elektronická

Seznam doporučené literatury:

BALÁTĚ, J. 2004. Automatické řízení. 2 vyd. Praha: BEN - technická literatura. 663 s. ISBN 80-7300- $-148-9.$ MACHÁČEK, J. 2015. Pokročilé metody řízení procesů. Pardubice: Univerzita Pardubice. 164 s. ISBN 978-80-7395-937-1. VLACH, J.; HAVLÍČEK, J.; VLACH, M. 2008. Začínáme s LabVIEW. Praha: BEN - technická literatura. 247 s. ISBN 978-80-7300-245-9. DORF, R. C.; BISHOP, R. H. 2005. Modern Control Systems. 10 vyd. New Jersey: Prentice Hall. 881 s. ISBN 0-13-127765-0.

Vedoucí diplomové práce:

Ing. Libor Kupka, Ph.D. Katedra řízení procesů

8. listopadu 2022 Datum zadání diplomové práce: Termín odevzdání diplomové práce: 19. května 2023

#### **Prohlášení**

#### Prohlašuji:

Tuto práci jsem vypracoval samostatně. Veškeré literární prameny a informace, které jsem v práci využil, jsou uvedeny v seznamu použité literatury.

Byl jsem seznámen s tím, že se na moji práci vztahují práva a povinnosti vyplývající ze zákona č. 121/2000 Sb., autorský zákon, zejména se skutečností, že Univerzita Pardubice má právo na uzavření licenční smlouvy o užití této práce jako školního díla podle § 60 odst. 1 autorského zákona, a s tím, že pokud dojde k užití této práce mnou nebo bude poskytnuta licence o užití jinému subjektu, je Univerzita Pardubice oprávněna ode mne požadovat přiměřený příspěvek na úhradu nákladů, které na vytvoření díla vynaložila, a to podle okolností až do jejich skutečné výše.

Beru na vědomí, že v souladu s § 47b zákona č. 111/1998 Sb., o vysokých školách a o změně a doplnění dalších zákonů (zákon o vysokých školách), ve znění pozdějších předpisů, a směrnicí Univerzity Pardubice č. 9/2012, bude práce zveřejněna v Univerzitní knihovně a prostřednictvím Digitální knihovny Univerzity Pardubice.

V Pardubicích dne 15. 8. 2023

Bc. Jan Fridrich

### **Poděkování**

Rád bych tímto poděkoval rodině za ochotnu a neochvějnou trpělivost a také vedoucímu práce Ing. Liboru Kupkovi, Ph.D za rady a vedení.

V Pardubicích dne 15. 8. 2023

Bc. Jan Fridrich

#### **ANOTACE**

*Cílem práce je využít simulačních nástrojů prostředí Matlab k modelování a simulaci laboratorních mechatronických soustav. Dále využít prostředí LabView k následnému řízení daných mechatronických soustav pomocí zvolených regulátorů. Teoretická část je zaměřená na popis prostředků k simulacím a řízení, na popis použitých mechatronických soustav a na výběr vhodných regulátorů. V praktické části je popsána tvorba simulačních schémat, návrh parametrů pro regulátory a kontrolní měření.*

#### **KLÍČOVÁ SLOVA**

*Matlab, LabView, VTOL, Swing-up, PID, LQ*

#### **TITLE**

#### *SIMULATION AND CONTROL OF LABORATORY MECHATRONIC SYSTEMS*

#### **ANNOTATION**

*The objective of this thesis is to use simulation tools of the Matlab environment for modeling and simulation of laboratory mechatronic systems. Furthermore, use the LabView environment to control the given mechatronic systems. The theoretical part is focused on the description of means for simulations and control, and on the description of the mechatronic systems used and on the selection of suitable controllers. The practical part describes the creation of simulation schemes, the design of parameters for the controllers and control measurements.*

#### **KEYWORDS**

*Matlab, LabView, VTOL, Swing-up, PID, LQ*

### **OBSAH**

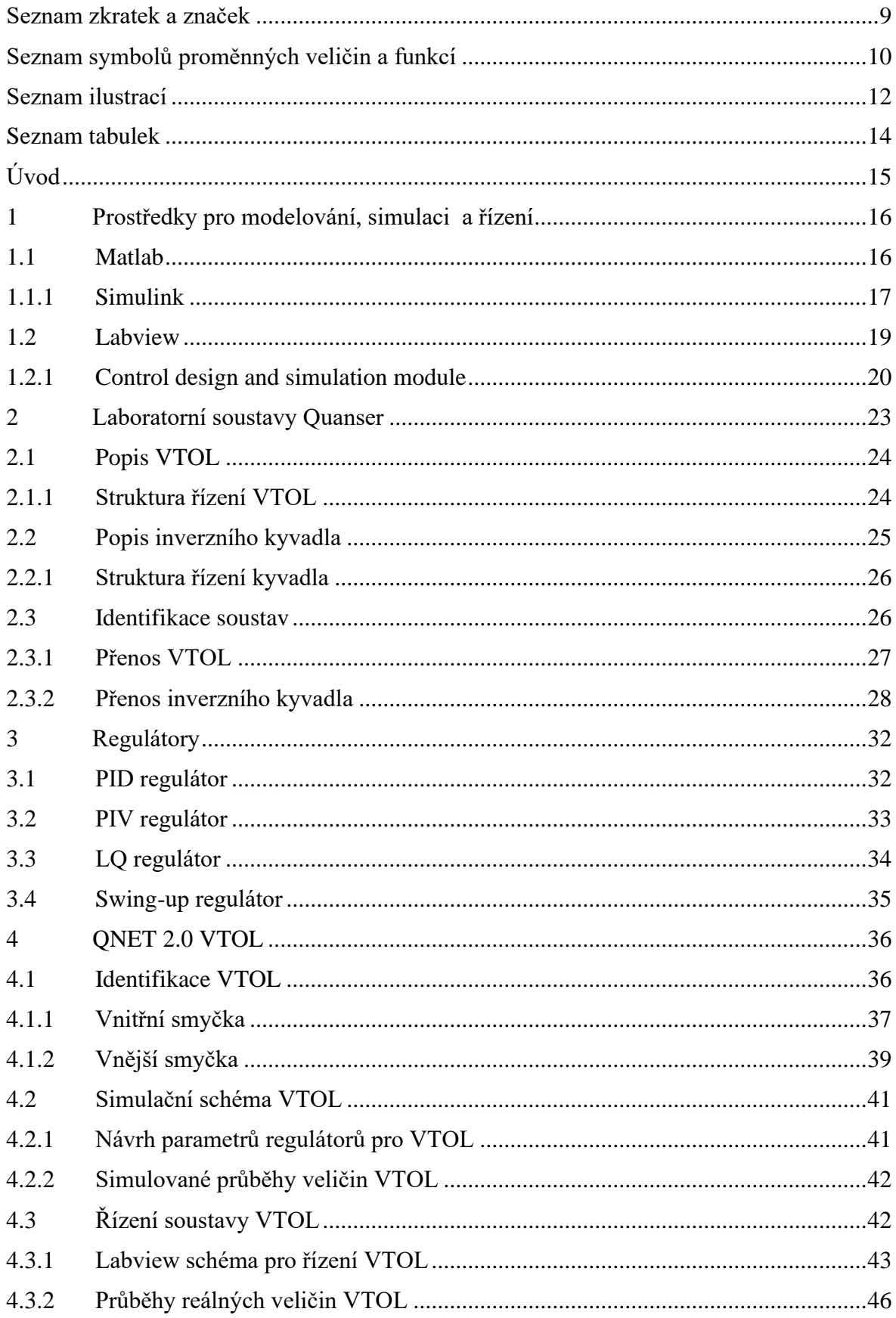

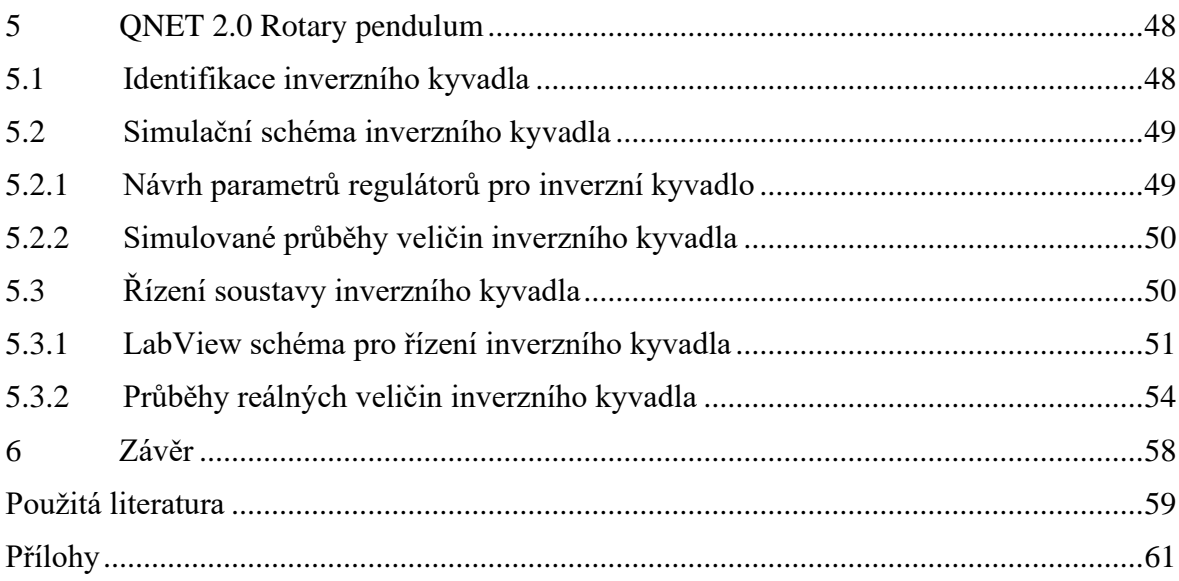

<span id="page-9-0"></span>Seznam zkratek a značek

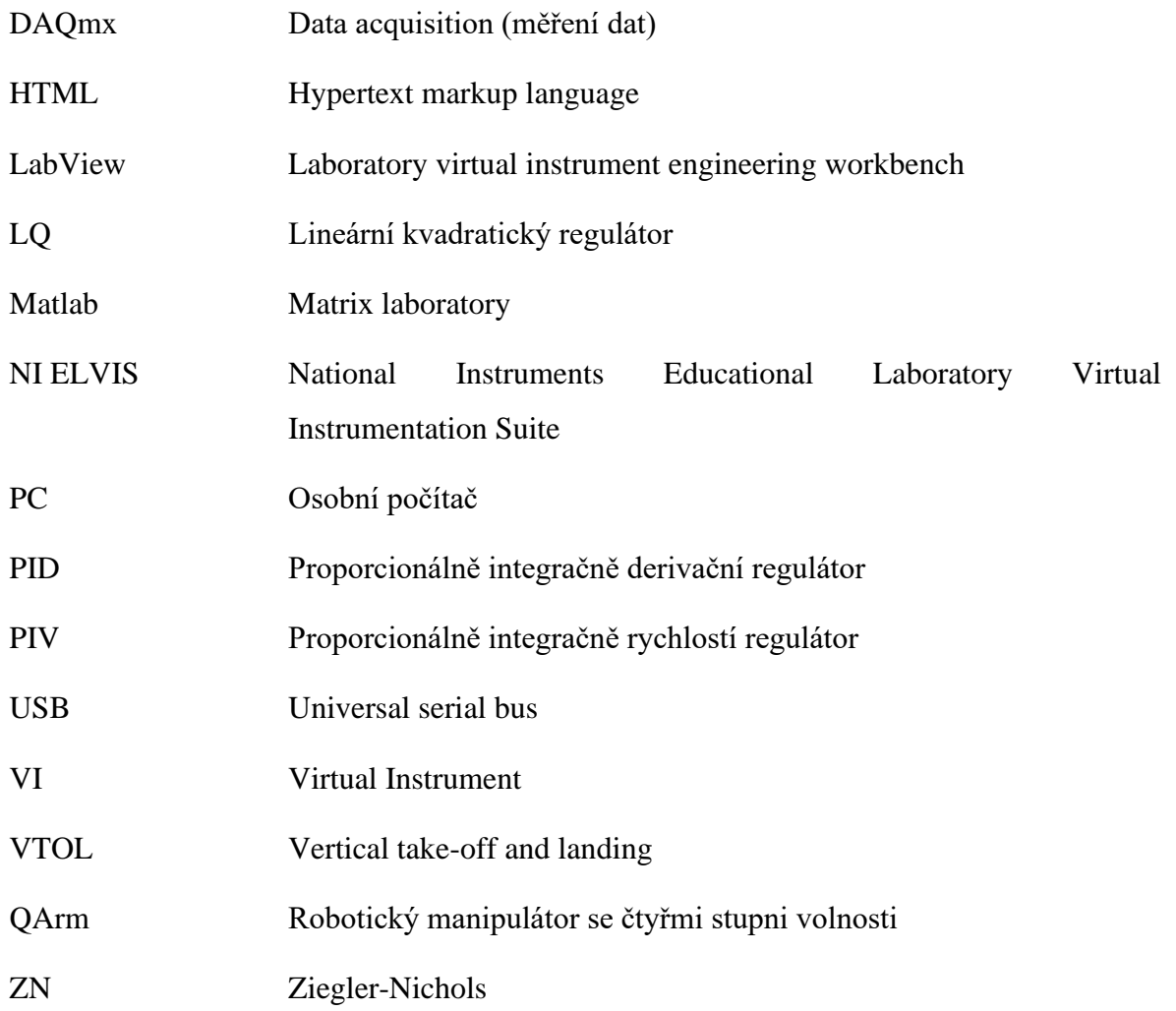

# <span id="page-10-0"></span>**SEZNAM SYMBOLŮ PROMĚNNÝCH VELIČIN A FUNKCÍ**

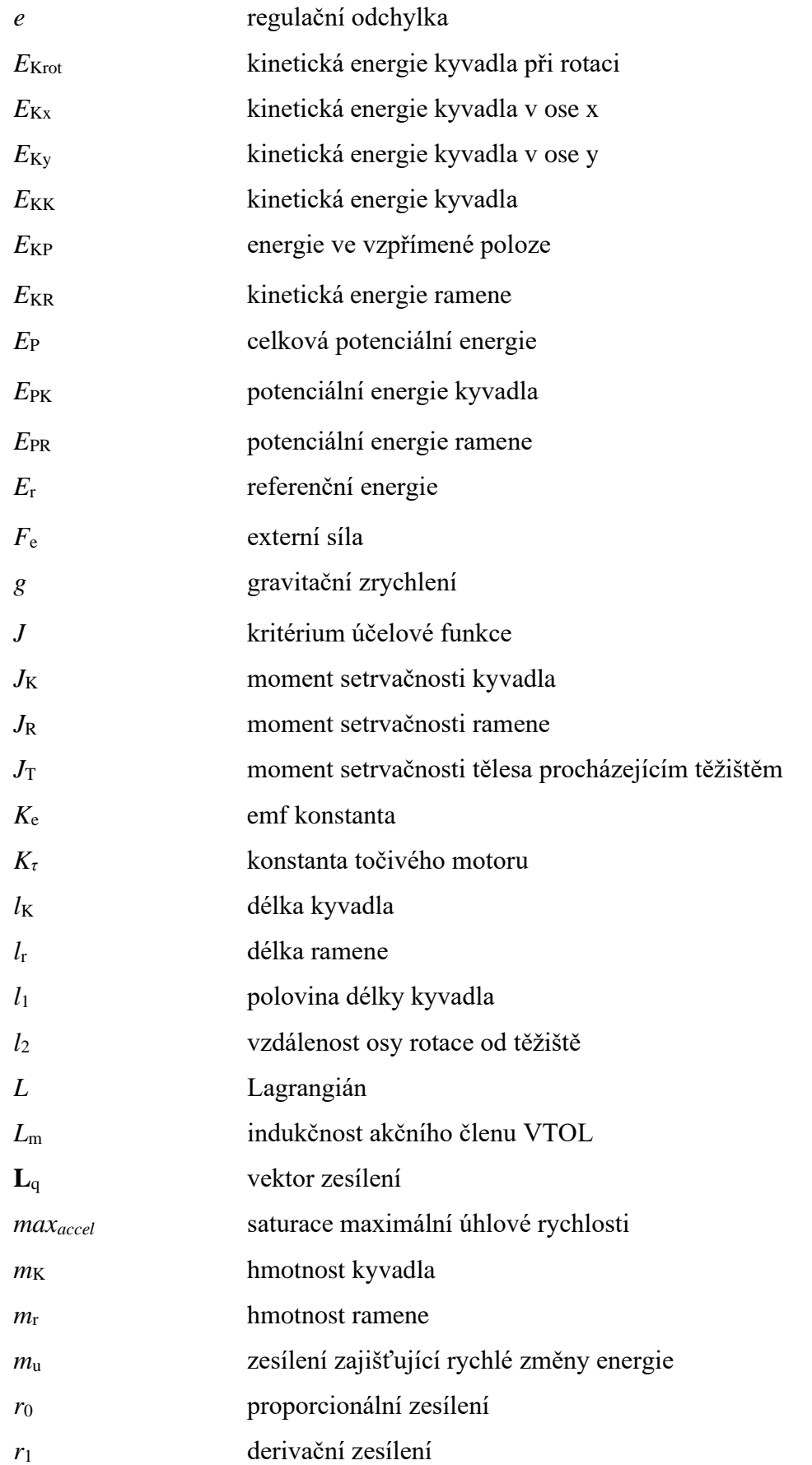

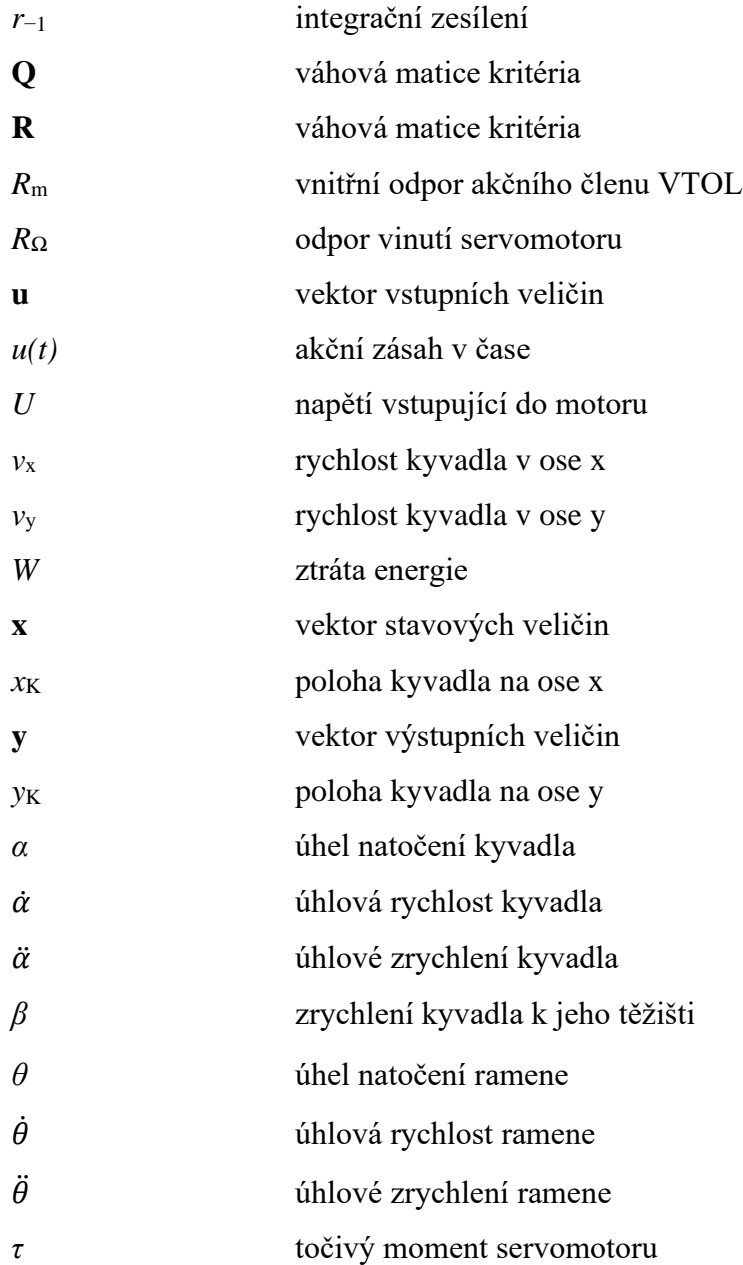

# <span id="page-12-0"></span>**SEZNAM ILUSTRACÍ**

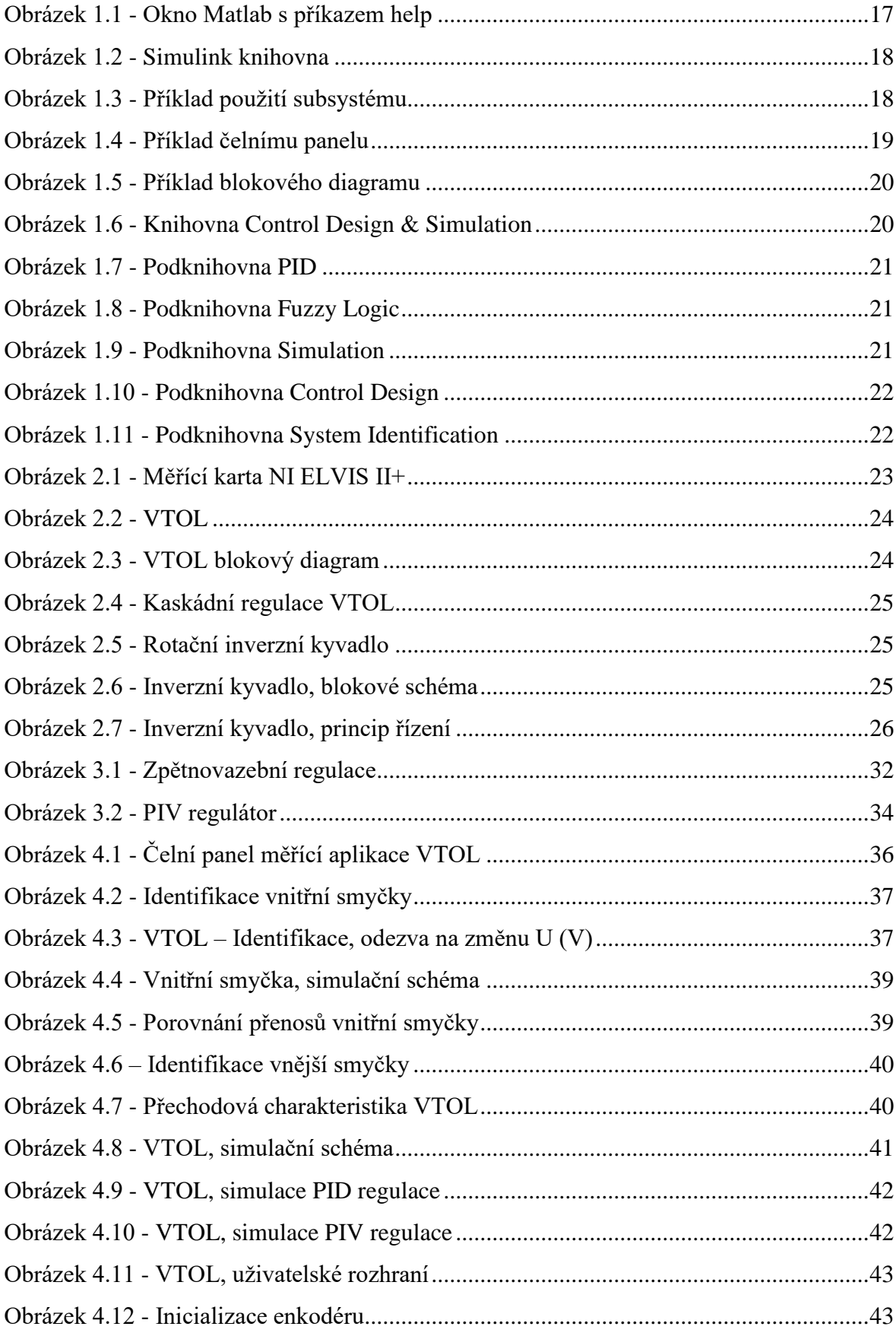

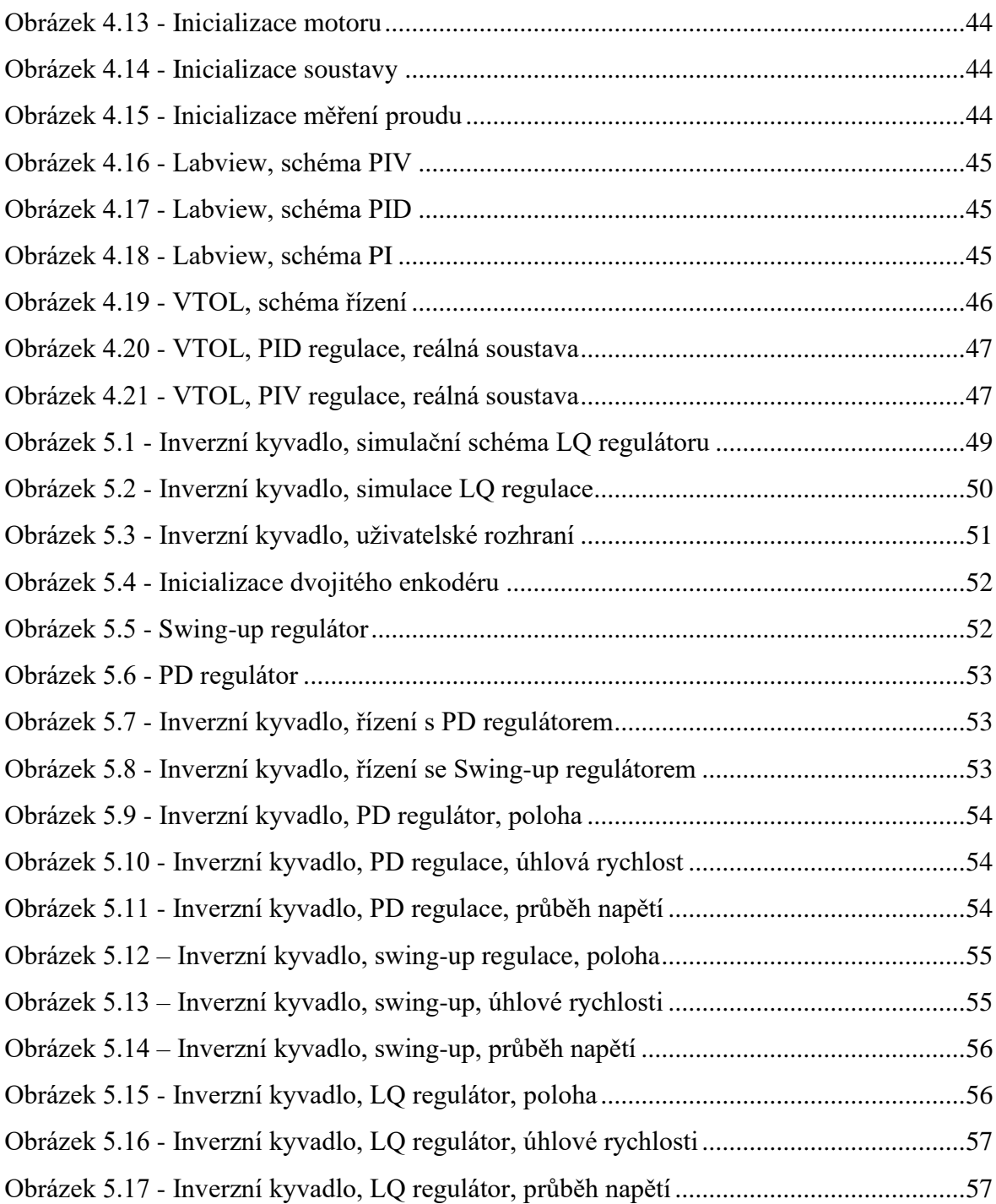

### <span id="page-14-0"></span>**SEZNAM TABULEK**

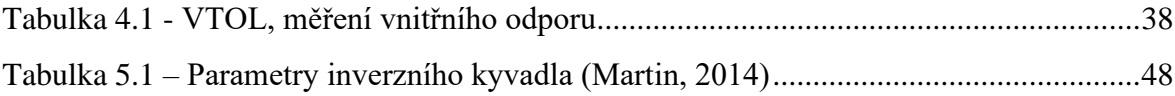

## <span id="page-15-0"></span>**ÚVOD**

Cílem práce je vytvoření simulací a řízení mechatronických soustav. Identifikace soustav a následné simulace budou prováděny v prostředí Matlab s využitím podsystému Simulink. Pro řízení a měření na reálné soustavě bude použito prostředí LabView.

K dispozici jsou dvě mechatronické soustavy. První je VTOL (Vertical take-off and landing), která slouží k demonstraci základů řízení vzletu a přistání. Druhou soustavou je inverzní rotační kyvadlo. Jedná se o nelineární soustavu, která představuje velké množství případů použití v praxi, ať už se jedná o stabilizaci letadla či zajištění rovnováhy lidského robota.

K identifikaci soustav budou využity dva přístupy. Pro VTOL bude identifikace založena na analytickém přístupu v kombinaci s experimentálním přístupem. Identifikace inverzního kyvadla bude založeno na matematicko-fyzikální analýze.

Výstup této práce bude zahrnovat návody na řízení použitých mechatronických soustav.

# <span id="page-16-0"></span>**1 PROSTŘEDKY PRO MODELOVÁNÍ, SIMULACI A ŘÍZENÍ**

Při návrhu systémů, ať už hardwarových či softwarových, často dochází k rozhodování mezi různými cestami, jak dosáhnout požadovaného výsledku bez negativních dopadů na prostředí a okolí. Jednou z možností, jak se vyvarovat chybám, je použití modelu při provádění experimentů. K tomu můžou sloužit odpovídající modely fyzické, nejčastěji zmenšeniny v měřítku reálných zařízení, ale existují i možnosti k vytvoření virtuálního modelu (Lacko, 2001).

Virtuální modely přinášejí řadu benefitů. Využití takovýchto modelů má za následek snížení finanční nákladů, ale i snížení nežádoucích vícenákladů, umožňují detekci systémových chyb, ale i redundanci dat. Dále přinášejí možnosti simulování všech možných scénářů, a tím tak zajistit vyšší ochranu zařízení. Modely mohou být po vytvoření opakovaně používány, což má za následek snížení časové náročnosti v budoucích projektech. Nevýhodou u složitých systémů může být komplikovanost návrhu modelu, vyžadování vyšších technických a analytických schopností, a zároveň může zvýšit počáteční náklady (Inventi, 2022).

Prostředků pro tvorbu modelů je celá řada. Od univerzálních programovacích jazyků, například Pascal, C++, až po problémově orientované simulační jazyky. Existují však vhodná prostředí, které umožňují snadnou a intuitivní tvorbu modelů a jejich simulaci v grafické formě. Jedny z možných prostředků k použití jsou prostředí Matlab a LabView (Lacko, 2001).

#### <span id="page-16-1"></span>**1.1 MATLAB**

Matlab je programovací prostředí s vytvořeným vlastním jazykem umožňující vědecké a technické výpočty, vývoj algoritmů, simulace, analýzu dat a mnoho dalšího. Využívá se napříč mnoha obory, od aktivní bezpečnosti automobilů, přes robotické sondy vesmírného programu, až po monitorovací systémy ve zdravotnictví (Humusoft. 2023).

Toto prostředí nevyžaduje speciální znalosti programování, je poměrně intuitivní a uživatelsky příjemné. Obsahuje kvalitní nápovědu ve formě HTML, často ovšem postačí zabudovaný příkaz help, viz [obrázek 1.1,](#page-17-1) který je dostatečně informativní (Kovář, 2007).

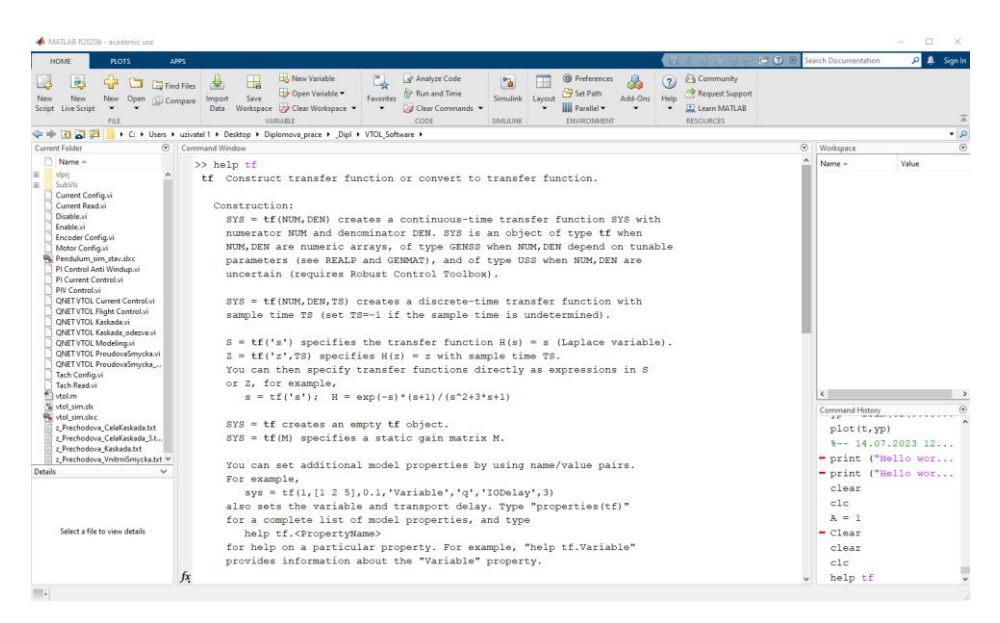

Obrázek 1.1 - Okno Matlab s příkazem help

<span id="page-17-1"></span>Matlab obsahuje širokou škálu různých funkcí a lze si v případě potřeby přidat další. Je možnost stáhnout uživateli vytvořené funkce, které jsou publikovány veřejně, anebo stáhnout rozšiřující funkce ve formě takzvaných toolboxů. Tyto balíčky jsou zejména potřeba při specializovaných použitích, třeba právě pro modelování systémů a následné simulace. Balíčky potřebné pro modelování a simulace jsou nazvány Control System Toolbox a System Identification Toolbox.

Tyto balíčky zahrnují funkce pro modelování lineárních řídicích systémů a jejich simulace. Mezi takové funkce například patří vytvoření přenosové funkce pomocí *tf*, tvorba stavového popisu pomocí *ss*, *pid* slouží k vytvoření PID regulátoru. Balíčky také zahrnují časové a frekvenční odezvy na jednotlivé průběhy, například na odezvu jednotkového skoku pomocí *step*, nebo impulsní odezvu příkazem *impulse*. Lze i simulovat celý regulační pochod příkazem *lsim* (MathWorks, 2023).

#### <span id="page-17-0"></span>**1.1.1 Simulink**

Simulink je nadstavba Matlabu, je to nástroj pro modelování a simulaci dynamických systémů. Poskytuje možnost rychlé tvorby modelů a jejich simulování. Změnou oproti samotnému Matlabu je, že Simulink je založen na grafickém programovacím jazyce, celé modelování je tedy ve formě blokových schémat (Humusoft, 2023).

Programování je zcela intuitivní, veškeré bloky se nacházejí v knihovně (viz [obrázek 1.2\)](#page-18-0), ze které se přetahují do prostoru a následně propojují. Po delší době používání lze toto urychlit pomocí dvojitého kliknutí a napsáním názvu požadovaného

bloku. Veškeré konstanty lze zapisovat přímo do jednotlivých bloků, ať už přímo číselně, nebo pomocí proměnných. V tom druhém případě je třeba nechat proběhnout v Matlabu skript, který bude obsahovat proměnné, které se uloží do paměti, a budou tak k dispozici pro použití i v Simulinku.

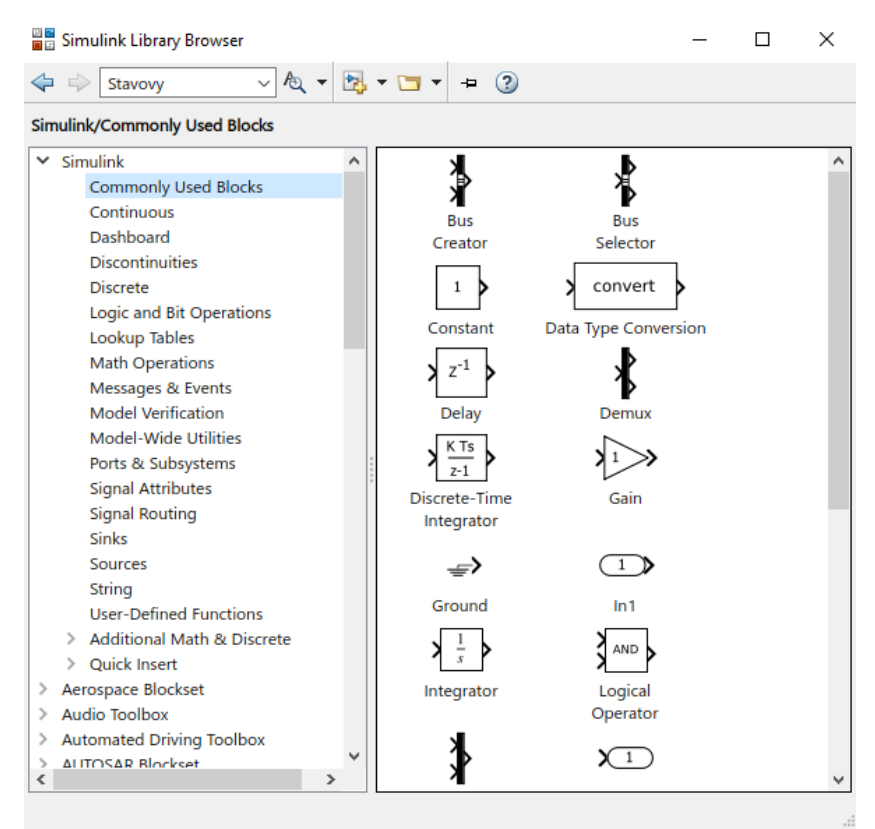

Obrázek 1.2 - Simulink knihovna

<span id="page-18-0"></span>V případě složitých a komplexních schémat je možnost tvorby takzvaných subsystémů pro zpřehlednění. To znamená vytvoření vlastních bloků, kterým lze definovat vstupy a výstupy a používat je jako regulérní bloky, viz [obrázek 1.3.](#page-18-1) V případě potřeby měnění různých konstant lze nastavit masku těchto bloků pro snadnější změnu daných parametrů.

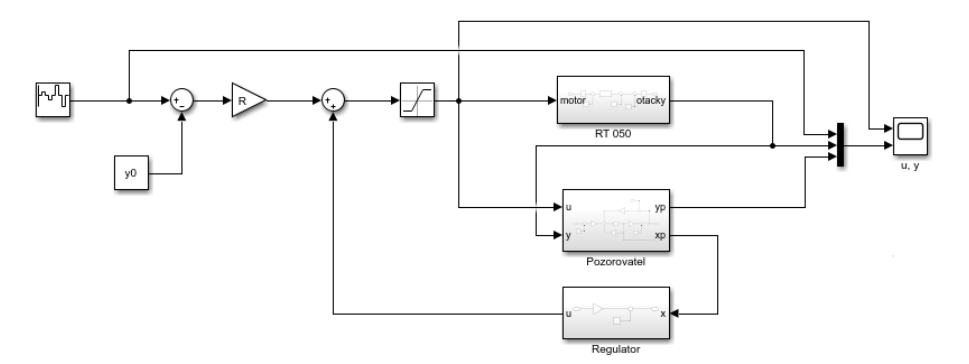

<span id="page-18-1"></span>Obrázek 1.3 - Příklad použití subsystému

#### <span id="page-19-0"></span>**1.2 LABVIEW**

LabView, celým názvem Laboratory Virtual Instrument Engineering Workbench, je grafické programovací prostředí vyvíjené společností National Instrument. Je využíváno napříč mnoha institucemi, od výzkumných laboratoří, přes využití na akademické půdě, až po aplikace v samotném průmyslu. Využívá grafický programovací jazyk (jazyk G), a programování tedy probíhá ve formě blokových schémat, podobně jako prostředí Simulink (MindMajix, 2023).

Jeho výhodou je tvorba samostatných kompletních virtuálních přístrojů, takzvaných VI, které nahrazují hardwarová zařízení. Dochází tak k usnadnění sběru dat, jejich analýze a následnému zobrazení. Každý virtuální přístroj se skládá ze dvou oken, čelního panelu a blokového diagramu (National Instrument, 2006).

Čelní panel, viz [obrázek 1.4,](#page-19-1) představuje grafické uživatelské rozhraní. Nejčastěji se na něm nacházejí ovládací prvky, zobrazovací prvky, případně konfigurovatelné parametry. Tvorba spočívá v používání definovaných bloků nacházejících se v knihovně. Po aplikaci daných bloků se automatický vytvoří terminály v okně blokového diagramu a tím je zajištěno propojení mezi uživatelským rozhraním a vlastním kódem.

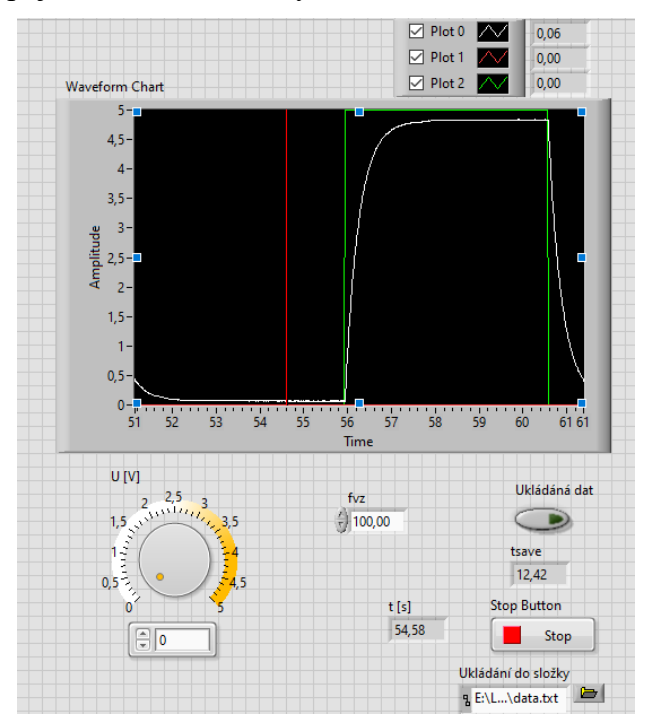

Obrázek 1.4 - Příklad čelnímu panelu

<span id="page-19-1"></span>Blokový diagram, viz [obrázek 1.5,](#page-20-1) obsahuje vlastní grafický kód dané aplikace. Smysl rozdělení VI do dvou oken spočívá v oddělení uživatelského rozhraní od samotného grafického kódu. Samotné programování probíhá podobně jako v čelním panelu, tedy

přetahováním bloků z knihovny, a následným propojováním jednotlivých bloků. Program se pak vykonává na principu datového toku, tedy vykonáváním programu po jednotlivých uzlech (National Instruments, 2023).

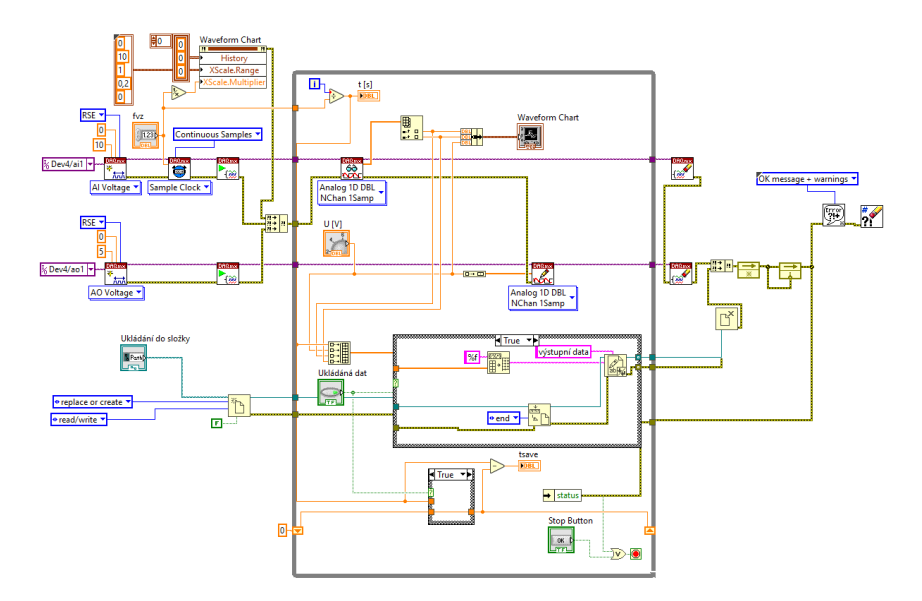

Obrázek 1.5 - Příklad blokového diagramu

<span id="page-20-1"></span>Podobně jako Matlab využívá pro práci různé knihovny s možností jejich rozšíření, tak i LabView potřebuje pro specifické aplikace speciální knihovny. Napříkad DAQmx, která slouží k měření elektrických a fyzikálních jevů na hardwarových zařízení prostřednictvím měřící karty, a k zápisu dat na měřící kartu. Pro práci s dynamickými systémy je pak zapotřebí modul Control Design and simulation module.

#### <span id="page-20-0"></span>**1.2.1 Control design and simulation module**

Knihovna Control design and simulation module obsahuje nástroje, které slouží k práci s dynamickými systémy. Umožňuje simulace, návrhy regulátorů a následné použití při práci s reálnými soustavami (National Instrument, 2008).

Modul je složen z jednotlivých podknihoven. Ty jsou PID, Fuzzy Logic, Simulation, Control Design a System Identification, viz [obrázek 1.6.](#page-20-2)

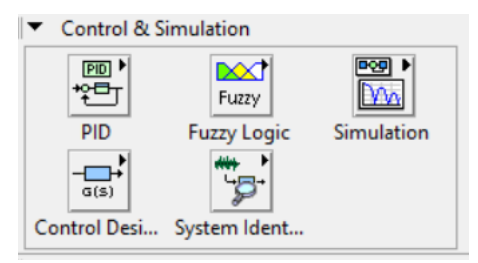

<span id="page-20-2"></span>Obrázek 1.6 - Knihovna Control Design & Simulation

Modul PID obsahuje různé formy PID regulátorů, od základních až po rozšířené. Pro nastavení parametrů je možnost využití automatického nastavení parametrů (National Instruments, 2014).

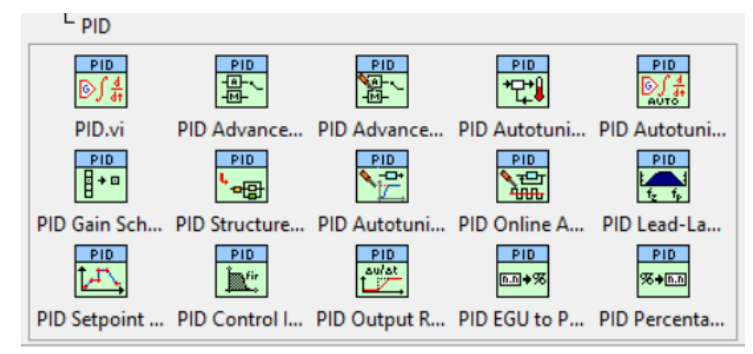

Obrázek 1.7 - Podknihovna PID

<span id="page-21-0"></span>Modul Fuzzy Logic slouží k navrhování a řízení fuzzy systémů. Možnost využití pro systémy vyžadující řízení s více vstupy (National Instruments, 2014).

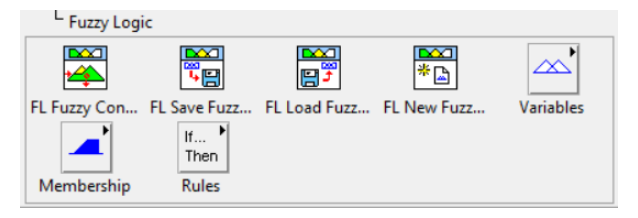

Obrázek 1.8 - Podknihovna Fuzzy Logic

<span id="page-21-1"></span>Modul Simulation slouží k tvorbě samotné simulace, zahrnuje v sobě nástroje k tvorbě a analýze dynamických systémů. Základním blokem pro simulace i řízení je smyčka Control and Design loop, která musí obsahovat veškeré prvky pro řízení/simulaci, vyjma konfiguračních bloků, například pro inicializaci enkodéru (National Instruments, 2014).

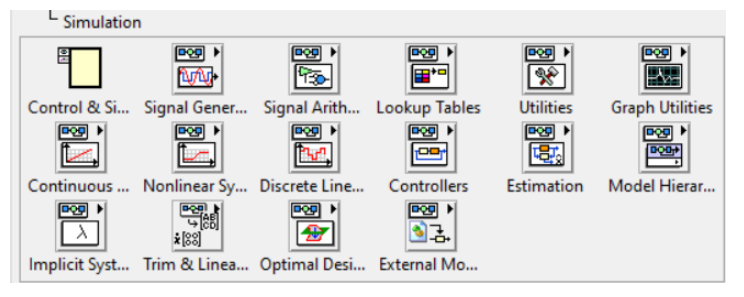

Obrázek 1.9 - Podknihovna Simulation

<span id="page-21-2"></span>Modul Control Design v sobě zahrnuje podobné funkce jako podknihovna Simulation, ovšem s rozdílem, že není potřeba použití smyčky Control and Design loop (National Instruments, 2014).

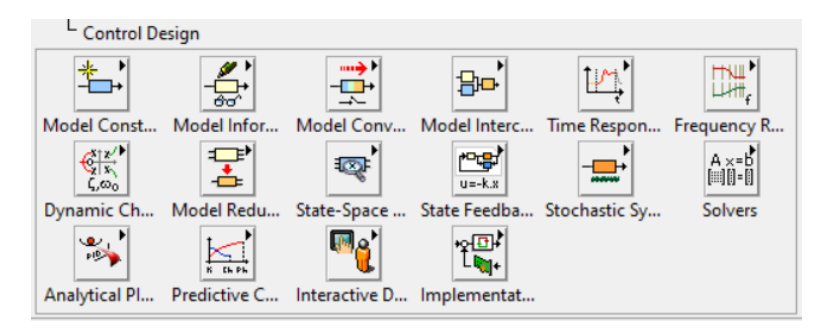

Obrázek 1.10 - Podknihovna Control Design

<span id="page-22-0"></span>Modul System Identification nabízí nástroje pro identifikaci matematických modelů dynamických systémů. Na základě pozorování vstupně-výstupních dat odhaduje přesné modely měřených systémů (National Instruments, 2014).

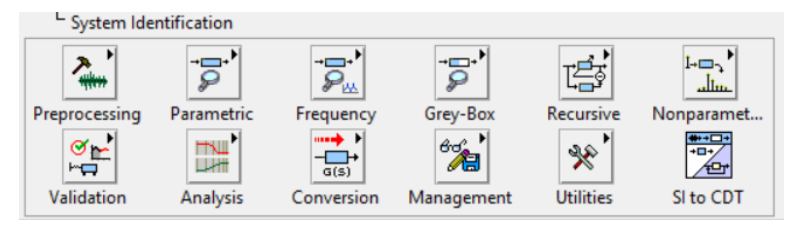

<span id="page-22-1"></span>Obrázek 1.11 - Podknihovna System Identification

### <span id="page-23-0"></span>**2 LABORATORNÍ SOUSTAVY QUANSER**

Společnost Quanser se zabývá vývojem hardwarových platforem optimalizovaných pro práci ve výukových a výzkumných laboratořích. Přinášejí inženýrskou matematiku a její koncepty k životu, a díky tomu je možné propojit vyučování teorie spolu s praktickými aplikacemi (Quanser, 2023).

Mezi taková zařízení patří například QArm. Jedná se o robotický manipulátor se čtyřmi stupni volnosti, který může sloužit jako pomůcka k designu robotických systémů, včetně řízení trajektorie a kloubových pohybů. Nebo soustavy VTOL a rotační inverzní kyvadlo, které budou popsány dále (Quanser, 2023).

Soustavy VTOL a rotační inverzní kyvadlo jsou navrženy pro měřící karty NI ELVIS II+, viz [obrázek 2.1.](#page-23-1) Jedná se o měřící stanici vyvinutou primárně pro akademickou půdu. Tato stanice obsahuje dvanáct běžně používaných přístrojů v laboratoři, včetně digitálního multimetru, osciloskopu, napájecího zdroje, funkčního generátoru a další. Laboratorní soustavy jsou připojeny PCI konektorem do měřící karty, napájení je pak zajištěno měřící kartou. Měřící stanice je napájená síťovým napětím. Měřící karta je připojená pomocí USB kabelu k PC v režimu plug-and-play (National Instruments, 2023).

<span id="page-23-1"></span>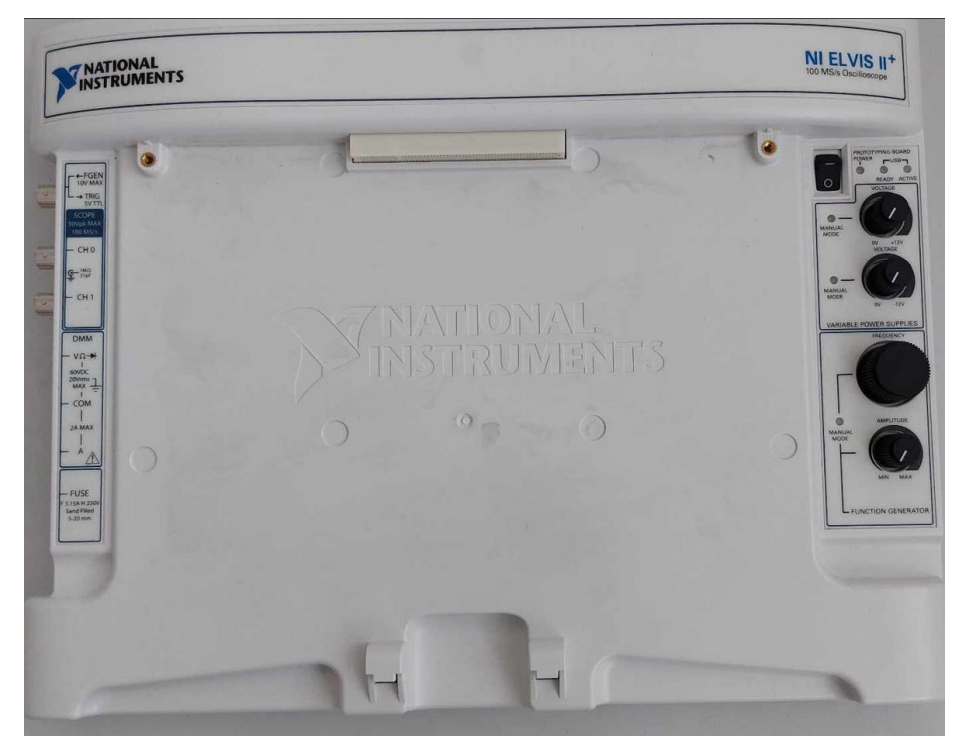

Obrázek 2.1 - Měřící karta NI ELVIS II+

#### <span id="page-24-0"></span>**2.1 POPIS VTOL**

Soustava VTOL, celým názvem Vertical take-off and landing, je systém zabývající se stabilizací letu a přistání. Je složena z větráku, který v závislosti na procházejícím proudu mění polohu, která je měřena jednokoncovým rotačním enkodérem s rozlišením 512 pulsy na otáčku. Cílem u této soustavy je navrhnout řízení pro stabilizaci polohy (Quanser, 2023).

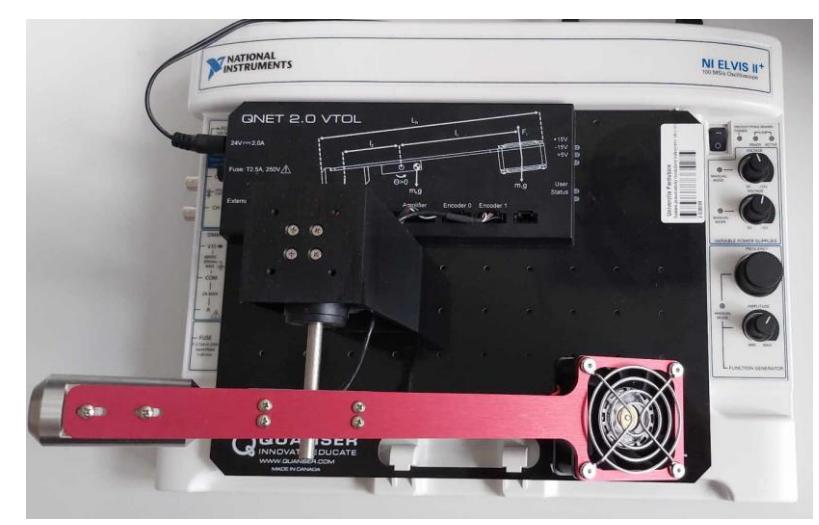

Obrázek 2.2 - VTOL

<span id="page-24-2"></span>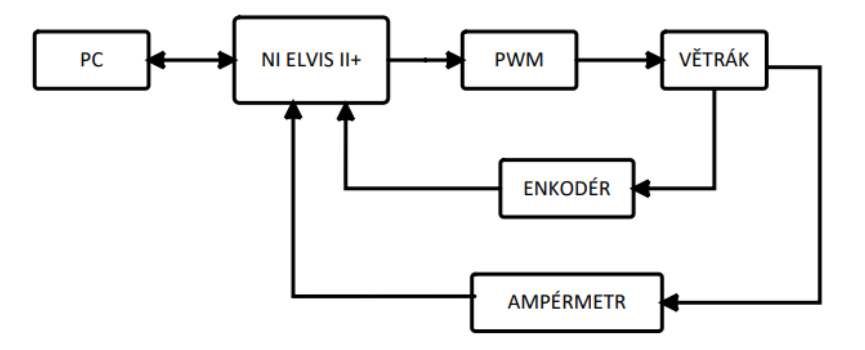

Obrázek 2.3 - VTOL blokový diagram

#### <span id="page-24-3"></span><span id="page-24-1"></span>**2.1.1 Struktura řízení VTOL**

Řešení této úlohy je rozděleno na dvě části a v celku tvoří kaskádní regulaci. První část se zabývá stabilizací proudu ve vnitřní smyčce dle požadované hodnoty, která přichází z regulátoru vnější smyčky. V případech, kdy akční člen má relativně pomalou dynamiku, je vhodné mu navrhnout proporcionálně-integrační kompenzátor, který tak učiní dynamiku akčního členu zanedbatelnou, a zjednoduší tak návrh ovládání vnější smyčky. Druhá část je

o řízení polohy ve vnější smyčce. Díky zjednodušení PI regulátorem ve vnitřní smyčce stačí aplikovat zpětnovazební regulaci při řízení polohy s vhodným regulátorem (Martin, 2014).

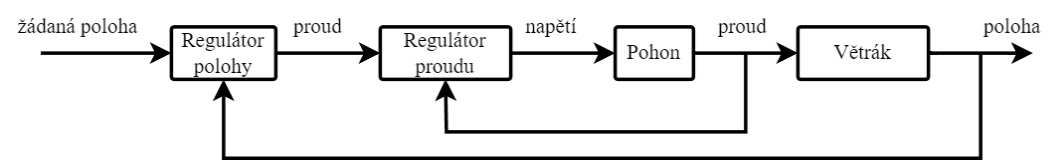

Obrázek 2.4 - Kaskádní regulace VTOL

### <span id="page-25-1"></span><span id="page-25-0"></span>**2.2 POPIS INVERZNÍHO KYVADLA**

Soustava rotačního inverzního kyvadla patří mezi podaktuované nelineární systémy. Jsou to takové systémy, které mají počet ovladatelných stupňů volnosti menší než jejich celkový počet. To má za následek složitější kontrolu daných systémů. Řešení těchto systémů se uplatňuje napříč obory, jako je robotika či letectví (Acosta, 2010).

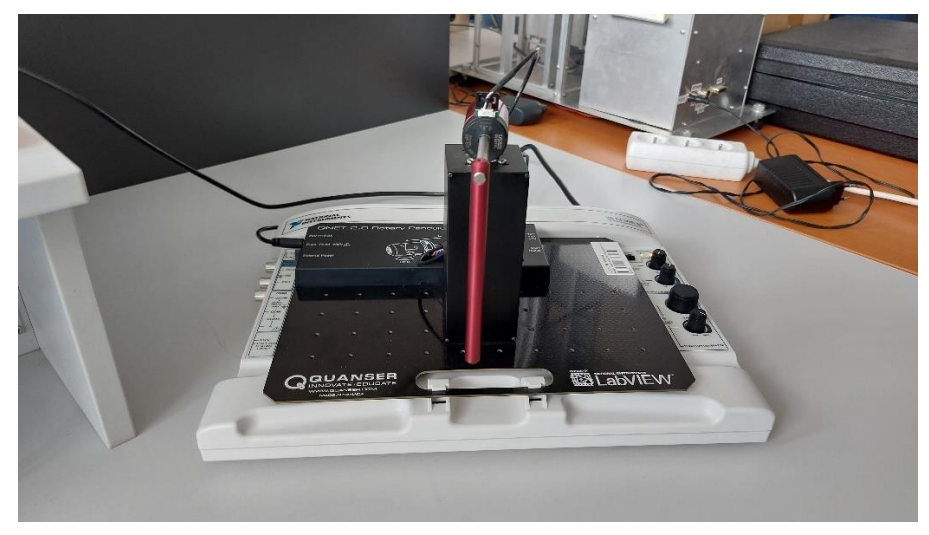

Obrázek 2.5 - Rotační inverzní kyvadlo

<span id="page-25-2"></span>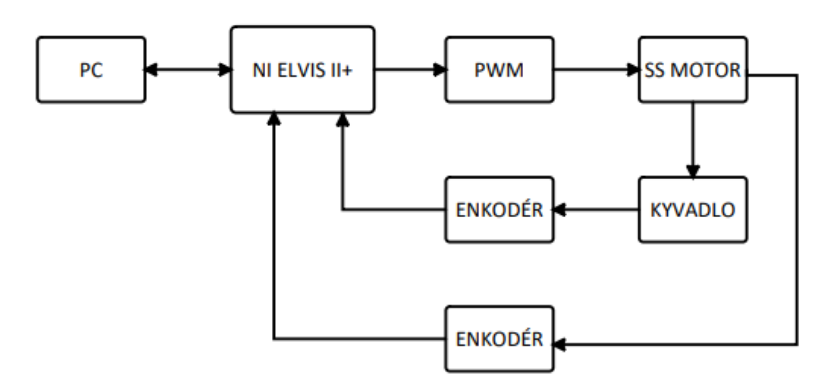

<span id="page-25-3"></span>Obrázek 2.6 - Inverzní kyvadlo, blokové schéma

Rotační inverzní kyvadlo je složeno z kyvadla, které je volně připojené k ramenu, které je pevně uchyceno k servopohonu. Výsledkem je nestabilní systém, jelikož se kyvadlo samovolně neudrží ve vzpřímené pozici. Dále jsou k dispozici dva enkodéry s 512 pulsy na otáčku, které snímají polohu kyvadla a ramene. Cílem u této soustavy je navrhnout dva systémy řízení. Jeden pro balancování kyvadla ve vzpřímené poloze, a druhý pro vyhoupnutí kyvadla do vzpřímené polohy (Martin, 2014).

#### <span id="page-26-0"></span>**2.2.1 Struktura řízení kyvadla**

Řešení řízení inverzního kyvadla je rozděleno na tři části. První část je čistě logické rozhodování, které určuje, který regulátor má být aktivní. Druhá a třetí část se zabývá návrhem vhodných regulátorů pro balancování a vyhoupnutí. Pro balancování je vhodný k použití stavový regulátor. Pro vyhoupnutí lze využít speciální regulátor swing-up, který je založen na výpočtu energie, která je potřeba pro dosažení vzpřímené polohy. Druhou možností k zajištění vyhoupnutí je použití PD regulátoru.

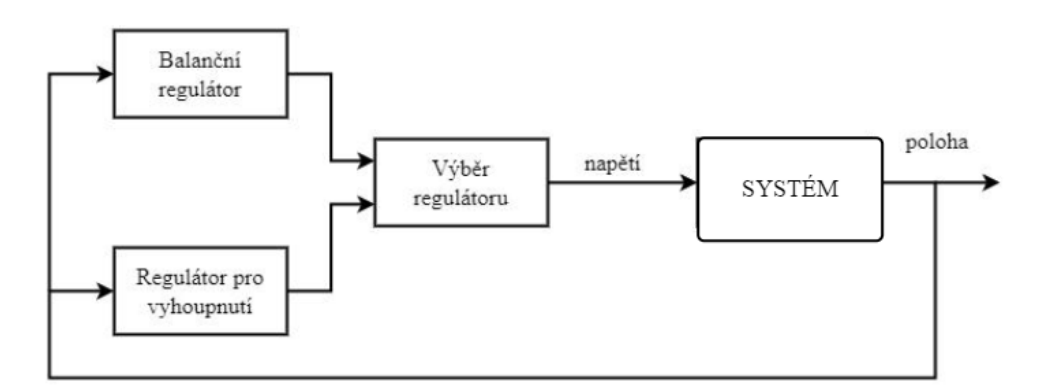

Obrázek 2.7 - Inverzní kyvadlo, princip řízení

#### <span id="page-26-2"></span><span id="page-26-1"></span>**2.3 IDENTIFIKACE SOUSTAV**

K vytvoření modelu je potřeba znát jeho popis, je tedy potřeba daný systém identifikovat. K tomu lze přistupovat dvěma způsoby, buď analyticky nebo empiricky.

Analytický přístup je založen na matematicko-fyzikální analýze. Takový model je nejčastěji popsán rovnicemi popisující vztahy mezi vstupními a výstupními signály. Sestavování rovnic je nejčastěji založeno na bilancích energií či hmoty. Tento přístup vyžaduje podrobné znalosti, teoretické i praktické, pro uplatňování zjednodušujících předpokladů. Takto získaný model vyjadřuje vnitřní popis systému na velkém jeho rozsahu (Balátě, 2003).

Empirický přístup je založen na experimentálním měření, uvažuje měřitelnost vstupních a výstupních signálů. Analýzou těchto vstupních a výstupních průběhů lze získat model s vnějším popisem chování. Model je většinou v jednoduchém tvaru, jehož parametry se snadno určují. To však omezuje použití modelu pouze na úzké pásmo rozsahu, nejčastěji kolem pracovního bodu (Vrožina, 2012).

Vnitřní popis systému vede na stavový popis, který umožňuje získat všechny vnitřní stavy. Stavy jsou reprezentovány vektorem **x**. Vnější popis vede na vstupněvýstupní popis, vyjadřuje tedy závislost mezi vektorem vstupního signálu **u** a vektorem výstupního signálu **y**. Veškeré vytvořené modely je třeba ověřit, zda výstupy odpovídají očekávanému chování (Balátě, 2003).

#### <span id="page-27-0"></span>**2.3.1 Přenos VTOL**

Ze schématu kaskádní regulace, viz [obrázek](#page-25-1) *2*.*4*, lze usoudit, že se budou identifikovat dva systémy. Prvním je akční člen ve vnitřní smyčce, a druhým je samotný větrák ve vnější smyčce.

Pro identifikaci akčního členu se využijí dva způsoby a následně se porovnají. První způsob je identifikace na základě matematicko-fyzikální analýzy. Akční člen je realizován motorem, jehož přenos lze matematicky aproximovat do tvaru

$$
M(s) = \frac{1}{L_{\rm m}s + R_{\rm m}}\tag{2.1}
$$

kde *L*<sup>m</sup> je indukčnost,

*R*<sup>m</sup> je vnitřní odpor.

Indukčnost je určena parametry zařízení a vnitřní odpor je potřeba určit na základě měření (Martin, 2014).

Druhý způsob je využití experimentální identifikace, kdy se změří odezva systému na jednotkové skoky, a volbou vhodného přenosu se systém identifikuje. Pro aproximaci vnitřní smyčky se použije stejný přenos jako je v rovnici 2.1.

Pro účely simulace není potřeba určovat přenos čistě větráku, jelikož stačí určit přenos celého zařízení včetně vnitřní smyčky. To je provedeno experimentálním přístupem, kdy se změří přechodová charakteristika a volbou vhodného přenosu se systém aproximuje. Přenos pro aproximaci celého zařízení je

$$
F(s) = \frac{b}{a_2 s^2 + a_1 s + a_0}.\tag{2.2}
$$

#### <span id="page-28-0"></span>**2.3.2 Přenos inverzního kyvadla**

Určení přenosu rotačního inverzního kyvadla vychází z Eulerovy-Lagrangeovy rovnice. Je aplikován zjednodušující předpoklad pro linearizaci v okolí pracovního bodu, to je při zavěšení kyvadla směrem dolů.

$$
F_{\rm e} = \frac{\mathrm{d}}{\mathrm{d}t} \left( \frac{\partial L}{\partial \dot{\alpha}} \right) - \frac{\partial L}{\partial \alpha} + \frac{\partial W}{\partial \dot{\alpha}},\tag{2.3}
$$

kde α je úhel natočení kyvadla,

 $\dot{\alpha}$  je úhlová rychlost kyvadla,

*L* je Lagrangián,

*W* je ztráta energie,

*F*<sup>e</sup> je externí síla.

Lagrangián je v tomto případě rozdíl kinetické a potenciální energie soustavy.

#### **Kinetická energie**

Kinetická energie soustavy je rovna součtu dílčích energií, to je energie ramene a energie kyvadla.

Pro výpočet kinetické energie ramene je použit vzorec

$$
E_{\rm KR} = \frac{1}{2} J_{\rm R} \dot{\theta}^2, \tag{2.4}
$$

kde *E*KR je kinetická energie ramene,

*J*<sup>R</sup> je moment setrvačnosti ramene,

 $\dot{\theta}$  je úhlová rychlost ramene.

Moment setrvačnosti ramene se určí z rovnice

$$
J_{\rm R} = \frac{1}{12} m_{\rm R} l_{\rm R}^2,\tag{2.5}
$$

kde *J*<sub>R</sub> je moment setrvačnosti ramene,

 $m<sub>R</sub>$  je hmotnost ramene,

*l*<sup>R</sup> je délka ramene.

Kinetická energie kyvadla je dána součtem dílčích energií kyvadla ve směrech os x, y a kinetické energie kyvadla při rotaci.

$$
E_{\text{KK}} = E_{\text{Kx}} + E_{\text{Ky}} + E_{\text{Krot}},\tag{2.6}
$$

kde *E*<sub>KK</sub> je kinetická energie kyvadla,

*E*Kx je kinetická energie kyvadla v ose x,

*E*Ky je kinetická energie kyvadla v ose y,

*E*Krot je kinetická energie kyvadla při rotaci.

Rotační kinetická energie se určí z rovnice

$$
E_{\text{Krot}} = \frac{1}{2} J_{\text{K}} \dot{\alpha}^2, \tag{2.7}
$$

kde *E*Krot je kinetická energie kyvadla při rotaci,

*J*<sup>K</sup> je moment setrvačnosti kyvadla,

 $\dot{\alpha}$  je úhlová rychlost kyvadla.

Moment setrvačnosti kyvadla se určí ze vzorce

$$
J_{\rm K} = \frac{1}{3} m_{\rm K} l_{\rm K}^2,\tag{2.8}
$$

kde *J*<sup>K</sup> je moment setrvačnosti kyvadla

*m*<sup>K</sup> je hmotnost kyvadla,

*l*<sub>K</sub> je délka kyvadla.

Pro výpočet kinetických energií kyvadla v osách x, y je nutné určit rychlost kyvadla v daných osách. Pomocí derivace polohy lze určitě rychlost. Polohu lze určit

$$
x_{\rm K} = l_{\rm R}\theta - l_1\sin\alpha,\tag{2.9}
$$

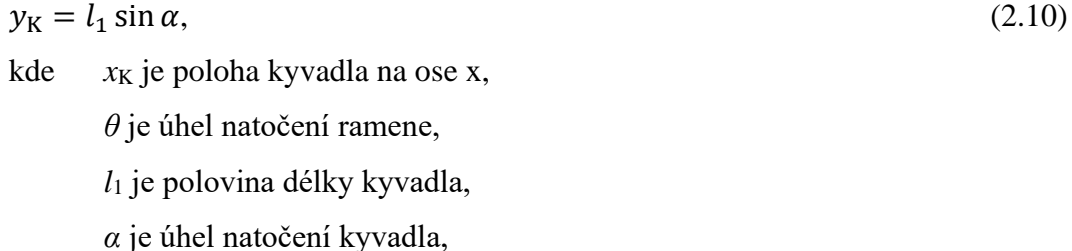

*y*<sup>K</sup> je poloha kyvadla na ose y.

Derivací polohy získáme rovnice

$$
v_{x} = l_{R}\dot{\theta} - l_{1}\sin\alpha\,\dot{\alpha},\tag{2.11}
$$

 $v_{\rm v} = -l_1 \sin \alpha \dot{\alpha},$  (2.12)

kde *v*<sup>x</sup> je rychlost kyvadla v ose x,

*v*<sup>y</sup> je rychlost kyvadla v ose y,

*l*<sup>R</sup> je délka ramene,

 $\dot{\theta}$  je úhlová rychlost ramene,

*α* je úhel natočení kyvadla,

 $\dot{\alpha}$  je úhlová rychlost kyvadla.

Dosazením do rovnice pro celkovou kinetickou energii je získán vztah

$$
E_{\rm KK} = \frac{1}{2} m_{\rm K} (l_{\rm R} \dot{\theta} - l_1 \cos \alpha \dot{\alpha})^2 + \frac{1}{2} m_{\rm K} (-l_1 \sin \alpha \dot{\alpha})^2 + \frac{1}{2} J_{\rm K} \dot{\alpha}^2.
$$
 (2.13)

Celková energie systému je pak rovno

$$
E_{\rm K} = E_{\rm KR} + E_{\rm KK},\tag{2.14}
$$

$$
E_{\rm K} = \frac{1}{2} J_{\rm R} \dot{\theta}^2 + \frac{1}{2} m_{\rm K} (l_{\rm R} \dot{\theta} - l_1 \cos \alpha \dot{\alpha})^2 + \frac{1}{2} m_{\rm K} (-l_1 \sin \alpha \dot{\alpha})^2 + \frac{1}{2} J_{\rm K} \dot{\alpha}^2.
$$
 (2.15)

#### **Potenciální energie**

Celková potenciální energie systému inverzního rotačního kyvadla je rovna dílčím potenciálním energiím, to je potenciální energie ramene a potenciální energie kyvadla.

Potenciální energie ramene je nulová, jelikož je pevně připojeno k motoru. Tedy

$$
E_{PR} = 0,\tag{2.16}
$$

kde *E*PR je potenciální energie ramene.

Rovnice pro výpočet potenciální energie kyvadla je

$$
E_{\rm PK} = m_{\rm k} g l_1 \cos \alpha, \tag{2.17}
$$

kde *E*PK je potenciální energie kyvadla,

*m*<sub>K</sub> je hmotnost kyvadla,

*g* je gravitační zrychlení.

Celková potenciální energie soustavy je tedy rovna

$$
E_{\rm P} = m_{\rm k} g l_1 \cos \alpha, \tag{2.18}
$$

kde *E*<sup>P</sup> je celková potenciální energie.

#### **Lagrangián**

Lagrangián je roven rozdílu potenciální a kinetické energie

$$
L = E_{\rm P} - E_{\rm K} \tag{2.19}
$$

kde *L* je lagrangián soustavy,

*E*<sup>P</sup> je potenciální energie soustavy,

*E*<sup>K</sup> je kinetická energie soustavy.

Eulerova-Langrangeova rovnice pro úhly a úhlové rychlosti je

$$
\frac{d}{dt}\left(\frac{\partial L}{\partial \dot{\theta}}\right) - \frac{\partial L}{\partial \theta} = F_e,
$$
\n(2.20)

$$
\frac{d}{dt}\left(\frac{\partial L}{\partial \dot{\alpha}}\right) - \frac{\partial L}{\partial \alpha} = 0.
$$
\n(2.21)

Ztráta energie se u systému uvažuje nulová. Za externí sílu je považován točivý moment motoru, který se vypočte rovnicí

$$
\tau = K_{\tau} \frac{U - K_{\rm e} \dot{\theta}}{R_{\Omega}} \tag{2.22}
$$

kde *τ* je točivý moment servomotoru,

*K<sup>τ</sup>* je konstanta točivého motoru,

*U* je napětí vstupující do motoru,

*K*<sup>e</sup> je emf konstanta,

*R*<sup>Ω</sup> je odpor vinutí servomotoru.

Aplikací zjednodušovacího předpokladu dojde k linearizaci v rovnovážném bodě, tedy při kyvadle zavěšeném svisle dolů.

Dosazením a provedením parciálních rovnic se získají vztahy

$$
\ddot{\theta}(J_{\rm R} + m_{\rm K}l_{\rm R}^2) - m_{\rm K}l_{\rm R}l_1 \ddot{\alpha} = \tau,
$$
  

$$
\frac{4}{3}m_{\rm K}l_1^2 \ddot{\alpha} - m_{\rm K}l_{\rm R}\ddot{\theta}l_1 - m_{\rm K}gl_1 = 0.
$$
 (2.23)

Z rovnic 2.23 a 2.24 vznikne stavový popis

$$
\begin{bmatrix} \dot{\theta} \\ \dot{\alpha} \\ \ddot{\theta} \\ \ddot{\alpha} \end{bmatrix} = \begin{bmatrix} 0 & 0 & 1 & 0 \\ 0 & 0 & 0 & 1 \\ A_{31} & A_{32} & A_{33} & A_{34} \\ A_{41} & A_{42} & A_{43} & A_{44} \end{bmatrix} \begin{bmatrix} \theta \\ \alpha \\ \dot{\theta} \\ \dot{\alpha} \end{bmatrix} + \begin{bmatrix} 0 \\ 0 \\ B_{31} \\ B_{41} \end{bmatrix} [\tau],
$$
\n(2.24)

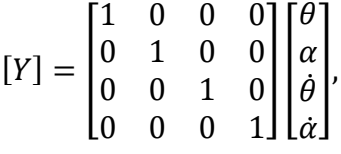

kde  $\ddot{\theta}$  je úhlová zrychlení ramene,

 $\ddot{\alpha}$  je úhlová zrychlení kyvadla.

Stavové proměnné nabývají hodnot

$$
A_{32} = \frac{(m_{K}l_{R}l_{1})(m_{K}gl_{1})}{(J_{R}+m_{K}l_{R}^{2})\left(\frac{4}{3}m_{K}l_{1}^{2}\right) - (m_{K}l_{R}l_{1})^{2}},
$$
\n
$$
A_{33} = \frac{-\left(\frac{4}{3}m_{K}l_{1}^{2}\right)\left(\frac{K_{T}K_{e}}{R}\right)}{(J_{R}+m_{K}l_{R}^{2})\left(\frac{4}{3}m_{K}l_{1}^{2}\right) - (m_{K}l_{R}l_{1})^{2}},
$$
\n
$$
A_{42} = \frac{(J_{R}+m_{K}l_{R}^{2})(m_{K}gl_{1})}{(J_{R}+m_{K}l_{R}^{2})\left(\frac{4}{3}m_{K}l_{1}^{2}\right) - (m_{K}l_{R}l_{1})^{2}},
$$
\n
$$
A_{43} = \frac{(m_{K}l_{R}l_{1})\left(\frac{K_{T}K_{e}}{R}\right)}{(J_{R}+m_{K}l_{R}^{2})\left(\frac{4}{3}m_{K}l_{1}^{2}\right) - (m_{K}l_{R}l_{1})^{2}},
$$
\n
$$
B_{31} = \frac{\left(\frac{4}{3}m_{K}l_{1}^{2}\right)\left(\frac{K_{T}}{R}\right)}{(J_{R}+m_{K}l_{R}^{2})\left(\frac{4}{3}m_{K}l_{1}^{2}\right) - (m_{K}l_{R}l_{1})^{2}},
$$
\n
$$
B_{41} = \frac{(m_{K}l_{R}l_{1})\left(\frac{K_{T}}{R}\right)}{(J_{R}+m_{K}l_{R}^{2})\left(\frac{4}{3}m_{K}l_{1}^{2}\right) - (m_{K}l_{R}l_{1})^{2}},
$$

Zbylé stavové proměnné jsou rovny nule.

Matematický model byl sestaven na základě diplomové práce (Mandík, 2022).

### <span id="page-32-0"></span>**3 REGULÁTORY**

Řízení je činnost, při níž se zpracovávají a vyhodnocují informace o řízeném objektu nebo procesu. Na základě těchto dat se ovládají příslušná zařízení, aby bylo dosaženo předepsaného cíle. Řízení lze dělit na ovládání a regulaci. V případě ovládání je řízení bez zpětné kontroly. Tento princip najde využití u jednoduchých a dobře popsaných procesech. Při regulaci je však přítomna i zpětná kontrola, a je tím umožněno udržovat požadované veličiny na stanovených hodnotách. Pro uskutečnění regulace se používají regulátory (Šerý, 2019).

Typů regulačních obvodů je celá řada, například dopředná regulace, rozvětvená regulace a další. Základním a běžným typem je zpětnovazební regulace, viz [obrázek 3.1.](#page-32-2) Jeho zpětnovazební charakter zajišťuje v konečném důsledku úplné odstranění regulační odchylky při použití regulátoru s integračním charakterem (Kmínek, 2005).

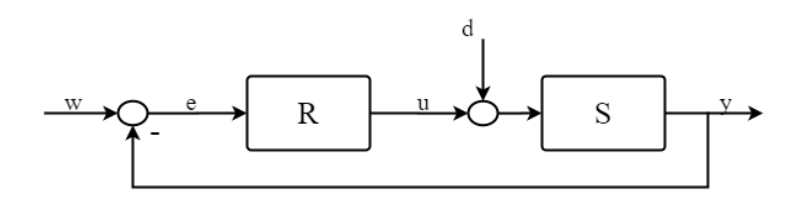

Obrázek 3.1 - Zpětnovazební regulace

<span id="page-32-2"></span>Stejně jako existuje více regulačních obvodů, tak existuje i velké množství regulátorů. Lze je dělit na přímé a nepřímé (dnes převažují nepřímé), spojité a nespojité, dle fyzikálních vlastností na mechanické, pneumatické, hydraulické a elektrické, nebo třeba na analogové nebo digitální. Podstata jejich činnosti spočívá ve vyhodnocování regulační odchylky *e*, na jejímž základě je vytvořen akční zásah *u*, který má za cíl eliminovat regulační odchylku, nebo ji alespoň snížit (Balátě, 2003).

Kvalita a vlastnosti realizovaného celého systému jsou pak posuzovány na základě dynamických charakteristik. Mezi základní požadavky na regulaci patří spolehlivost, stabilita, přesnost a kvalita (Šerý, 2019).

#### <span id="page-32-1"></span>**3.1 PID REGULÁTOR**

PID regulátor je lineární regulátor, který obsahuje proporcionální, integrační a derivační složku. Jeho paralelní formu lze popsat v časové oblasti rovnicí

$$
u(t) = r_0 e(t) + r_{-1} \int_0^t e(t) dt + r_1 \left(\frac{de(t)}{dt}\right),
$$
\n(3.1)

kde *u(t)* je akční zásah v čase,

*r*<sup>0</sup> je proporcionální zesílení,

*r*−1 je integrační zesílení,

*e* je odchylka,

*r*<sup>1</sup> je derivační zesílení.

Provedením laplaceovy transformace rovnice 3.1 získáme jeho obraz

$$
R(s) = r_0 + r_{-1} \frac{1}{s} + r_1 s. \tag{3.2}
$$

Z rovnice 3.2 vyplývá, že jsou k dispozici tři stavitelné parametry. Každý parametr je reprezentován zesílením, a každé zesílení má svoji funkci. PID regulátor je plný regulátor, který je tvořen všemi složkami. Často jsou ale některé složky nadbytečné, a proto je možné některé složky odebrat. To umožňuje kombinovat složky podle potřeby a dosáhnout tak požadovaných výsledků. Všechny kombinace jsou možné, vyjma samotného D a kombinace ID (Vavřiňák, 2006).

Proporcionální složka se dá označit jako zesílení regulátoru. Ovlivňuje akční zásah, který je úměrný velikosti odchylce. V případě použití regulátoru pouze s proporcionálním charakterem může docházet k trvalé regulační odchylce, pokud daná soustava nemá integrační charakter (Balátě, 2003).

Použití integrační složky odstraňuje trvalou regulační odchylku u soustav, které nemají integrační charakter. Velké integrační zesílení ovšem může způsobit kmitavost regulačního pochodu (Vavřiňák, 2006).

Derivační složka kompenzuje změny regulované veličiny. Využívá se k tlumení zákmitů regulačního pochodu. Nelze ji ovšem realizovat samotnou, jelikož je vstupním signálem derivace, a tudíž neví nic o velikosti regulační odchylky (Balátě, 2003).

Pro seřízení parametrů existuje celá řada metod. Od experimentálního přístupu "pokus-omyl", ZN metody kritických parametrů, přes metodu SIMC, či metody založené na přechodové charakteristice. Neexistuje však univerzální metoda, ani "nejlepší" nastavení. Každý systém má své vlastní požadavky, a nejvhodnější nastavení bude vždy pro každý systém jiné.

#### <span id="page-33-0"></span>**3.2 PIV REGULÁTOR**

PIV regulátor je obdoba PID regulátoru. Liší se změnou v derivační složce, viz [obrázek 3.2.](#page-34-1) V případě PID je derivační složka vztažena vůči regulační odchylce. To má za následek v případě změny žádané hodnoty, skokovou změnu i derivační složky regulátoru.

To se může projevit na akční veličině, která může skokově narůst na maximum v době změny. To však není žádané, jelikož dochází ke zbytečnému zatěžovaní. To řeší PIV regulátor. V případě použití PIV je derivační složka vztažena vůči regulované veličině. Tím dochází ke vnoření rychlostní smyčky a přidáním další zpětné vazby. Tím se docílí lepší regulace rychlosti. Derivační zesílení je nahrazeno zesílením rychlostní zpětné vazby.

Ladění pro PIV je obecně považováno za jednodušší než pro PID. Je to způsobenou vnořenou rychlostní a polohovou smyčkou v regulátoru (Collins, 2016).

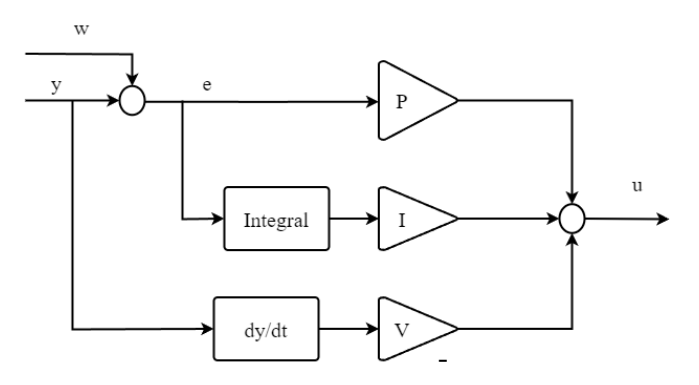

Obrázek 3.2 - PIV regulátor

### <span id="page-34-1"></span><span id="page-34-0"></span>**3.3 LQ REGULÁTOR**

LQ regulátor je lineární kvadratický regulátor. Jedná se o stavový regulátor, který je založen na principu minimalizace účelové funkce. Základem minimalizace je určení průběhu akční veličiny tak, aby byla účelová funkce minimální (Zouhar, 2017).

$$
J(\mathbf{u}) = \int_0^\infty [\mathbf{x}^{\mathrm{T}}(t)\mathbf{Q}\mathbf{x}(t) + \mathbf{u}^{\mathrm{T}}(t)\mathbf{R}\mathbf{u}(t)]dt
$$
\n(3.3)

kde **x** je vektor stavových veličin,

*J* je kritérium,

**u** je vektor vstupních veličin,

**Q** a **R** jsou váhové matice kritéria.

Váhové matice **Q** a **R** mají penalizační charakter, jsou to volitelné parametry k nastavení regulátoru. Matice **Q** penalizuje odchylky stavů, zatímco matice **R** penalizuje velikost akčního zásahu. Jelikož záleží na jejich poměru, je nutné stanovit si jednu matici nastálo, a měnit parametry té druhé (Zouhar, 2017).

Akeni zasan je roven

\n
$$
u(t) = -\mathbf{L}_q \mathbf{x}(t),\tag{3.4}
$$

kde **L**<sup>q</sup> je vektor zesílení.

Vektor zesílení je roven

 $A \times I \times I$ 

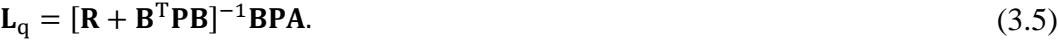

Matice **P** je pak určena následovně

$$
\mathbf{P} = \mathbf{Q} + \mathbf{A}^{\mathrm{T}} \mathbf{P} \mathbf{A} - \mathbf{A}^{\mathrm{T}} \mathbf{P} \mathbf{B} [\mathbf{R} + \mathbf{B}^{\mathrm{T}} \mathbf{P} \mathbf{B}]^{-1} \mathbf{B}^{\mathrm{T}} \mathbf{P} \mathbf{A}.
$$
 (3.6)

K výpočtu lze využít například vývojové prostředí Matlab.

#### <span id="page-35-0"></span>**3.4 SWING-UP REGULÁTOR**

Swing-up je speciální typ regulátoru, který slouží k vyhoupnutí tělesa do vzpřímené polohy. Energie v této poloze odpovídá součtu kinetické rotační energie a potenciální energie kyvadla

$$
E_{\rm KP} = \frac{1}{2} J_{\rm KT} \dot{\alpha}^2 + m_{\rm K} g l_1 (1 - \cos \alpha),\tag{3.7}
$$

kde *E*KP je energie ve vzpřímené poloze.

K určení momentu setrvačnosti je použita Steinerova věta

$$
J = J_t + m_{\rm K} l_2^2,\tag{3.8}
$$

kde *J* je moment setrvačnosti kyvadla,

*J*<sup>T</sup> je moment setrvačnosti tělesa procházejícím těžištěm,

 $m<sub>K</sub>$  je hmotnost kyvadla,

*l*<sup>2</sup> je vzdálenost osy rotace od těžiště.

Pohybová rovnice kyvadla je

$$
J_{t}\ddot{\alpha}(t) = m_{K}gl_{k}\sin\alpha(t) + m_{K}\beta l_{k}\cos\alpha(t),
$$
\n(3.9)

kde *β* je zrychlení kyvadla k jeho těžišti.

Rovnice 3.7 se zderivuje a získá se

$$
\dot{E} = \dot{\alpha} (J_t \ddot{\alpha} + m_K g l_1 \sin \alpha). \tag{3.10}
$$

Po dosazení rovnice 3.9 do rovnice 3.10 se získá

$$
\dot{E} = m_{\rm K} \beta l_1 \dot{\alpha} \cos \alpha. \tag{3.11}
$$

Zrychlení kyvadla k těžišti je úměrný proudu, který pohání motor ramene. Proud je pak úměrný napětí pohonu. Z toho vyplyne rovnice pro ovládání energie kyvadla

$$
\beta = (E_{\rm r} - E)\dot{\alpha}\cos\alpha,\tag{3.12}
$$

kde *E*<sup>r</sup> je referenční energie.

Vlastností kyvadla je, že nedokáže udržet svou polohu, tím dochází ke změně znaménka úhlové rychlosti, proto je přidána funkce signum. Zároveň je funkce doplněna o zesílení  $m_{\nu}$ , která zajišťuje rychlé změny energie. Pro usnadnění je zavedena saturace maximální úhlové rychlosti (Martin, 2014).

$$
\beta = max_{accel}(m_u(E_r - E)\text{sign}(\dot{a}\cos\alpha)).\tag{3.12}
$$
### **4 QNET 2.0 VTOL**

Tato část diplomové práce se zabývá identifikací soustavy VTOL a tvorbě simulačního schématu v prostředí Matlab. Následně dojde k návrhu parametrů regulátorů, s nimiž se uskuteční simulace. Poté dojde k tvorbě řízení reálné soustavy v prostředí Labview a následnému kontrolnímu měření.

#### **4.1 IDENTIFIKACE VTOL**

Identifikace této soustavy je rozdělena na dvě části. Prvním úkolem je identifikovat přenos vnitřní smyčky. Použijí se k tomu dvě metody a porovnají se jejich výsledky. Druhým úkolem je pak identifikace vnější smyčky. V tomto případě dojde ke zjednodušení a místo identifikace přenosu vnějšího systému, bude identifikace probíhat na principu "černé skříňky". To znamená, že nás bude zajímat čistě vstupně-výstupní popis celé soustavy.

Pro změření přechodových charakteristik je vytvořeno schéma v prostředí Labview. Čelní panel těchto aplikací je téměř totožný. Obsahuje konfigurační prvky jako je výběr zařízení, respektive port, ke kterému je měřící stanice připojena, pak nastavení vzorkovací frekvence. Dále zadávání žádané hodnoty, grafické zobrazení měřeného průběhu, informativní hodnoty napětí a proudu na motoru. Místo pro uložení měřených hodnot a tlačítko pro zastavení simulace. Při měření odezvy vnější smyčky obsahuje navíc zadání parametrů PI regulátorů. Získaná data se dále zpracovávají v prostředí Matlab.

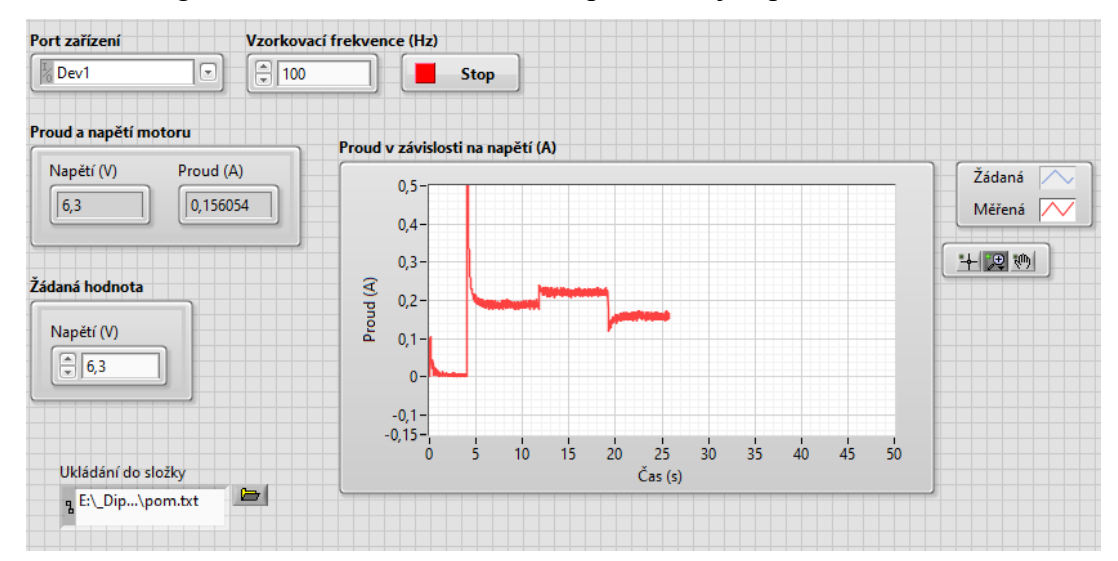

Obrázek 4.1 - Čelní panel měřící aplikace VTOL

#### **4.1.1 Vnitřní smyčka**

Pro změření přechodové charakteristiky se vytvořilo schéma, viz [obrázek 4.2,](#page-37-0) které obsahuje inicializační bloky, které budou popsané v dalších částech, smyčku Control & Simulation loop, která je nezbytná pro řízení. Dále pak generátor žádané hodnoty, odesílání hodnot do soustavy a následné měření. Měřená data se ukládají do souboru.

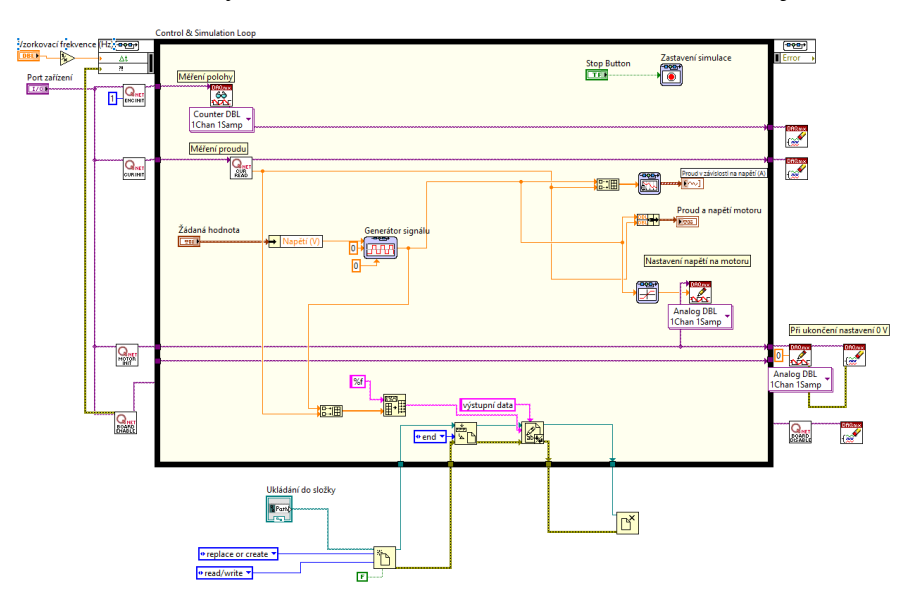

Obrázek 4.2 - Identifikace vnitřní smyčky

<span id="page-37-0"></span>V případě přenosu vnitřní smyčky je potřeba znát převod napětí-proud. Žádaná hodnota je ve formě napětí, a zaznamenává se průběh proudu, který slouží k identifikaci.

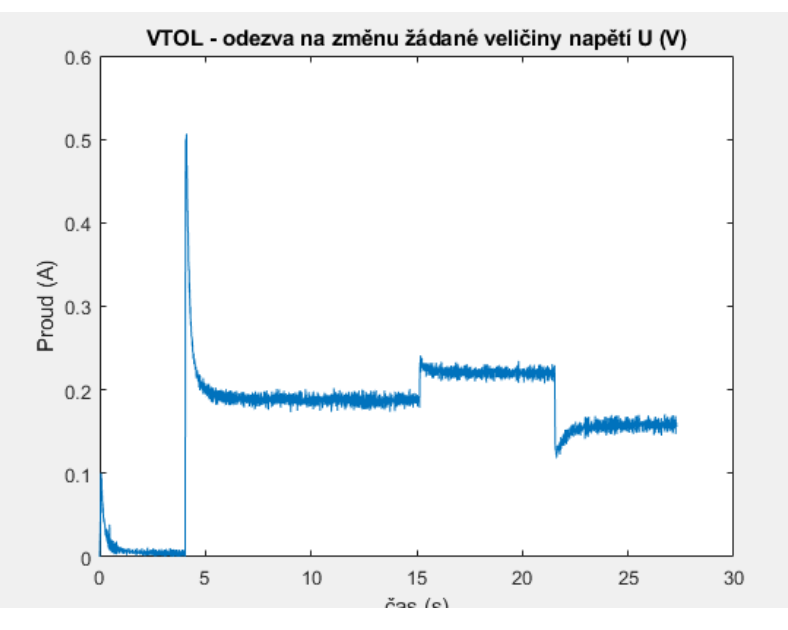

Obrázek 4.3 - VTOL – Identifikace, odezva na změnu U (V)

Přenos pro identifikaci je zvolen dle rovnice 2.1. Parametry se určí minimalizováním účelové funkce v Matlabu. K tomu slouží příkaz *fminsearch*.

```
p0 = [1;1;1];p = fminsearch(Q(x) ucel fce(x,u,t,y),p0);
function [e, yp] = ucel fce(p, u, t, y)a0=p(1); a1=p(2); b = p(3);
    model = tf(b, [a0 a1]); yp=lsim(model,u,t);
     e=(yp-y)'*(yp-y); %kvadratická chyba (suma kvadrátů odchylek)
     chyba=e/length(yp);
end
```
Použitím vytvořeného skriptu došlo k zisku parametrů a výsledný přenos je

$$
M(s) = \frac{1}{0.3152s + 36.5064}.\tag{4.1}
$$

Druhý způsob identifikace vycházel také z rovnice 2.1. a analytického popisu soustavy. Indukčnost *L* je dána parametry zařízení a tedy *L* = 2 H. Bylo zapotřebí dále určit vnitřní odpor. Ten se určil experimentálně na soustavě nastavováním napětí a odečítáním proudu. Pomocí Ohmova zákona se určil odpor a následným aritmetickým průměrem se určil vnitřní odpor akčního členu.

Tabulka 4.1 - VTOL, měření vnitřního odporu

| U(V)           | I(A)                        | $R(\Omega)$ |  |
|----------------|-----------------------------|-------------|--|
| $\overline{4}$ | 0,07                        | 57,1429     |  |
| 5              | 0,1                         | 50          |  |
| 6              | 0,14                        | 42,8571     |  |
| 7              | 0,19                        | 36,8421     |  |
| 8              | 0,23                        | 34,7826     |  |
|                | $R_{\text{průměr}}(\Omega)$ | 44,3247     |  |

Tím se určil přenos vnitřní smyčky, který je ve tvaru

$$
M_2(s) = \frac{1}{2s + 44,3247}.\tag{4.2}
$$

Pro ověření nalezených přenosů se sestavilo simulační schéma a navrhl se PI regulátor. V rámci návrhu se uvažovaly dvě sady parametrů

- $k_p = 5, k_i = 600,$
- $k_p = 10, k_i = 700.$

Jako dostatečné parametry pro PI regulátor se ukázala první varianta, a parametry pro PI regulátor byly zvoleny  $k_p = 5$  a  $k_i = 600$ .

Vnitřní smyčka - výpočet a aproximace

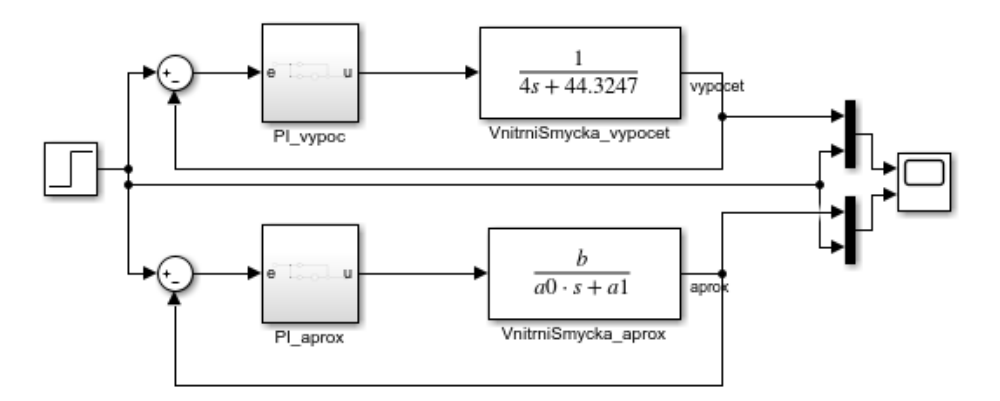

Obrázek 4.4 - Vnitřní smyčka, simulační schéma

Simulování nalezených přenosů ukázalo, že přenos identifikovaný experimentálně z dat má blíž k ideálnímu chování než k reálnému, a tudíž nebyl vhodný k návrhu regulátoru do vnitřní smyčky. Výše navrhnuté parametry PI regulátoru byly navrhnuty na základě přenosu získaného analytickým přístupem.

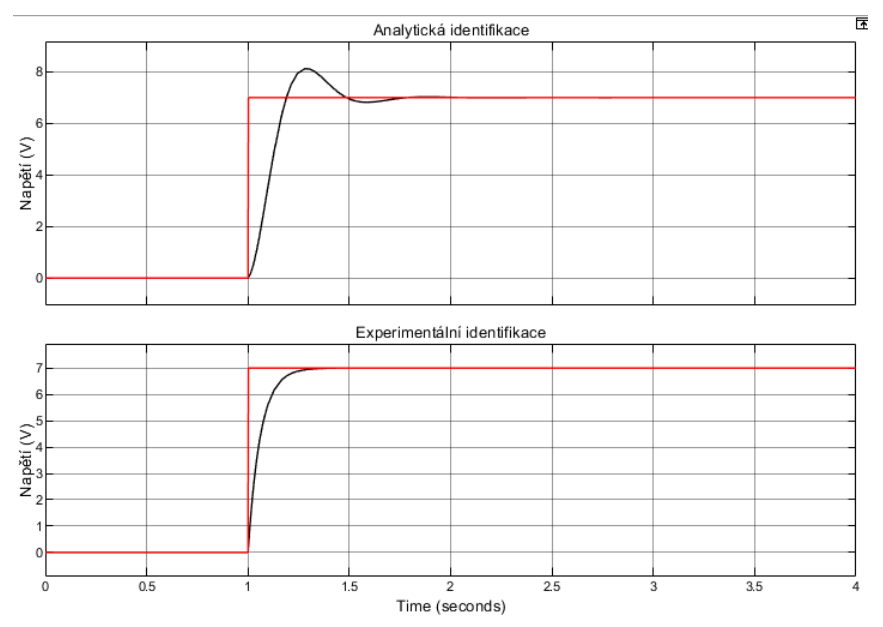

Obrázek 4.5 - Porovnání přenosů vnitřní smyčky

#### **4.1.2 Vnější smyčka**

Identifikace vnější smyčky byla založena na experimentální identifikaci. K změření přechodové charakteristiky bylo potřeba vytvořit schéma v prostředí Labview. Stejně jako v předchozím případě, nachází se v něm inicializační bloky, bloky pro uložení dat,

generátor žádaného signálu, navíc přibyla vnitřní smyčka s PI regulátorem, jehož parametry se určily při identifikaci vnitřní smyčky.

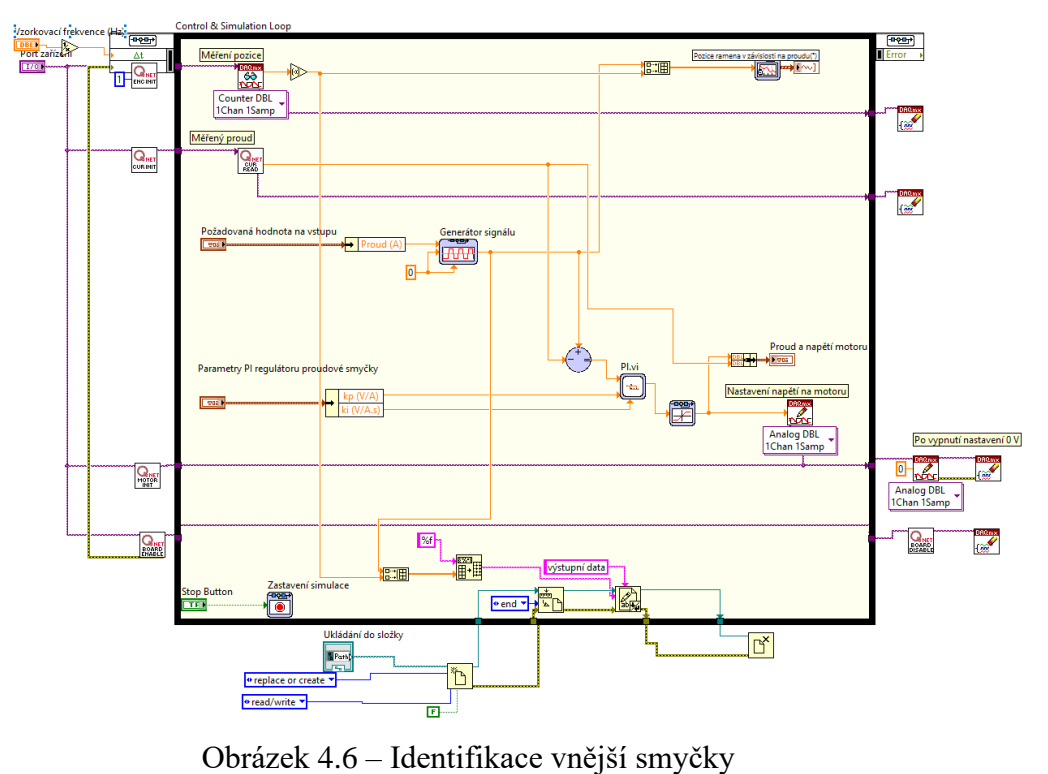

V případě přenosu celého systému, je třeba si uvědomit, že se jedná o převod proudu na polohu. Žádanou hodnotou je tedy proud a měřenou veličinou je poloha, která slouží k určení přenosu. Dále je si třeba uvědomit, že rameno s větrákem se v počáteční pozici nenachází v nulové pozici (ve vodorovném stavu). Je tedy nutné nechat rameno ustálit a až následně provést měření přechodové charakteristiky.

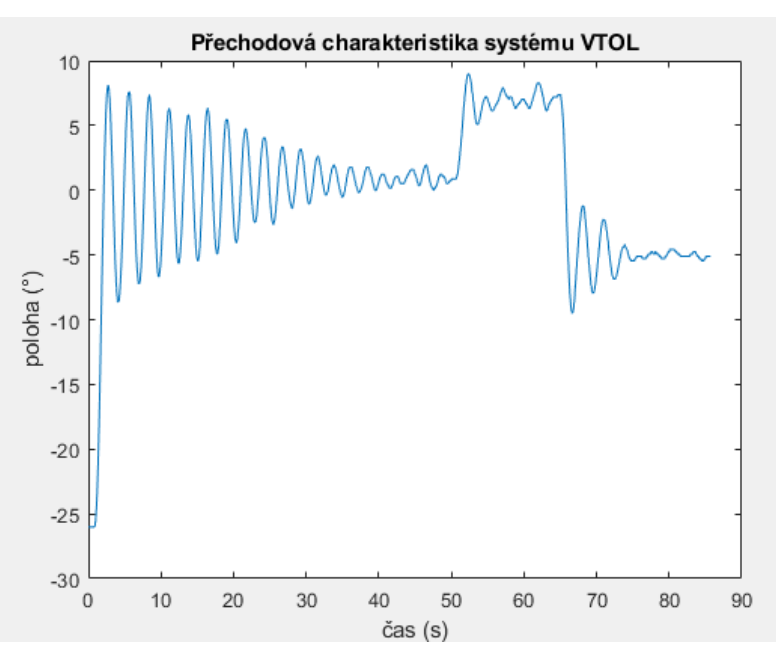

Obrázek 4.7 - Přechodová charakteristika VTOL

Aproximační přenos byl zvolen dle rovnice 2.2. K identifikaci parametrů se využije stejná minimalizační funkce jako v případě identifikace přenosu vnitřní smyčky. Výsledný přenos byl určen na

$$
F(s) = \frac{16,6383}{0,2742s^2 + 0,4259s + 0,5343}.\tag{4.3}
$$

## **4.2 SIMULAČNÍ SCHÉMA VTOL**

Simulační schéma bylo vytvořeno v prostředí Simulink. Skládá se z nalezených přenosů, navrhnutých regulátorů, bloků pro zobrazení průběhů a vstupních bloků pro generaci signálu žádané veličiny.

Byla vytvořena dvě schémata, jelikož jsou navrhnuty dva typy regulátorů. Schémata se tedy liší pouze v podobně regulátoru.

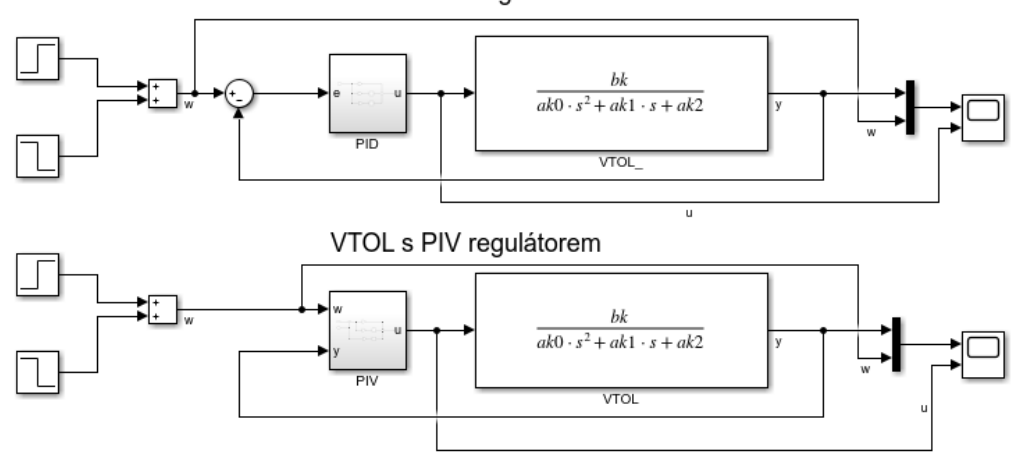

VTOL s PID regulátorem

Obrázek 4.8 - VTOL, simulační schéma

#### **4.2.1 Návrh parametrů regulátorů pro VTOL**

PID a PIV regulátor vycházejí ze stejné struktury, pro oba regulátory se uvažovala stejná zesílení. Uvažovaly se následující sady parametrů

- PID  $k_p = 0,1$ ;  $k_i = 0,1$ ;  $k_d = 0.05$ ; PIV  $k_p = 0,1$ ;  $k_i = 0,1$ ;  $k_v = 0.05$ ;
- PID  $k_p = 0,1$ ;  $k_i = 0,15$ ;  $k_d = 0.075$ ; PIV  $k_p = 0,1$ ;  $k_i = 0,15$ ;  $k_v = 0.075$ ;

Pro regulaci byla nakonec vybrána druhá sada parametrů, tedy proporcionální zesílení  $k_p = 0,1$ , integrační zesílení  $k_i = 0,15$ , derivační zesílení  $k_d = 0,075$ a rychlostní zesílení  $k_v = 0.075$ .

#### **4.2.2 Simulované průběhy veličin VTOL**

Simulační průběhy vyšly následovně, viz [obrázek](#page-42-0) *4*.*9* a [obrázek](#page-42-1) *4*.*10*. Lze si všimnout, že regulační průběhy vycházejí totožně. Ovšem liší se v průběhu akční veličiny. Ta v případě PID při změně žádané skokově skočí na maximální přípustnou hodnotu, v případě, že by byla použita saturace. Zatímco PIV regulátor má tento skok akční veličiny při změně žádané hodnoty značně redukovaný.

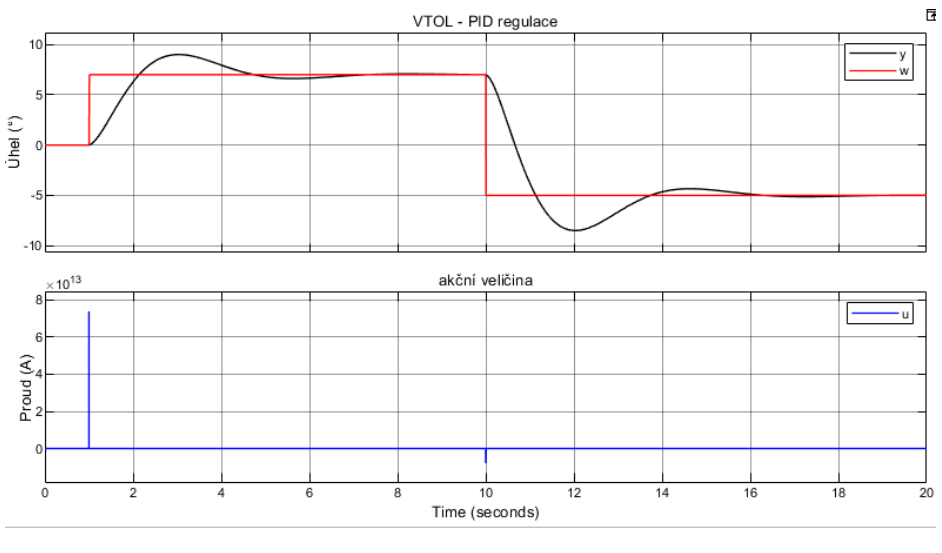

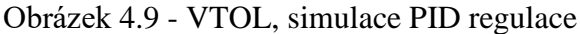

<span id="page-42-0"></span>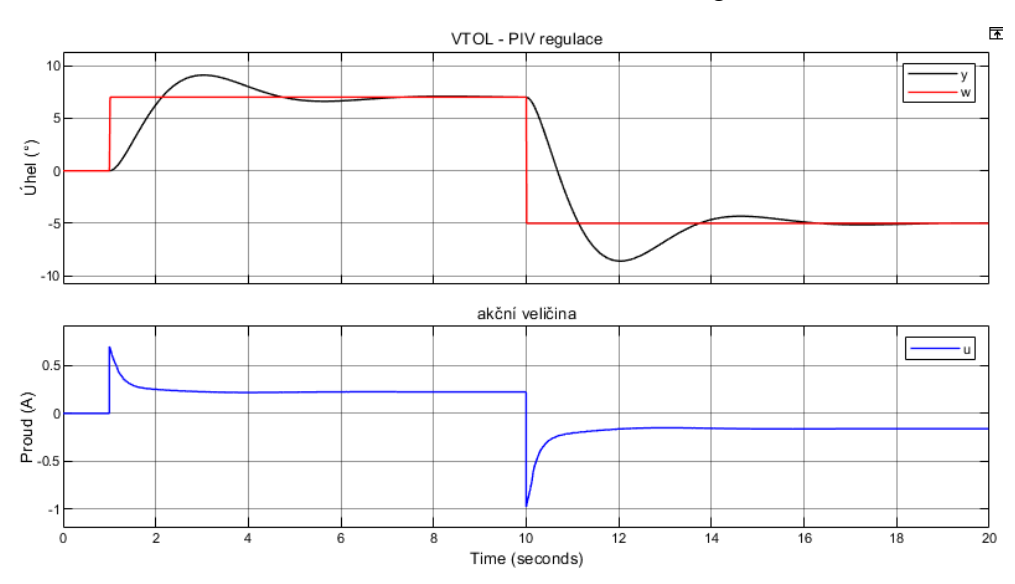

Obrázek 4.10 - VTOL, simulace PIV regulace

### <span id="page-42-1"></span>**4.3 ŘÍZENÍ SOUSTAVY VTOL**

Řízení této soustavy probíhá v grafickém programovacím prostředí Labview. K měření je použita měřící stanice NI ELVIS II+. K tvorbě schémat je použita knihovna Control design and Simulation module a DAQmx.

Čelní panel neboli uživatelské rozhraní, obsahuje konfigurační prvky pro nastavení portu zařízení a nastavení vzorkovací frekvence. Dále jsou k dispozici oddíly pro zadání parametrů regulátorů a grafická zobrazení polohy ramene a proudu. Nesmí chybět ani položka pro nastavení žádané veličiny a stop tlačítko pro ukončení programu.

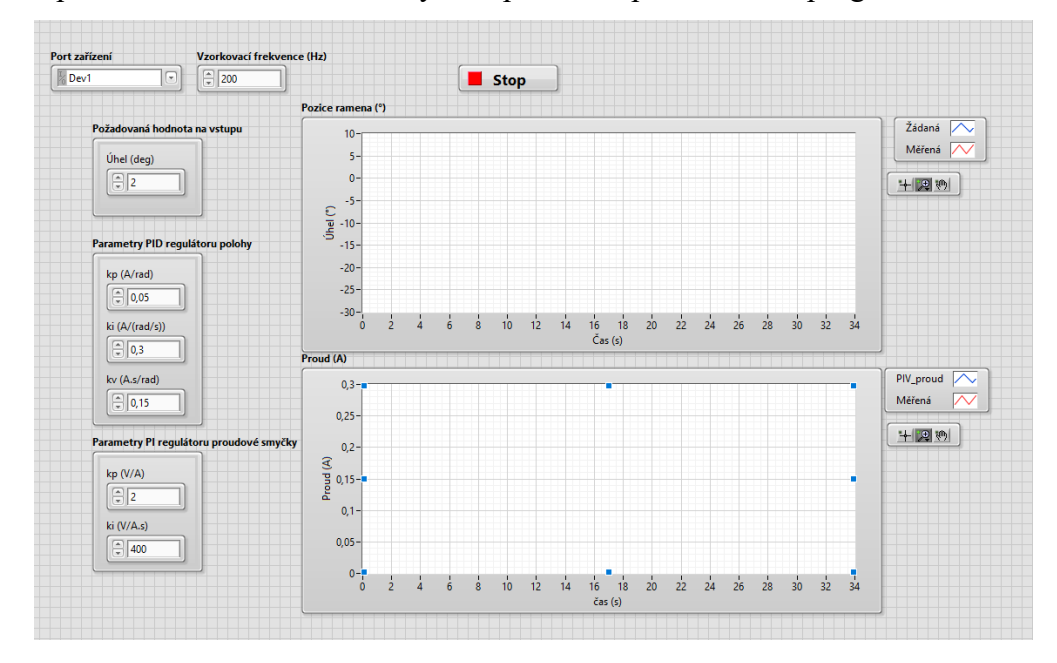

Obrázek 4.11 - VTOL, uživatelské rozhraní

#### **4.3.1 Labview schéma pro řízení VTOL**

Labview schéma, viz [obrázek 4.19,](#page-46-0) je složeno ze dvou součástí.

Do první části schématu patří inicializační bloky. Jsou to bloky pro nastavení enkodéru, inicializaci motoru, aktivaci a deaktivaci měřící karty a blok pro inicializaci měření proudu.

Pro inicializaci enkodéru je potřeba zadat port zařízení a kanál, ze kterého získává data, nastavit formát jednotek, definovat počet pulsů na otáčku, viz [obrázek 4.12.](#page-43-0)

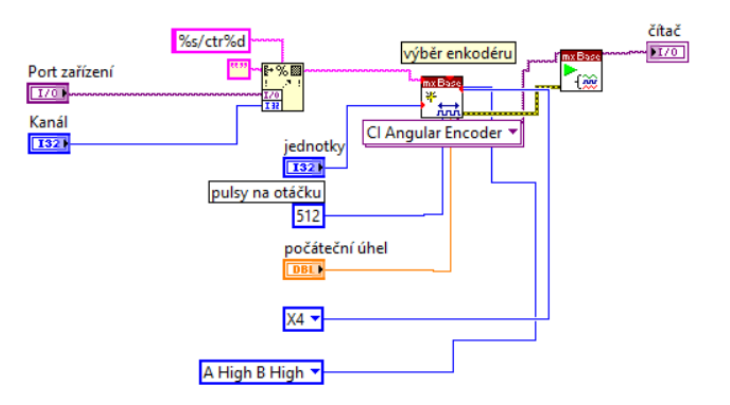

<span id="page-43-0"></span>Obrázek 4.12 - Inicializace enkodéru

Pro inicializaci motoru je třeba definovat port a kanál zařízení, nastavení napěťového výstupu, viz [obrázek 4.13.](#page-44-0)

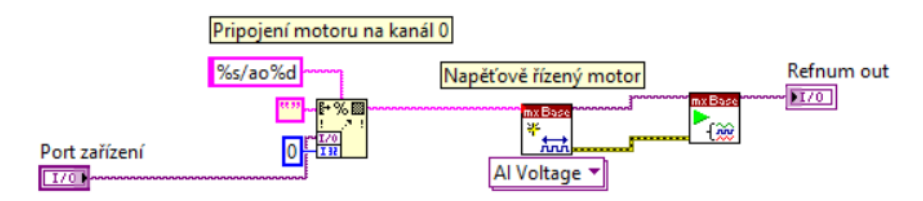

Obrázek 4.13 - Inicializace motoru

<span id="page-44-0"></span>Inicializace je provedena zápisem logické jedničky. Je nutné při spuštění programu mít vždy správně nastavený port zařízení. Vypnutí desky je pak zajištěno zápisem logické nuly.

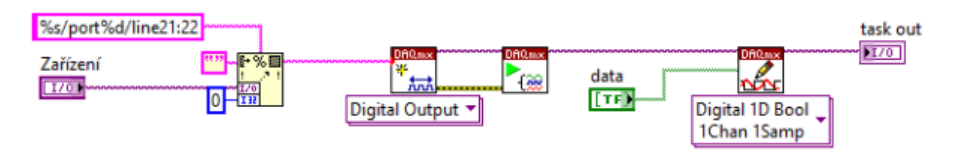

Obrázek 4.14 - Inicializace soustavy

<span id="page-44-1"></span>Inicializace měření proudu je provedena určením kanálu, v tomto případě kanál 0. Je to stejný kanál, ke kterému je inicializován motor. Dále pak nastavení vzorkování, ale jelikož se používá externí signál pro vzorkování, je nutné zde nastavit co nejvyšší možnou hodnotu. Jelikož je měřeno napětí, je nutné ho následně pomocí Ohmova zákona převést na proud, měření probíhá na odporu 1,7 Ω.

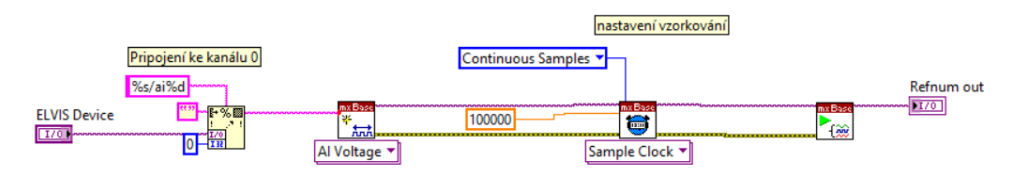

Obrázek 4.15 - Inicializace měření proudu

Druhá část pak tvoří vlastní řízení soustavy. Základem je smyčka Control & Simulation loop, ve které se musí nacházet všechny bloky potřebné k řízení. Pomocí knihovny DAQmx se čtou data z enkodérů a zároveň tato knihovna zajišťuje i zápis dat na měřící kartu. Dále se tu nacházejí regulátory PID, případně PIV, pro vnější smyčku, regulátor PI pro vnitřní smyčku. Také se zde nacházejí terminály ke grafům, ke kterým jsou přivedeny požadované veličiny požadované k zobrazení.

Regulátory PI, PID a PIV byly vytvořeny vlastnoručně jako subsystémy. Jsou vytvořené v paralelní formě. U regulátoru PID a PIV je přidán přepočet na radiány.

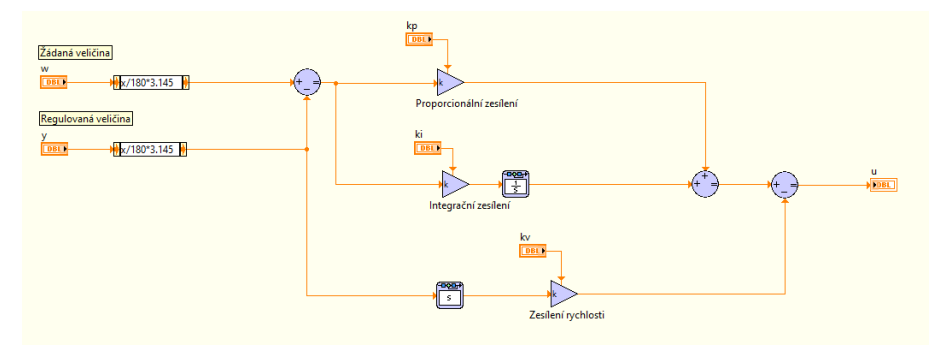

Obrázek 4.16 - Labview, schéma PIV

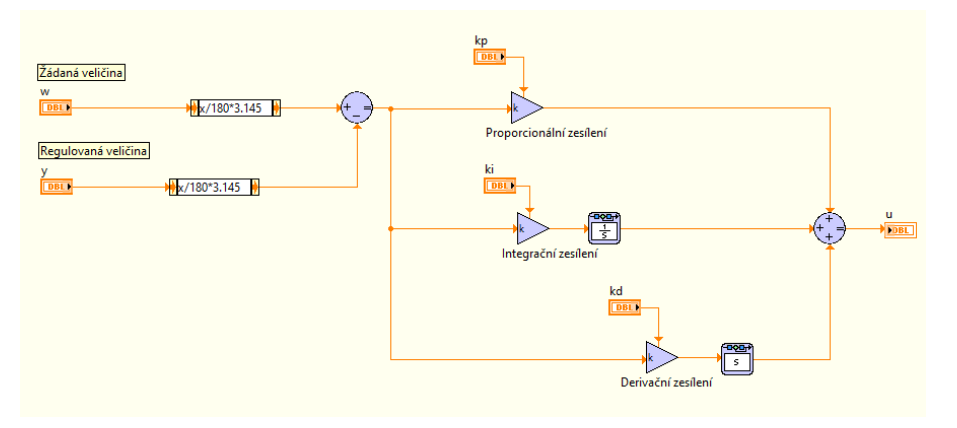

Obrázek 4.17 - Labview, schéma PID

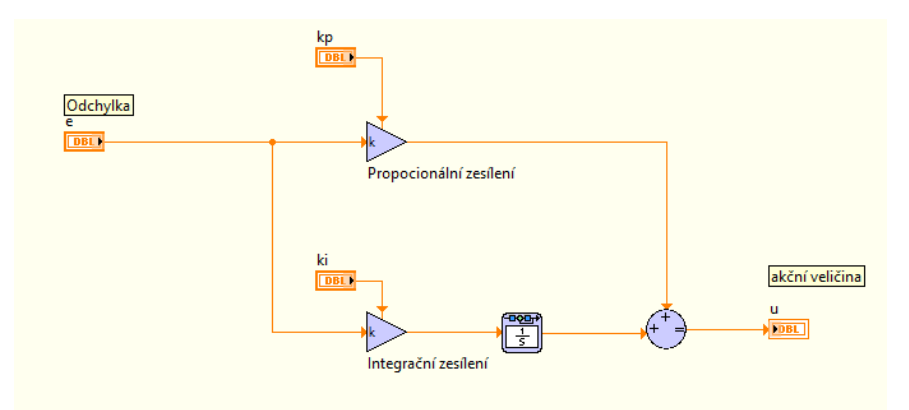

Obrázek 4.18 - Labview, schéma PI

Dále je pak zajištěno nastavení vzorkovací frekvence z čelního panelu. Je také nastavena saturace akční veličiny. Při ukončení programu dojde k zapsaní nulových hodnot na měřící kartu. Tím je zajištěno, že po ukončení programu nebude soustava dále obsahovat aktivní prvky.

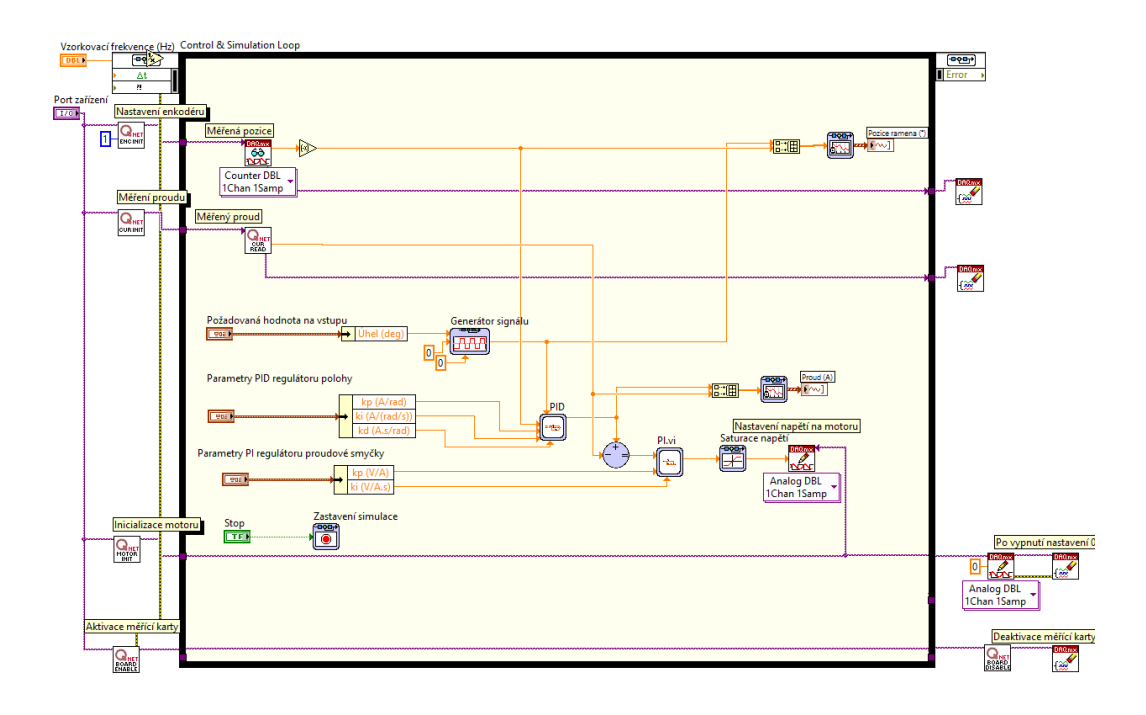

Obrázek 4.19 - VTOL, schéma řízení

#### <span id="page-46-0"></span>**4.3.2 Průběhy reálných veličin VTOL**

Ze záznamů průběhů, viz [obrázek 4.20](#page-47-0) a [obrázek 4.21,](#page-47-1) vyplývá, že regulační děje jsou si podobné. Při použití PID regulátoru dochází ke kmitavému pohybu při ustálení polohy. Kmity jsou přibližně  $\pm 1$  ° od žádané hodnoty. Při použití PIV regulátoru dochází k menším kmitům, přibližně  $\pm$  0,5 °.

Hlavním rozdílem je pak chování akční veličiny polohového regulátoru, tedy proudu tekoucího do regulátoru vnitřní smyčky. Zde rozdíl v chování mezi PID a PIV regulátorem při změně žádané veličiny je velký. V případě PID regulátoru při změně žádané veličiny dojde ke skokové změně proudu. Velikost tohoto skoku je omezena saturací. V případě PIV regulátoru však nedochází k žádnému skoku, a změna proudu je plynulá.

PIV regulátor vykazuje lepší vlastnosti pro použití na soustavě VTOL. Jeho struktura odstraňuje proudové špičky, které by z dlouhodobého hlediska mohly urychlit opotřebení zařízení.

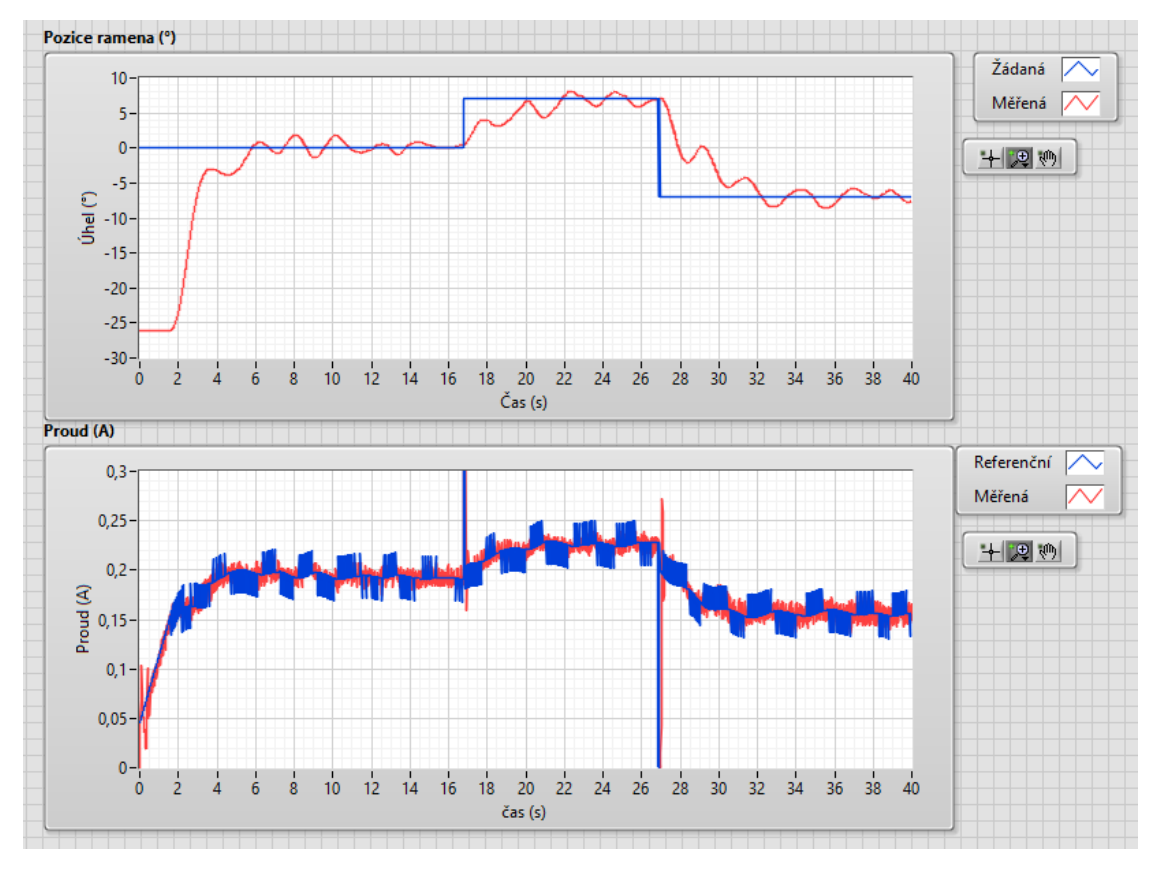

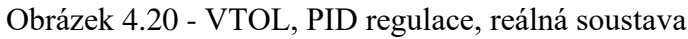

<span id="page-47-0"></span>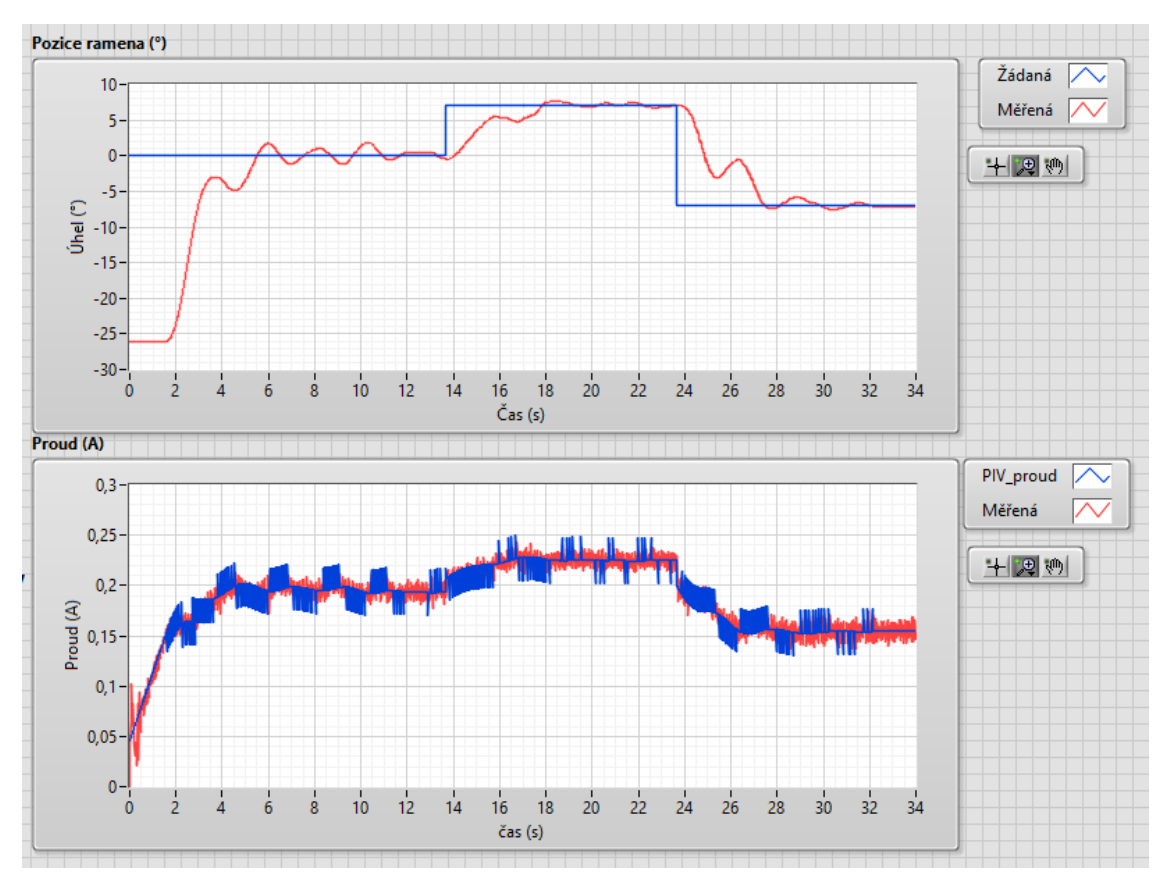

<span id="page-47-1"></span>Obrázek 4.21 - VTOL, PIV regulace, reálná soustava

### **5 QNET 2.0 ROTARY PENDULUM**

Druhá část praktické práce se zabývá systémem rotačního inverzního kyvadla. Provádí se zde identifikace založená na analytickém přístupu, návrh simulačních schémat včetně návrhu parametrů pro regulátory. Následně se tvoří aplikace pro řízení reálné soustavy v prostředí Labview a dochází ke kontrolnímu měření.

## **5.1 IDENTIFIKACE INVERZNÍHO KYVADLA**

K identifikaci se využije odvozený přenos, viz rovnice 2.24 a rovnice 2.25. K výpočtu jsou potřeba parametry, které se nacházejí v dokumentaci, viz tabulka 5.1.

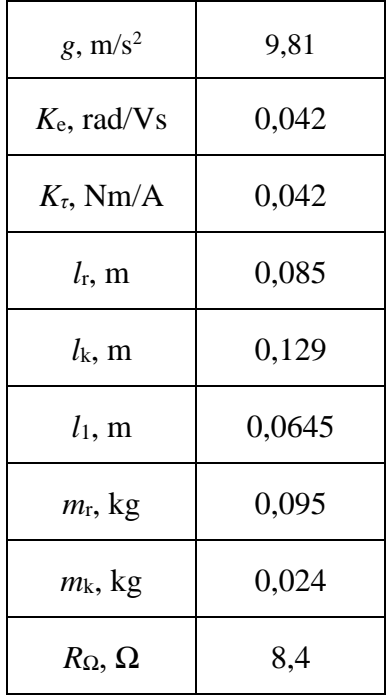

Tabulka 5.1 – Parametry inverzního kyvadla (Martin, 2014)

Výpočet byl proveden v prostředí Matlab a výsledný stavový popis je

$$
\begin{bmatrix} \dot{\theta} \\ \dot{\alpha} \\ \ddot{\theta} \\ \ddot{\alpha} \end{bmatrix} = \begin{bmatrix} 0 & 0 & 1 & 0 \\ 0 & 0 & 0 & 1 \\ 0 & 145,265 & -0,0016 & 0 \\ 0 & 254,364 & -0,001 & 0 \end{bmatrix} \begin{bmatrix} \theta \\ \alpha \\ \dot{\theta} \\ \dot{\alpha} \end{bmatrix} + \begin{bmatrix} 0 \\ 0 \\ 49,0163 \\ 47,8291 \end{bmatrix} [\tau],
$$
\n
$$
[Y] = \begin{bmatrix} 1 & 0 & 0 & 0 \\ 0 & 1 & 0 & 0 \\ 0 & 0 & 1 & 0 \\ 0 & 0 & 0 & 1 \end{bmatrix} \begin{bmatrix} \theta \\ \alpha \\ \dot{\theta} \\ \dot{\alpha} \end{bmatrix}.
$$
\n(5.1)

### **5.2 SIMULAČNÍ SCHÉMA INVERZNÍHO KYVADLA**

Simulační schéma bylo vytvořeno v prostředí Simulink. Jeho základem je nalezený stavový popis inverzního kyvadla, LQ regulátor sloužící pro balancování kyvadla. Dále jsou použity bloky pro generování žádané hodnoty a blok pro zobrazení průběhů polohy a rychlosti. Popsaný systém pracuje s radiány, byly tedy ještě přidané převody stupně na radiány a opačně.

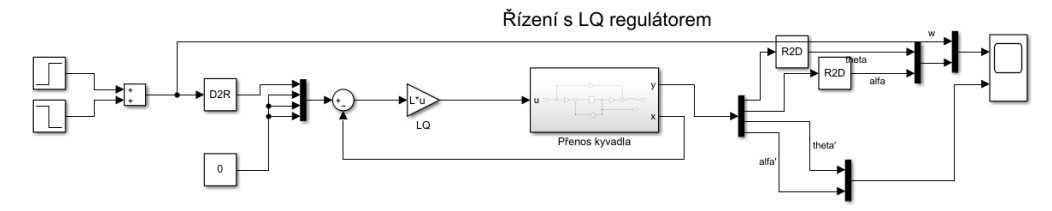

Obrázek 5.1 - Inverzní kyvadlo, simulační schéma LQ regulátoru

Byla snaha vytvořit dva regulátory pro vyhoupnutí v simulačním schématu. Pro regulátory PD a Swing-up nebylo možné zprovoznit regulaci, jelikož po aplikaci regulátorů následně neodpovídaly rozměry dat. Navrhnuté regulátory tedy budou zkoušeny na reálné soustavě s velkou opatrností, především zvýšenou pozorností u PD regulátoru.

#### **5.2.1 Návrh parametrů regulátorů pro inverzní kyvadlo**

Parametry pro LQ regulátor byly navrhnuty pomocí funkce v prostředí Matlab. Využila se funkce *LQR* pro návrh regulátoru. Kompenzační matice byly navrhnuty po chvíli testování na

$$
\mathbf{Q} = \begin{bmatrix} 10 & 0 & 0 & 0 \\ 0 & 1 & 0 & 0 \\ 0 & 0 & 0 & 0 \\ 0 & 0 & 0 & 0 \end{bmatrix}, \mathbf{R} = [1].
$$
 (5.2)

Výsledné zesílení LQ regulátoru bylo spočteno na

$$
\mathbf{L} = [-3.16 \quad 24 \quad -1.05 \quad 1.95]. \tag{5.3}
$$

Pro výpočet Swing-up regulátoru byla použita odvozená rovnice 3.12. K výpočtu jsou potřeba tři parametry, referenční energie kyvadla *E*r, saturace maximálního zrychlení maxaccel a zesílení *mu*.

Referenční energie jde určit výpočtem z rovnice 3.7 a rovnice 3.9. Zbylé dva parametry jsou odhadnuty na základě experimentálních měření na soustavě.

 $E_r = 0.0304 J = 30.4$  mJ,  $max_{accel} = 6$ ,  $m_u = 55$ .

Parametry pro PD regulátor jsou nastaveny experimentováním. Byla nalezena dvojice vyhovujících parametrů

- $k_p = 35$  a  $k_d = 4$ ,
- $k_p = 30$  a  $k_d = 3$ .

Menší zesílení nebylo schopno vyhoupnout kyvadlo do vzpřímené polohy, a vyšší zesílení naopak učinily pohyby ramene příliš prudké a nebylo tak možné přepnout řízení na balanční algoritmus.

Parametry  $k_p = 30$  a  $k_d = 3$  vykazovaly lepší vlastnosti než druhá varianta, a především zajistily spolehlivé vyhoupnutí na rozdíl od druhé sady parametrů. Proto tyto parametry byly vybrány pro řízení reálné soustavy.

#### **5.2.2 Simulované průběhy veličin inverzního kyvadla**

[Obrázek 5.2](#page-50-0) zobrazuje simulační chování při balancování LQ regulátorem. Předpokladem je, že se kyvadlo nachází ve vzpřímené poloze. V grafu lze vidět úhly natočení ramene a kyvadla a jejich chování při změně polohy. V druhé části jsou odpovídající úhlové rychlosti.

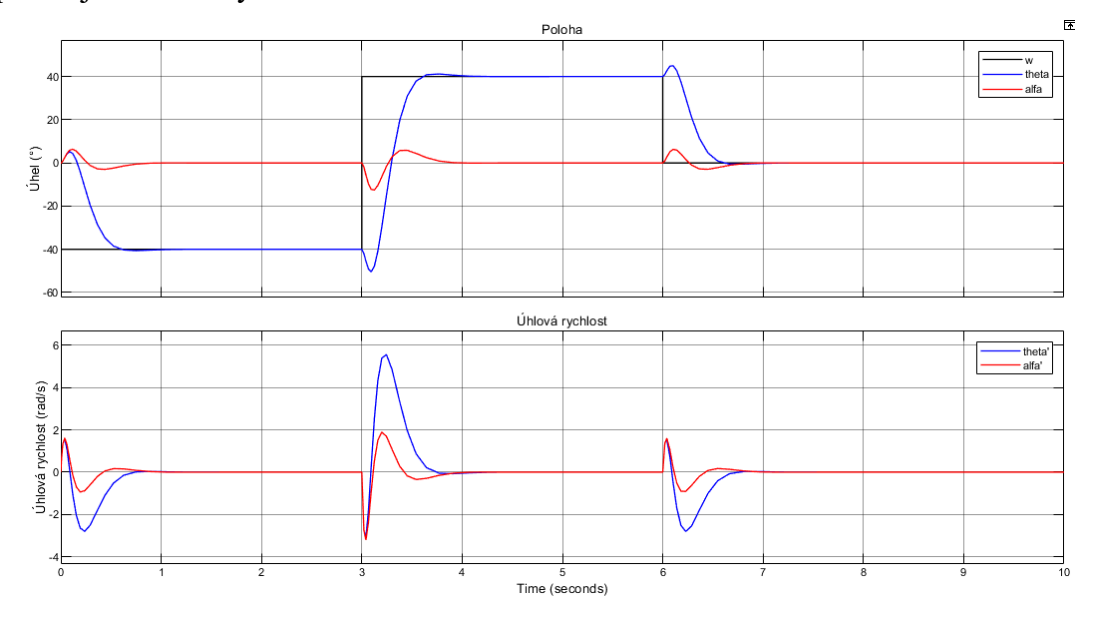

Obrázek 5.2 - Inverzní kyvadlo, simulace LQ regulace

### <span id="page-50-0"></span>**5.3 ŘÍZENÍ SOUSTAVY INVERZNÍHO KYVADLA**

Řízení soustavy rotačního inverzního kyvadla probíhá v grafickém programovacím prostředí Labview. K měření je použita měřící stanice NI ELVIS II+. K tvorbě schémat

jsou využity knihovny DAQmx, která slouží pro čtení a zápis dat a knihovna Control design and Simulation module, díky které probíhá vlastní řízení.

Uživatelské rozhraní je tvořeno v čelním panelu, obsahuje konfigurační prvky pro zvolení portu zařízení, nastavení vzorkovací frekvence a nastavení žádané polohy. Dále jsou pak zadávány parametry inverzního rotačního kyvadla a hodnoty parametrů pro použité regulátory. Dále se zde nachází stop tlačítko pro zastavení programu a grafické zobrazení měřených průběhů polohy, úhlových rychlostí a napětí na motoru.

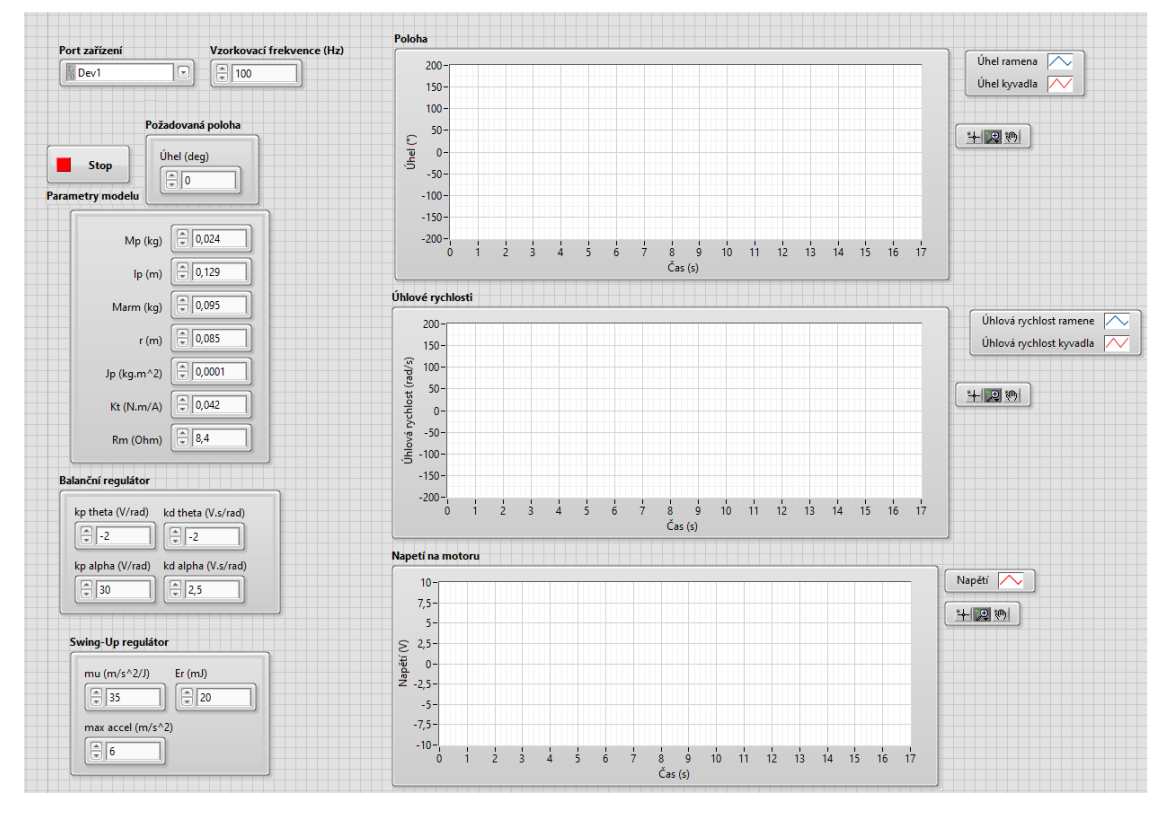

Obrázek 5.3 - Inverzní kyvadlo, uživatelské rozhraní

#### **5.3.1 LabView schéma pro řízení inverzního kyvadla**

Byla vytvořena dvě Labview schémata. Lišila se v použitém regulátoru. Schémata lze rozdělit na dvě části.

První částí se skládá z inicializačních bloků. Patří do nich blok pro inicializaci motoru, viz [obrázek 4.13,](#page-44-0) aktivaci a deaktivaci měřící karty, viz [obrázek 4.14,](#page-44-1) a blok pro inicializaci dvojitého enkodéru, viz [obrázek 5.4.](#page-52-0)

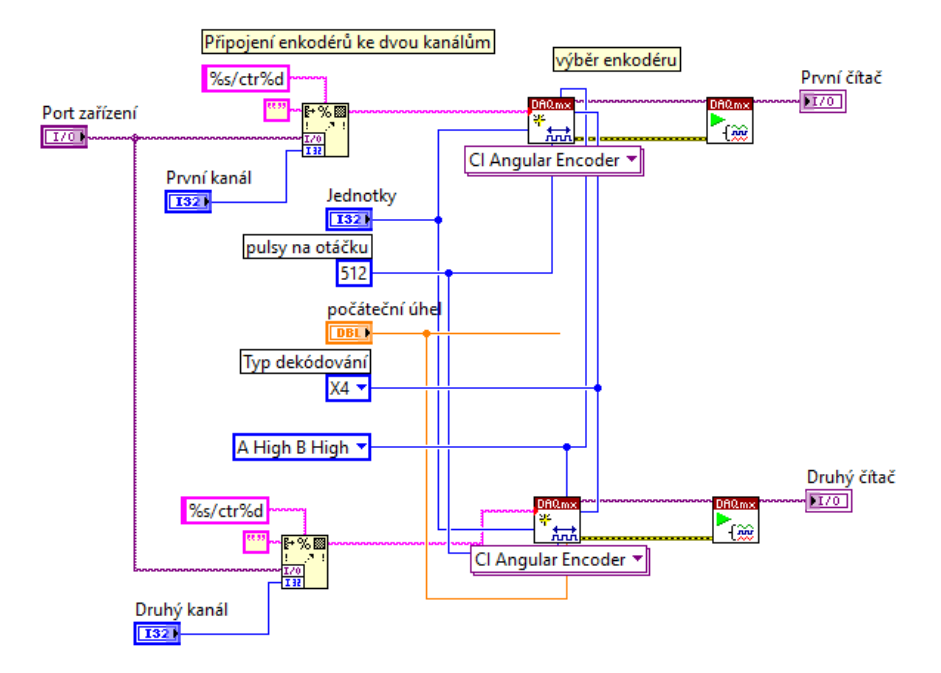

Obrázek 5.4 - Inicializace dvojitého enkodéru

<span id="page-52-0"></span>Druhá část je vlastní řízení soustavy. Základem je smyčky Control & Simulation loop, ve které se musí nacházet všechny bloky používané k řízení. Čtení a zápis hodnot je zajištěno knihovnou DAQmx. Vlastní řízení je rozděleno na dvě části pomocí rozhodovací funkce.

V případě, že se kyvadlo nachází v  $\pm 20$  ° od vzpřímené polohy, tak řízení přebírá balanční algoritmus realizován LQ regulátorem. V opačném případě řízení přejímá regulátor zajišťující vyhoupnutí.

LQ regulátor je realizován prostým zesilovačem. Stavové proměnné se získávají přímo z enkodérů a následné jejich derivace. Z toho důvodu zde není použit estimátor.

Swing-up je realizován textovým programováním pomocí bloku Formula Node. Výstup je pak přepočten na napětí, které se zapisuje na řídicí signál motoru.

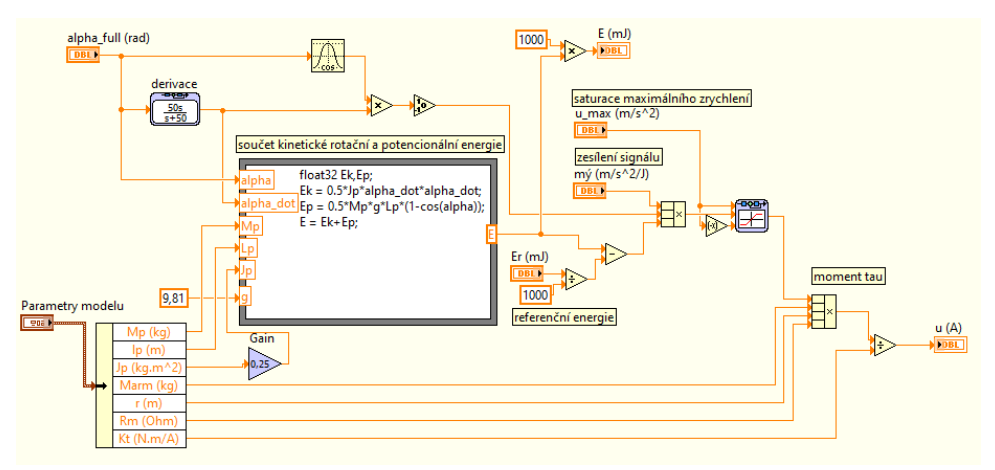

Obrázek 5.5 - Swing-up regulátor

Druhý regulátor pro vyhoupnutí je PD regulátor. Je založen na principu, že při dostatečně velkém zesílení dojde k vyšvihnutí kyvadla do vzpřímené pozice, ale nesmí být natolik prudké, aby došlo k přetočení. V průběhu vyhoupnutí je nastavena žádaná poloha  $\pm$  50 ° s periodou 1,4 s.

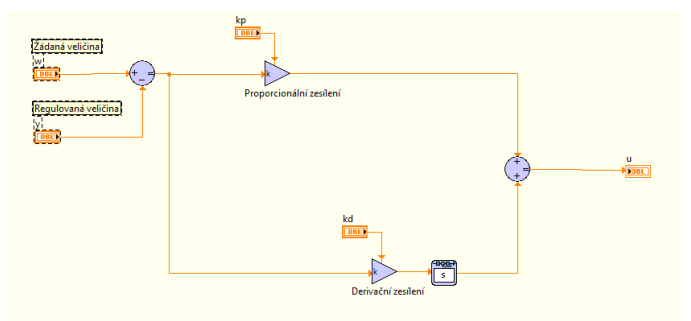

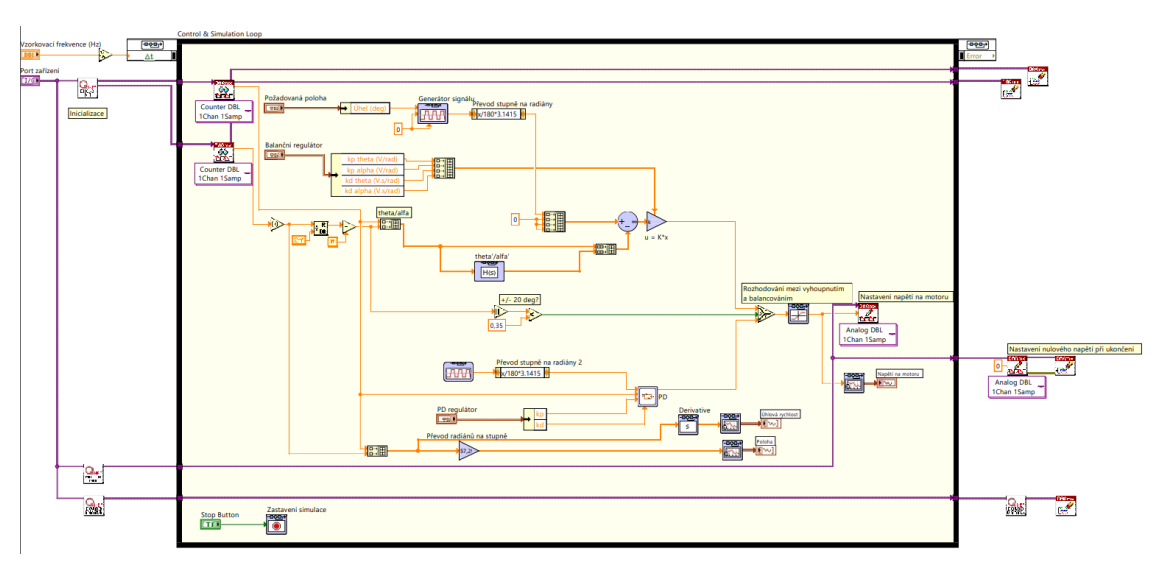

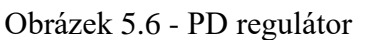

Obrázek 5.7 - Inverzní kyvadlo, řízení s PD regulátorem

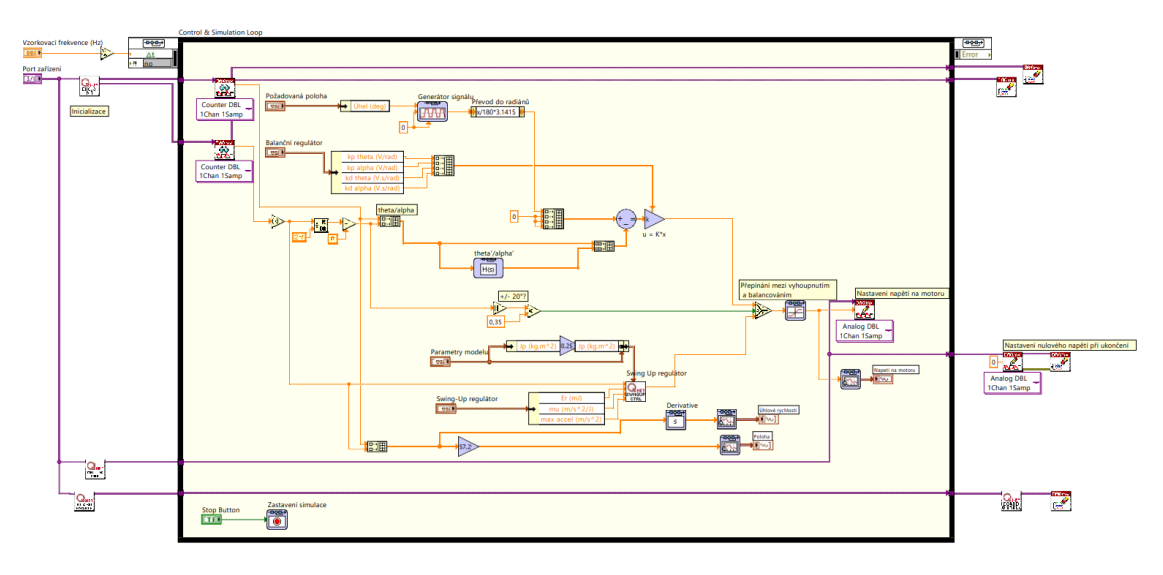

Obrázek 5.8 - Inverzní kyvadlo, řízení se Swing-up regulátorem

#### **5.3.2 Průběhy reálných veličin inverzního kyvadla**

První sada měření vychází z použití PD regulátoru pro vyhoupnutí.

[Obrázek 5.9](#page-54-0) ukazuje úhel ramena a kyvadla. Lze vidět, že doba vyhoupnutí je přibližně tři sekundy. Samotný průběh vyhoupnutí je charakterizován zvyšujícími se kmity. [Obrázek 5.10](#page-54-1) ukazuje úhlové rychlosti ramene a kyvadla při houpnutí, maximální rychlosti se pohybují okolo 25 rad/s. [Obrázek 5.11](#page-54-2) ukazuje průběh napětí na motoru. Díky použití PD regulátoru dochází ke stropovým skokům na obě strany.

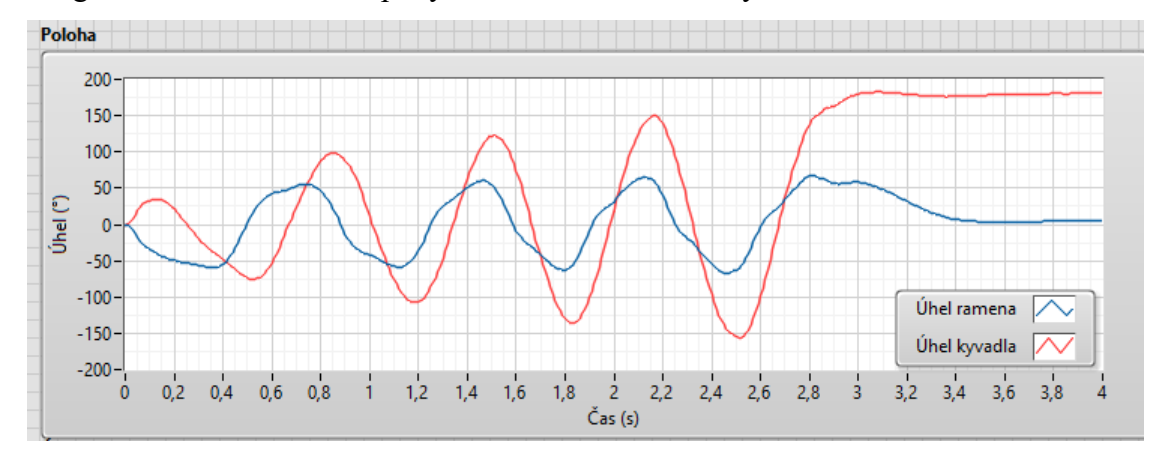

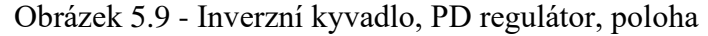

<span id="page-54-0"></span>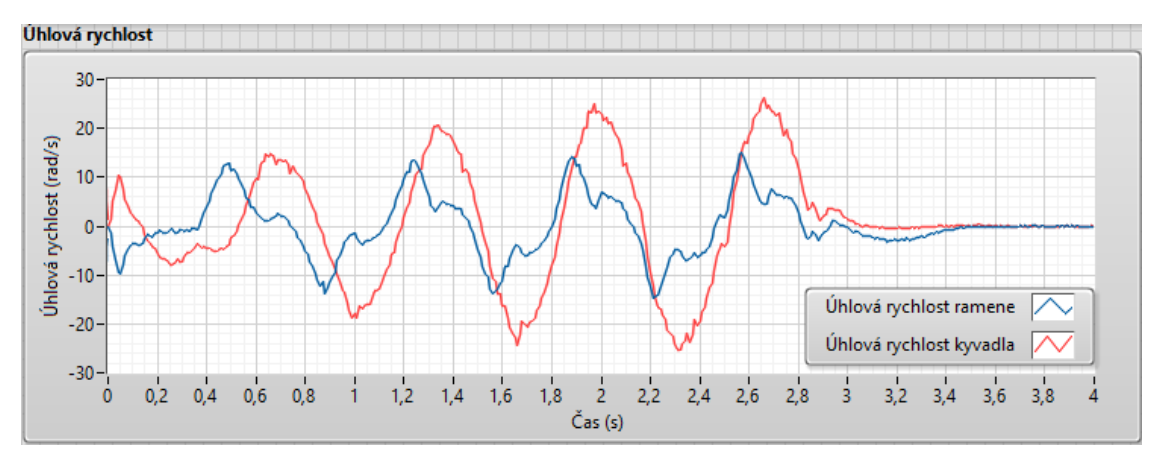

Obrázek 5.10 - Inverzní kyvadlo, PD regulace, úhlová rychlost

<span id="page-54-1"></span>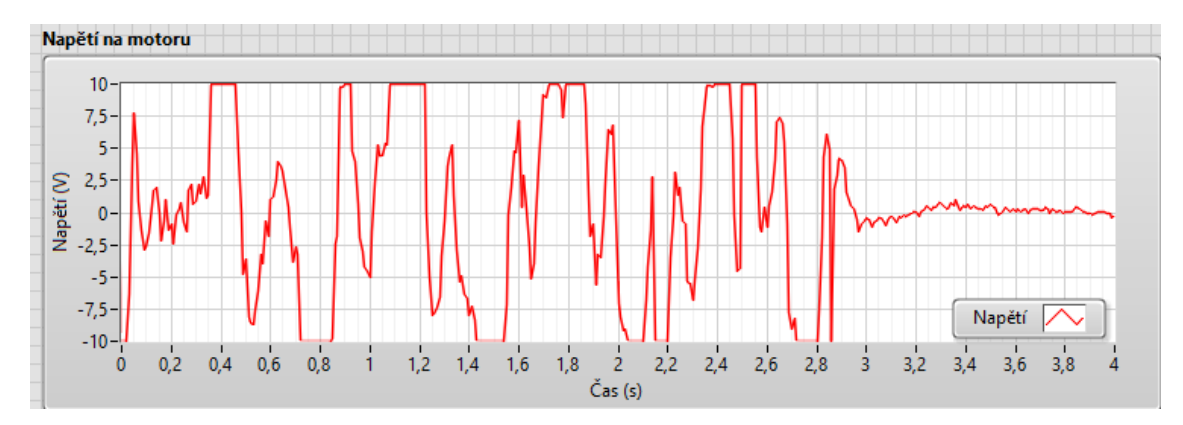

<span id="page-54-2"></span>Obrázek 5.11 - Inverzní kyvadlo, PD regulace, průběh napětí

Druhá sada měření vychází z použití swing-up regulátoru pro vyhoupnutí.

[Obrázek 5.12](#page-55-0) ukazuje průběh polohy kyvadla a ramene. Lze si všimnout, že k vyhoupnutí dochází přibližně při necelých třech sekundách. Je tedy dosaženo vzpřímené polohy přibližně o půl sekundy rychleji než při použití PD regulátoru. [Obrázek 5.13](#page-55-1) ukazuje průběh úhlových rychlostí. Při nejvyšší rychlosti dosahuje necelých 30 rad/s. Tvar křivek je ostřejší než při PD regulaci. [Obrázek 5.14](#page-56-0) ukazuje největší rozdíl oproti použití PD regulace. Průběh napětí je v rozmezí  $\pm 2.5$  V, nedosahuje maximálních hodnot.

Z porovnání lze usoudit, že swing-up regulátor je kvalitnější řešení pro vyhoupnutí, dosahuje rychlejší doby dosažení vzpřímené polohy a zároveň k tomu vyžaduje menší množství energie. Na druhou stranu jeho návrh je komplikovanější, vyžaduje znalost parametrů soustavy, které v reálných situacích nemusí být snadno zjistitelné.

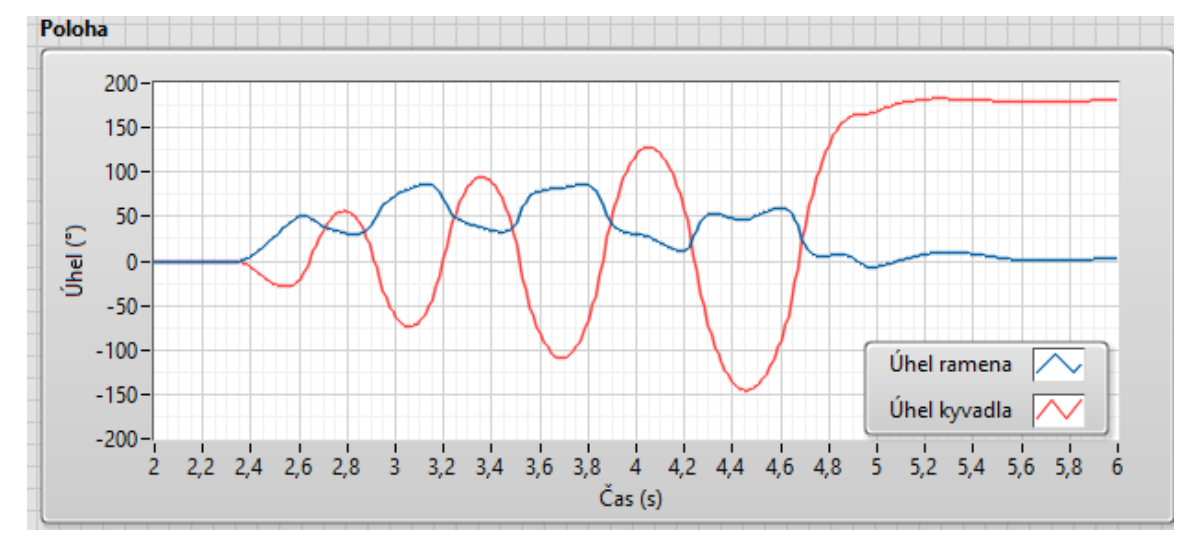

Obrázek 5.12 – Inverzní kyvadlo, swing-up regulace, poloha

<span id="page-55-0"></span>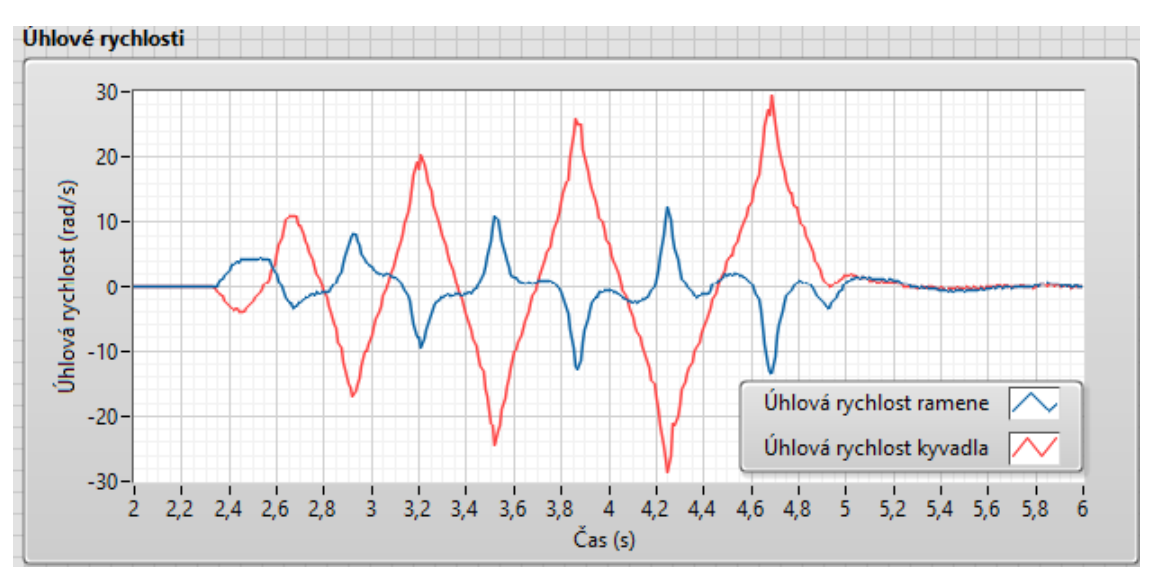

<span id="page-55-1"></span>Obrázek 5.13 – Inverzní kyvadlo, swing-up, úhlové rychlosti

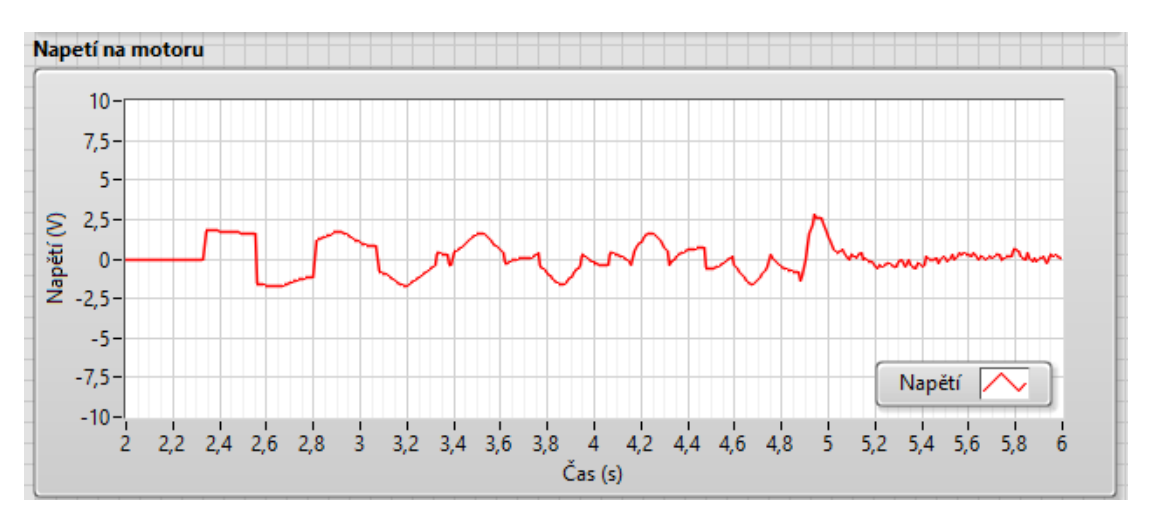

Obrázek 5.14 – Inverzní kyvadlo, swing-up, průběh napětí

<span id="page-56-0"></span>Třetí sada měření zahrnuje použití LQ regulátoru pro balancování.

[Obrázek 5.15](#page-56-1) ukazuje průběh poloh ramena a kyvadla. Při změně polohy dochází k malému zákmitu v poloze kyvadla. V případě velké změny polohy by mohlo dojít k pádu kyvadla ze vzpřímené polohy. V takové situaci by však převzal řízení regulátor pro vyhoupnutí. [Obrázek 5.16](#page-57-0) ukazuje průběh úhlových rychlostí. V době balancování jsou téměř nulové, pouze v okamžicích změny žádané polohy dochází k změnám. [Obrázek 5.17](#page-57-1) ukazuje průběh napětí. I v tomto případě je napětí téměř nula při balancování namístě.

Z grafů lze usoudit, že pro balancování je potřeba minimální energie, pouze pro změnu poloh je vyžadován větší zásah.

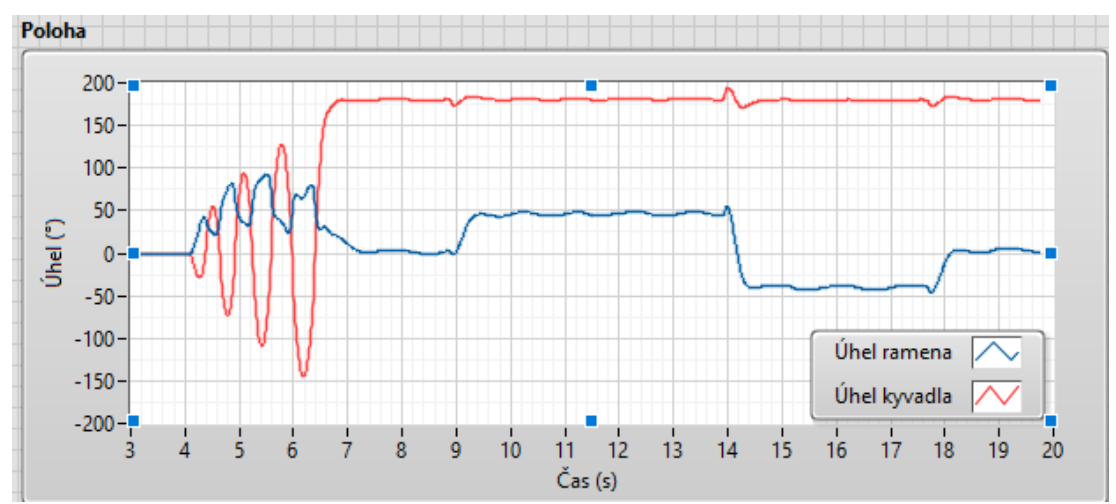

<span id="page-56-1"></span>Obrázek 5.15 - Inverzní kyvadlo, LQ regulátor, poloha

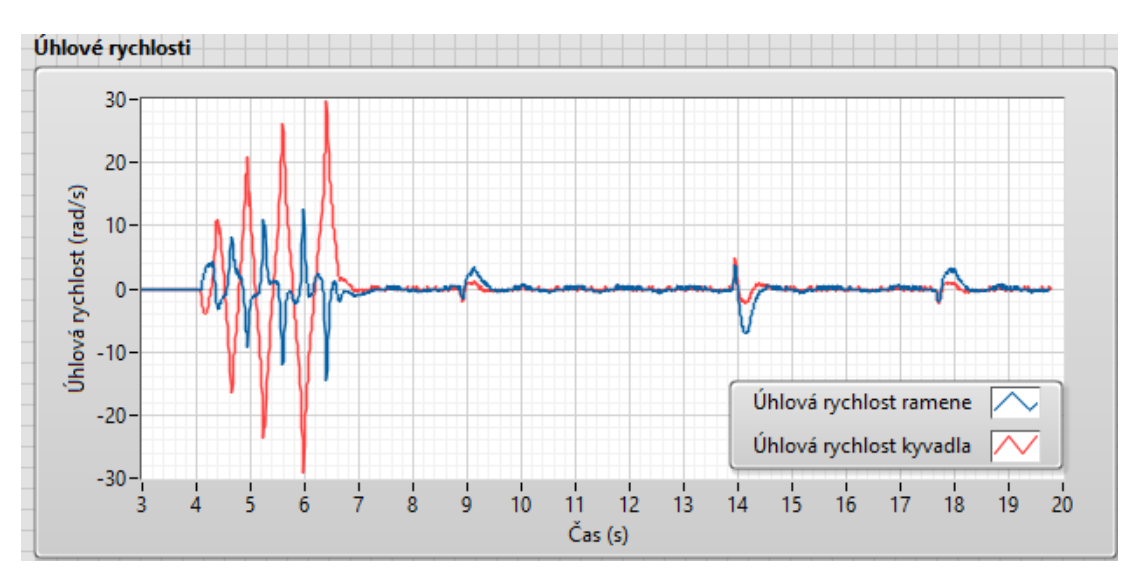

Obrázek 5.16 - Inverzní kyvadlo, LQ regulátor, úhlové rychlosti

<span id="page-57-0"></span>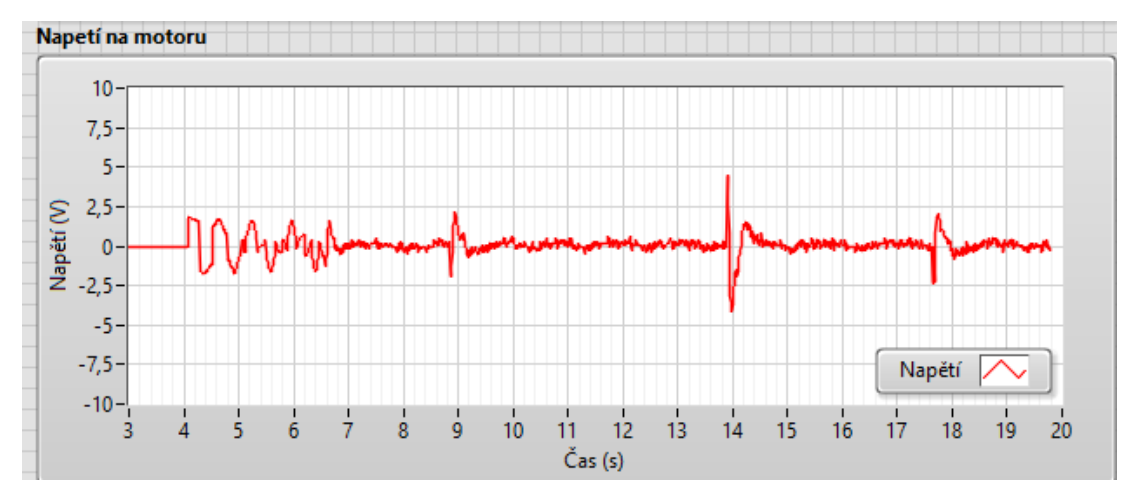

<span id="page-57-1"></span>Obrázek 5.17 - Inverzní kyvadlo, LQ regulátor, průběh napětí

## **6 ZÁVĚR**

Cílem práce bylo vytvoření simulačních a řídicích schémat v prostředí Labview a v prostředí Matlab pro mechatronické soustavy QNET 2.0 VTOL a QNET 2.0 ROTARY PENDULUM včetně návrhu regulátorů. Součástí bylo sepsání návodů k řízení soustav.

Byly popsány prostředky pro modelování, simulace a řízení. To obsahovalo popis prostředí Matlab a jeho nadstavby Simulink. Dále popis grafického programovacího prostředí Labview a jeho knihovny Control Design & Simulation module pro práci s dynamickými systémy.

Následně bylo provedeno seznámení se se soustavami Quanser. Byla popsána měřící stanice NI ELVIS II+. Byly popsány mechatronické soustavy QNET 2.0 VTOL a QNET 2.0 ROTARY PENDULUM včetně popisu principu řízení soustav a analytického postupu získání přenosů.

Byla provedena rešerše vhodných regulátorů.

Byly změřeny přechodové charakteristiky pro určení přenosu soustavy QNET 2.0 VTOL. Následně byly identifikovány obě soustavy, QNET 2.0 ROTARY PENDULUM pomocí analytického popisu, a QNET 2.0 VTOL kombinací analytického a experimentálního přístupu.

Byly vytvořeny simulační schémata pro obě soustavy v prostředí Matlab. Byly navrhnuty různé druhy regulátorů a porovnány simulační výsledky.

Byly vytvořeny řídicí aplikace v prostředí Labview. Navrhnuté regulátory spolehlivě ovládaly dané systémy bez nutnosti úpravy parametrů.

Proběhlo měření na reálných soustavách s navrhnutými variantami regulátorů. Změřené průběhy byly mezi sebou porovnány a zhodnoceny.

Také byly sepsány návody pro řízení těchto soustav.

## **POUŽITÁ LITERATURA**

- ACOSTA, J. Á. Furuta's Pendulum: A Conservative Nonlinear Model for Theory and Practise. *Mathematical Problems in Engineering* [online]. 2010 [cit. 2023- 07-18]. Dostupné z: doi:https://doi.org/10.1155/2010/742894
- BALÁTĚ, Jaroslav. *Automatické řízení*. 1. Praha: BEN, 2003. ISBN 80-7300-020-2.
- COLLINS, Danielle. What is PIV servo control?. *MotionControlTips* [online]. 2016 [cit. 2023-07-18]. Dostupné z: https://www.motioncontroltips.com/faq-what-ispiv-servo-control/
- HUMUSOFT, 2023. MATLAB. *Humusoft* [online]. Praha, 2023 [cit. 2023-07-18]. Dostupné z:<https://www.humusoft.cz/matlab/details/>
- HUMUSOFT, 2023. Simulink. *Humusoft* [online]. 2023, 2023 [cit. 2023-07-18]. Dostupné z: https://www.humusoft.cz/matlab/simulink/
- INVENTI, 2023. Revoluce v softwarovém testování: Model Based Testing a jeho benefity. *Inventi* [online]. Praha, 2023 [cit. 2023-07-18]. Dostupné z: [https://www.inventi.cz/blog/revoluce-v-softwarovem-testovani-model-based](https://www.inventi.cz/blog/revoluce-v-softwarovem-testovani-model-based-testing-a-jeho-benefity)[testing-a-jeho-benefity](https://www.inventi.cz/blog/revoluce-v-softwarovem-testovani-model-based-testing-a-jeho-benefity)
- KAUR, Kirandeep. Introduction to LabVIEW. *MindMajix* [online]. 2023, 2023 [cit. 2023-07-18]. Dostupné z: [https://mindmajix.com/labview/introduction-to](https://mindmajix.com/labview/introduction-to-labview-programming-and-its-advantages)[labview-programming-and-its-advantages](https://mindmajix.com/labview/introduction-to-labview-programming-and-its-advantages)
- KMÍNEK, Miloš. *Typy regulačních obvodů*. 2005. Praha. Dostupné také z: http://uprt.vscht.cz/kminekm/mrt/F3/F3-ram.htm
- KOVÁŘ, B., J. PŘIKRYL a M. PĚNIČKA. *Jemný úvod do Matlabu a Simulinku*. Praha, 2007.
- LACKO, Branislav. *Modelování a simulace v oblasti projektového řízení*. VUT Brno, 2001.
- MANDÍK, Radek. *ŘÍZENÍ ROTAČNÍHO INVERZNÍHO KYVADLA QUANSER QNET*. Pardubice, 2022. Diplomová práce. Univerzita Pardubice. Vedoucí práce Ing. Libor Kupka, Ph.D.
- MATHWORKS, 2023. Control System Toolbox. *MathWorks* [online]. 2023, 2023 [cit. 2023-07-18]. Dostupné z:

[https://www.mathworks.com/help/control/index.html?s\\_tid=CRUX\\_topnav](https://www.mathworks.com/help/control/index.html?s_tid=CRUX_topnav)

MATHWORKS, 2023. System Identification Toolbox. *MathWorks* [online]. 2023, 2023 [cit. 2023-07-18]. Dostupné z:

[https://www.mathworks.com/help/ident/index.html?s\\_tid=CRUX\\_topnav](https://www.mathworks.com/help/ident/index.html?s_tid=CRUX_topnav)

- MARTIN, Peter, Matthias KRUG a Jacob APKARIAN. *STUDENT WORKBOOK: QNET 2.0 VTOL Board for NI ELVIS*. Quanser, 2014.
- MARTIN, Peter, Matthias KRUG a Jacob APKARIAN. *STUDENT WORKBOOK: QNET 2.0 Rotary Pendulum Board for NI ELVIS*. Quanser, 2014.
- NATIONAL INSTRUMENTS, 2006. *LabVIEW: Začínáme s LabVIEW*. Praha, 2006.
- NATIONAL INSTRUMENTS, 2008. Control Design and Simulation Module. *Documentation.help* [online]. 2008 [cit. 2023-07-18]. Dostupné z: [https://documentation.help/NI-LabView-Control-Design-](https://documentation.help/NI-LabView-Control-Design-Simulation/SIM_C_Intro.html)

[Simulation/SIM\\_C\\_Intro.html](https://documentation.help/NI-LabView-Control-Design-Simulation/SIM_C_Intro.html)

- NATIONAL INSTRUMENTS, 2014. Control & Simulation VIs and Functions. *NI* [online]. 2014 [cit. 2023-07-18]. Dostupné z: https://www.ni.com/docs/en-US/bundle/labview/page/lvpid/control\_sim\_pal.html
- NATIONAL INSTRUMENTS, 2023. LabVIEW Block Diagram Explained. *NI* [online]. 2023 [cit. 2023-07-18]. Dostupné z: [https://www.ni.com/cs-cz/support/documentation/supplemental/08/labview](https://www.ni.com/cs-cz/support/documentation/supplemental/08/labview-block-diagram-explained.html)[block-diagram-explained.html](https://www.ni.com/cs-cz/support/documentation/supplemental/08/labview-block-diagram-explained.html)
- NATIONAL INSTRUMENTS, 2023. NI ELVIS II+. *NI* [online]. 2023 [cit. 2023-07- 18]. Dostupné z: https://www.ni.com/cs-cz/support/model.ni-elvis-ii-.html
- ŠERÝ, Michal. *Regulátory*. České Budějovice, 2019. Dostupné také z: http://home.pf.jcu.cz/~kyklop/SERYM/automatizace/jer/Kap06/Kap\_06.htm

VAVŘIŇÁK, Petr a Anna ŘEHOVÁ. *Automatizace*. 2006. Ostrava.

- VROŽINA, Milan, Zora JANČÍKOVÁ a Jiří DAVID. *IDENTIFIKACE SYSTÉMŮ*. 1. Ostrava: VŠB, 2012. ISBN 978-80-248-2594-6.
- QUANSER, 2023. ABOUT. *Quanser* [online]. Canada, 2023 [cit. 2023-07-18]. Dostupné z: https://www.quanser.com/about/
- QUANSER, 2023. QNET 2.0 VTOL Board. *Quanser* [online]. [cit. 2023-07-18]. Dostupné z: https://www.quanser.com/products/qnet-2-0-vtol-board/
- ZOUHAR, Ondřej. *ŘÍZENÍ REÁLNÉHO PROCESU STAVOVÝM REGULÁTOREM LQ*. Pardubice, 2017. Diplomová práce. Univerzita Pardubice. Vedoucí práce Doc. Ing. Jan Cvejn, Ph.D.

# **PŘÍLOHY**

 $A - CD$ 

B – Návody k vybraným laboratorním úlohám

**Příloha A**

## **Příloha k diplomové práci** SIMULACE A ŘÍZENÍ LABORATORNÍCH MECHATRONICKÁCH SOUSTAV Bc. Jan Fridrich

**CD**

### **OBSAH**

- 1. Text diplomové práce ve formátu PDF
- 2. Úplný zdrojový kód aplikace v prostředí Matlab
- 3. Úplný zdrojový kód aplikace v prostředí LabView
- 4. Videozáznamy regulací

**Příloha B**

## **Příloha k diplomové práci** SIMULACE A ŘÍZENÍ LABORATORNÍCH MECHATRONICKÁCH SOUSTAV Bc. Jan Fridrich

**Návody na soustavy**

### **OBSAH**

- 1. Návod pro řízení soustavy VTOL
- 2. Návod pro řízení soustavy inverzního kyvadla

## **NÁVOD**

## **SIMULACE A ŘÍZENÍ SYSTÉMU QNET 2.0 VTOL**

#### **Popis**

Soustava VTOL, celým názvem Vertical take-off and landing, je systém zabývající se stabilizací letu a přistání. Je složen z větráku, který v závislosti na procházejícím proudu mění polohu, která je měřena jednokoncovým rotačním enkodérem s rozlišením 512 pulsy na otáčku. K měření je použita měřící stanice NI ELVIS II+. Cílem u této soustavy je navrhnout řízení pro stabilizaci polohy.

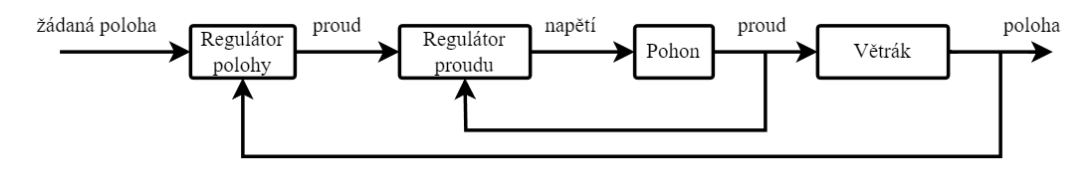

Obrázek 1 - VTOL, princip řízení

Přenos vnitřní smyčky je

$$
M_2(s) = \frac{1}{2s + 44,3247}.\tag{1}
$$

Přenos vnější smyčky je

$$
F(s) = \frac{16,6383}{0,2742s^2 + 0,4259s + 0,5343}.\tag{2}
$$

#### **Postup**

1. V programovacím prostředí Simulink vytvořte simulační schéma vnitřní smyčky. Navrhněte PI regulátor pro stabilizaci proudu.

Vnitřní smyčka

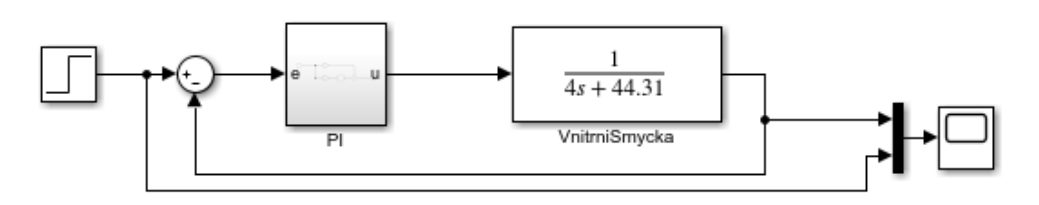

Obrázek 2 - VTOL, simulační schéma vnitřní smyčky

2. V programovacím prostředí Simulink vytvořte simulační schéma vnější smyčky. Navrhněte polohový PID regulátor.

VTOL s PID regulátorem

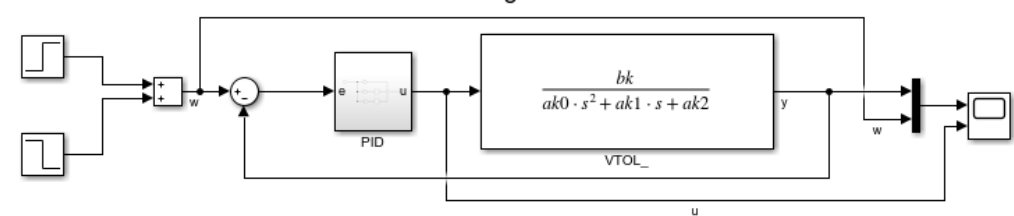

Obrázek 3 - VTOL, simulační schéma vnější smyčky

3. V programovacím prostředí Labview vytvořte samostatná VI pro jednotlivé inicializační prvky. Vytvořte inicializační bloky pro enkodér, motor, aktivaci, deaktivaci soustavy a inicializaci měření proudu. Využijte k tomu knihovny *Measurement I/O* a *Control and Simulation*. V čelním panelu nezapomeňte určit vstupní a výstupní jednotky samotného bloku, aby se vytvořené VI dalo použít jako samostatný blok. K tomu slouží nástroj v pravém horní rohu v čelním panelu (obrázek 4). Kliknutím do čtverce a následným kliknutím na položku dojde k přiřazení.

| <b>Lat</b> Untitled 3 Front Panel *                                                                                                    |  |
|----------------------------------------------------------------------------------------------------|--|
| File Edit View Project Operate Tools Window Help                                                                                                    |  |
| $\boxed{\diamondsuit}$ $\boxed{\diamondsuit}$ $\boxed{\diamondsuit}$ $\boxed{\bullet}$ $\boxed{1}$ 15pt Application Font $\boxed{\bullet}$ $\boxed{\bullet}$ $\boxed{\bullet}$ $\boxed{\bullet}$ $\boxed{\bullet}$ $\boxed{\diamondsuit}$<br>Search |  |

Obrázek 4 - Přiřazení vstupů a výstupů

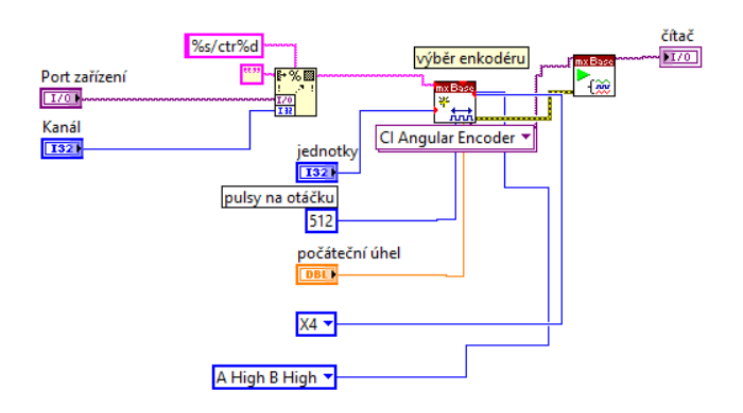

Obrázek 5 - Inicializace enkodéru

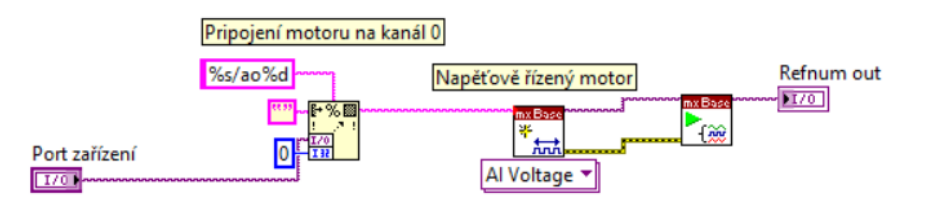

Obrázek 6 - Inicializace motoru

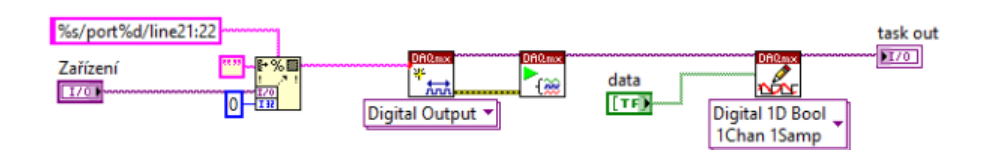

Obrázek 7 - Aktivace soustavy

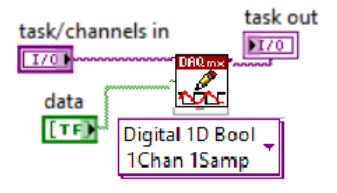

Obrázek 8 - Deaktivace soustavy

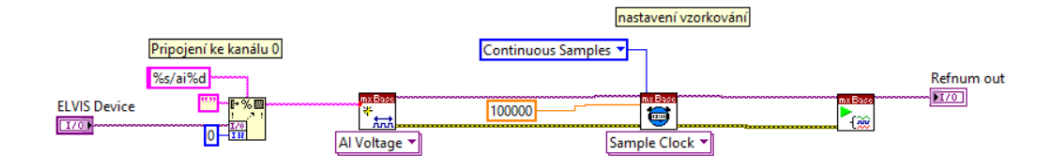

Obrázek 9 - Inicializace měření proudu

4. Vytvořte nové VI a vytvořte řídicí aplikaci pro stabilizaci polohy. Využijte k tomu výše vytvořené bloky. Bloky PID a PI nahraďte vlastním zapojením regulátorů v paralelní formě.

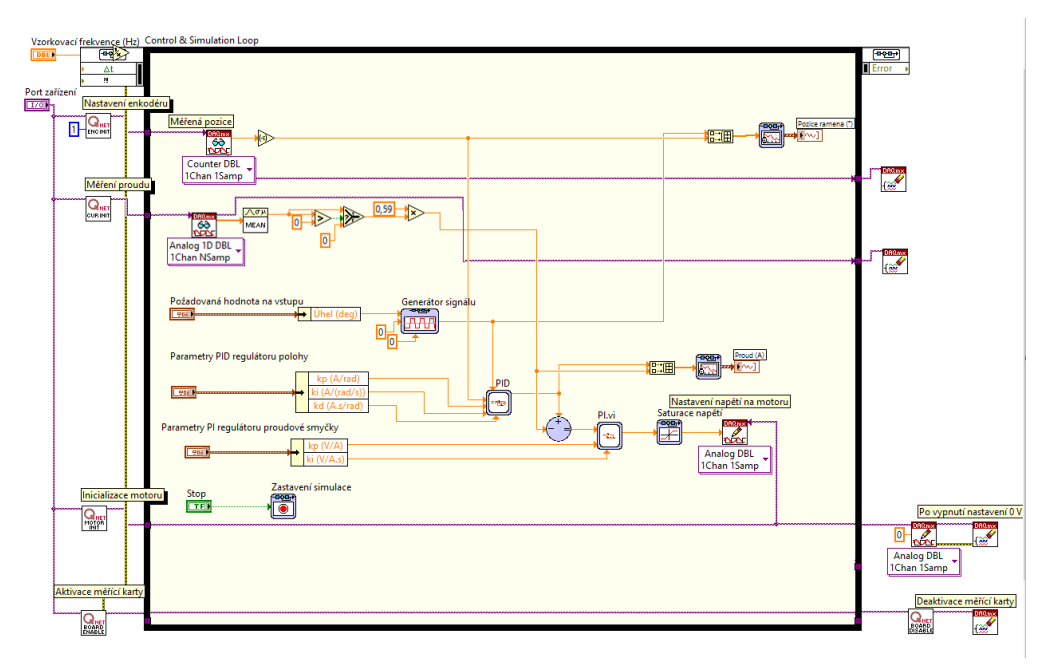

Obrázek 10 – VTOL, řízení

5. Upravte čelní panel. Porovnejte si ovládací a indikační prvky dle libosti.

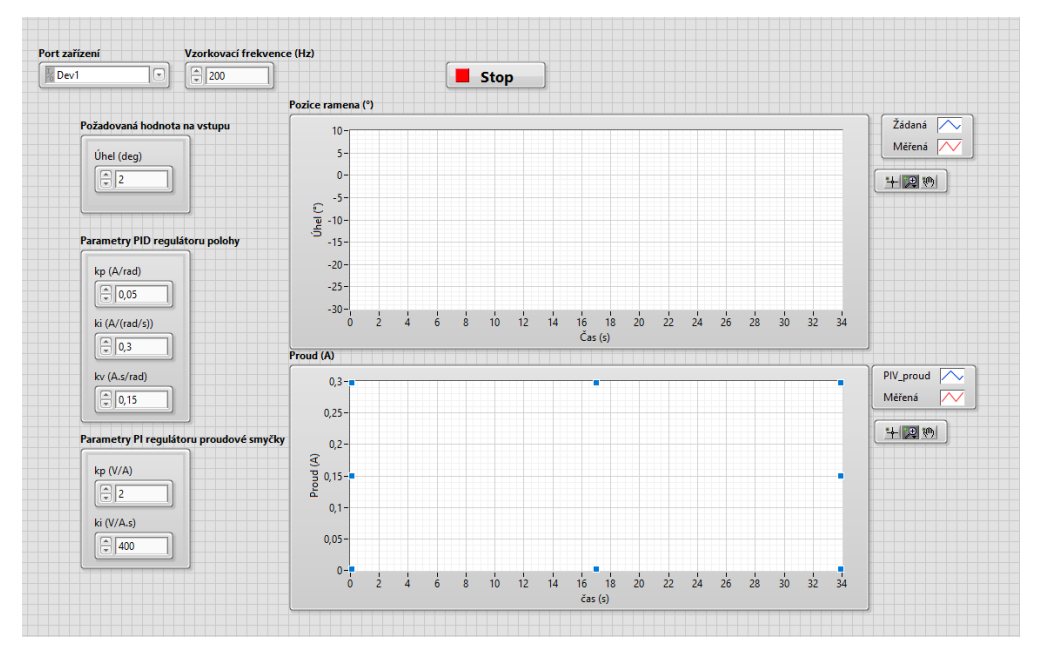

Obrázek 11 - Možná podoba uživatelského rozhraní

6. V posledním kroku nastavte správný port zařízení. Ten lze zjistit pomocí programu NI MAX. Nastavte vzorkující frekvenci na 100 Hz. Zadejte parametry pro PI a PID regulátor.

## **NÁVOD**

# **SIMULACE A ŘÍZENÍ SYSTÉMU QNET 2.0 ROTARY PENDULUM Popis**

Soustava rotačního inverzního kyvadla patří mezi podaktuované nelineární systémy. Jsou to takové systémy, které mají počet ovladatelných stupňů volnosti menší než jejich celkový počet. Rotační inverzní kyvadlo je složeno z kyvadla, které je volně připojené k ramenu, které je pevně uchyceno k servopohonu. To má za následek nestabilní systém, jelikož se kyvadlo samovolně neudrží ve vzpřímené pozici. Poloha ramene a kyvadla je snímána dvěma enkodéry s 512 pulsy na otáčku. K měření je použita měřící stanice NI ELVIS II+. Cílem je navrhnout řízení, které zajistí jak vyhoupnutí, tak balancování kyvadla.

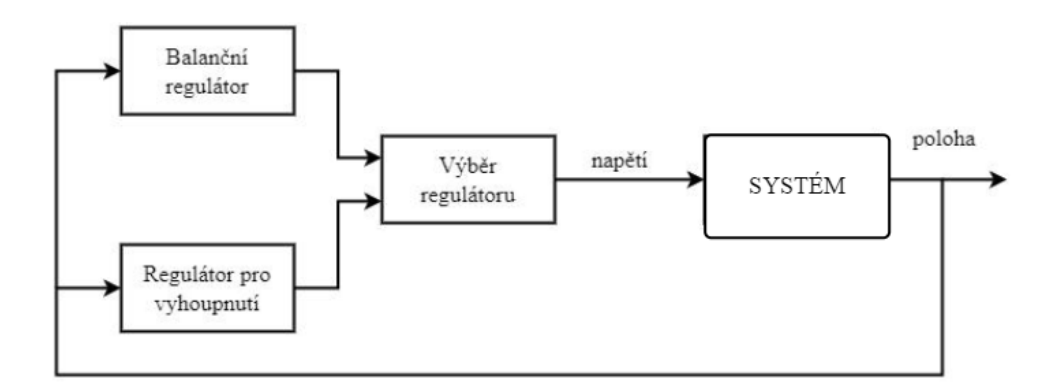

Obrázek 1 - Inverzní kyvadlo, princip řízení

Popis soustavy je dán stavovým popisem

$$
\begin{bmatrix} \dot{\theta} \\ \dot{\alpha} \\ \ddot{\theta} \\ \ddot{\alpha} \end{bmatrix} = \begin{bmatrix} 0 & 0 & 1 & 0 \\ 0 & 0 & 0 & 1 \\ 0 & 145,265 & -0,0016 & 0 \\ 0 & 254,364 & -0,001 & 0 \end{bmatrix} \begin{bmatrix} \theta \\ \alpha \\ \dot{\theta} \\ \dot{\alpha} \end{bmatrix} + \begin{bmatrix} 0 \\ 0 \\ 49,0163 \\ 47,8291 \end{bmatrix} [\tau],
$$
\n
$$
[Y] = \begin{bmatrix} 1 & 0 & 0 & 0 \\ 0 & 1 & 0 & 0 \\ 0 & 0 & 1 & 0 \\ 0 & 0 & 0 & 1 \end{bmatrix} \begin{bmatrix} \theta \\ \alpha \\ \dot{\theta} \\ \dot{\alpha} \end{bmatrix}.
$$
\n(1)

#### **Postup**

1. V programovacím prostředí Simulink vytvořte simulační schéma (obrázek 2). Přenos systému vytvořte dle stavového popisu zadaného v rovnici 1 a navrhněte k řízení LQ regulátor pro balancování. K tomu využijte funkci *LQR* v prostředí Matlab a navrhněte kompenzační matice.

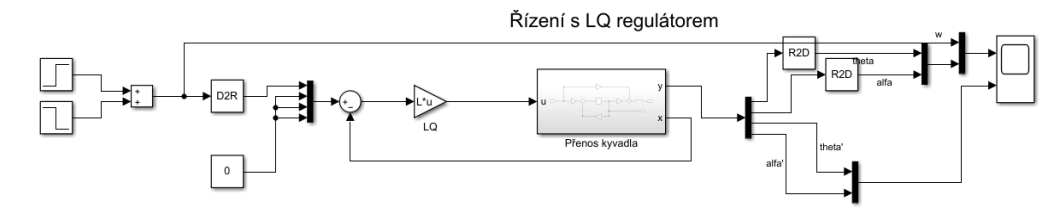

Obrázek 2 - Inverzní kyvadlo, simulační schéma

2. V programovacím prostředí Labview vytvořte samostatná VI pro jednotlivé inicializační prvky. Vytvořte inicializační bloky pro dvojitý enkodér, motor, aktivaci a deaktivaci soustavy. Využijte k tomu knihovny *Measurement I/O* a *Control and Simulation*. V čelním panelu nezapomeňte určit vstupní a výstupní jednotky samotného bloku, aby se vytvořené VI dalo použít jako samostatný blok. K tomu slouží nástroj v pravém horní rohu v čelním panelu (obrázek 3). Kliknutím do čtverce a následným kliknutím na položku dojde k přiřazení.

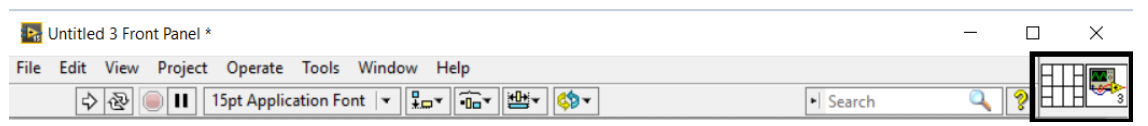

Obrázek 3 - Přiřazení vstupů a výstupů

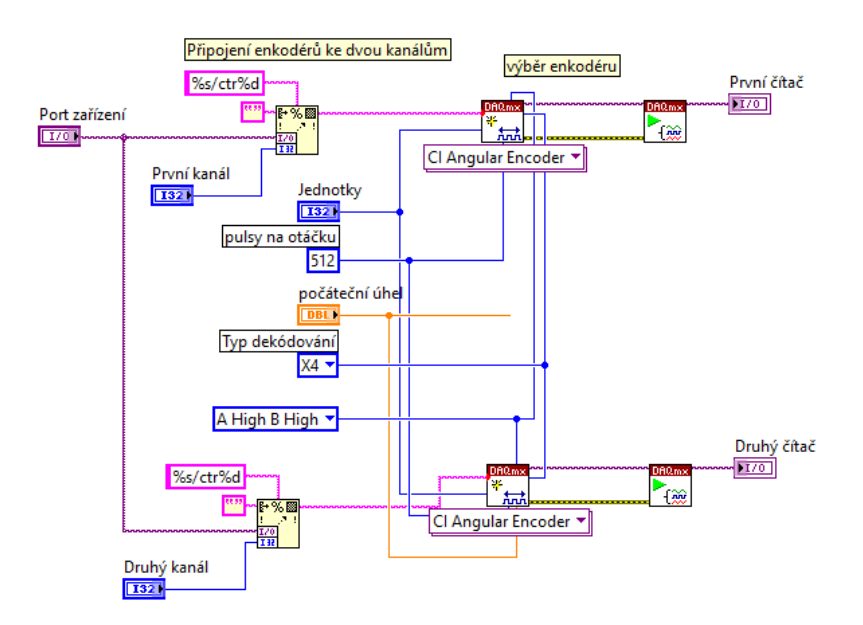

Obrázek 4 - Dvojitý enkodér
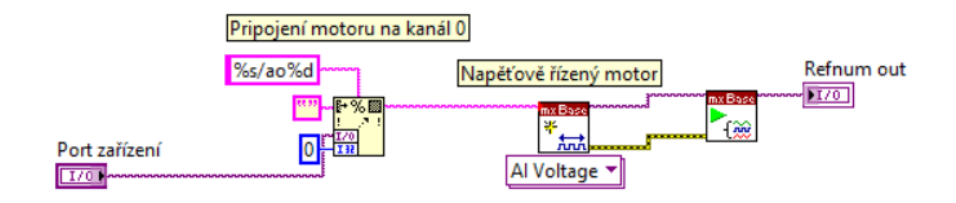

Obrázek 5 - Inicializace motoru

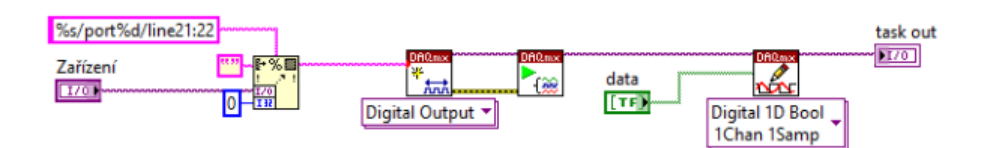

Obrázek 6 - Aktivace soustavy

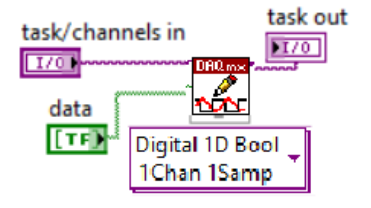

Obrázek 7 - Deaktivace soustavy

3. Vytvořte nové VI a vytvořte řídicí aplikaci pro balancování kyvadla (obrázek 8). Využijte k tomu výše vytvořené bloky pro inicializaci

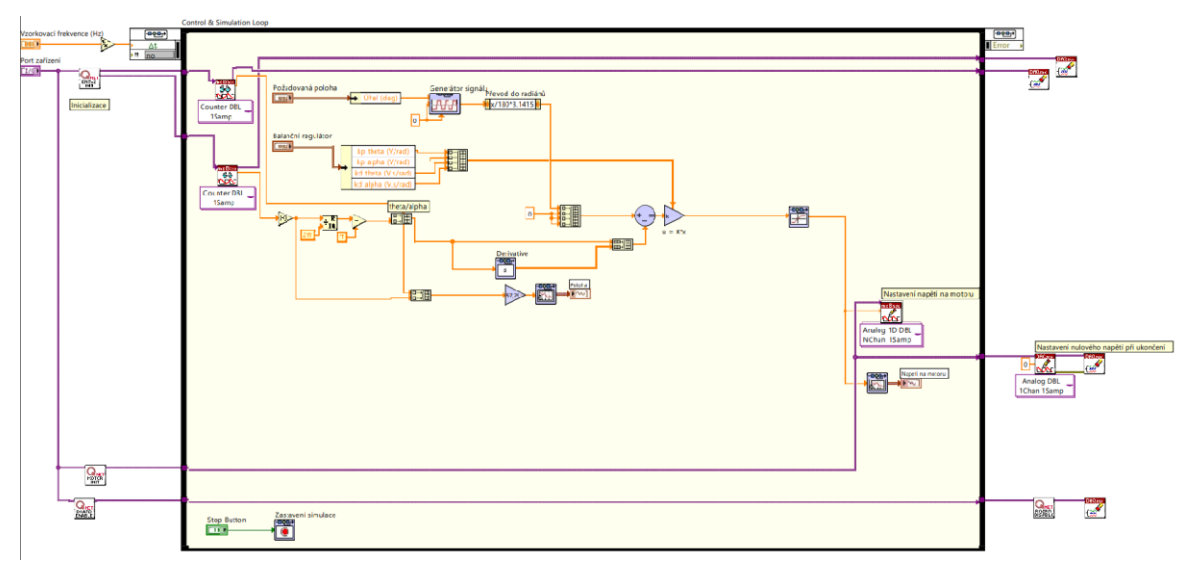

Obrázek 8 - Inverzní kyvadlo, balancování

4. Pro přidání funkce vyhoupnutí vytvořte nejdříve další VI pro swing-up regulátor. Pro textové programování použijte blok Formula Node.

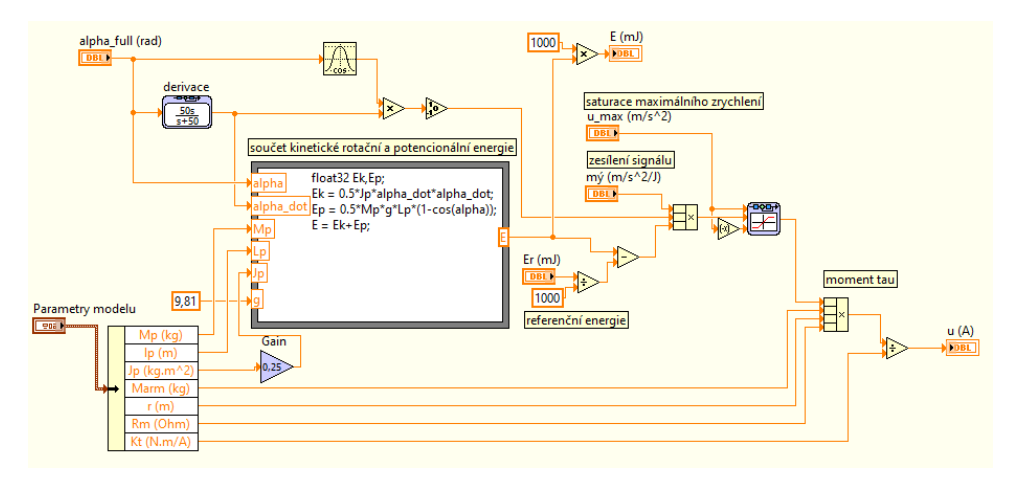

Obrázek 9 - Swing-up regulátor

5. Aplikaci vytvořenou v bodě 3 rozšiřte o swing-up regulátor a rozhodovací logiku pro přepínání mezi regulátory. Parametry modelu lze vidět v tabulce 5.1.

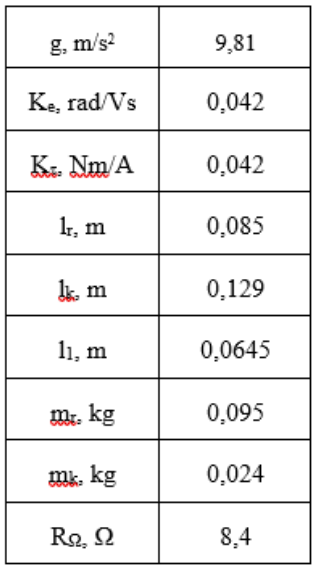

Tabulka 5.1 - Parametry inverzního kyvadla (Martin, 2014)

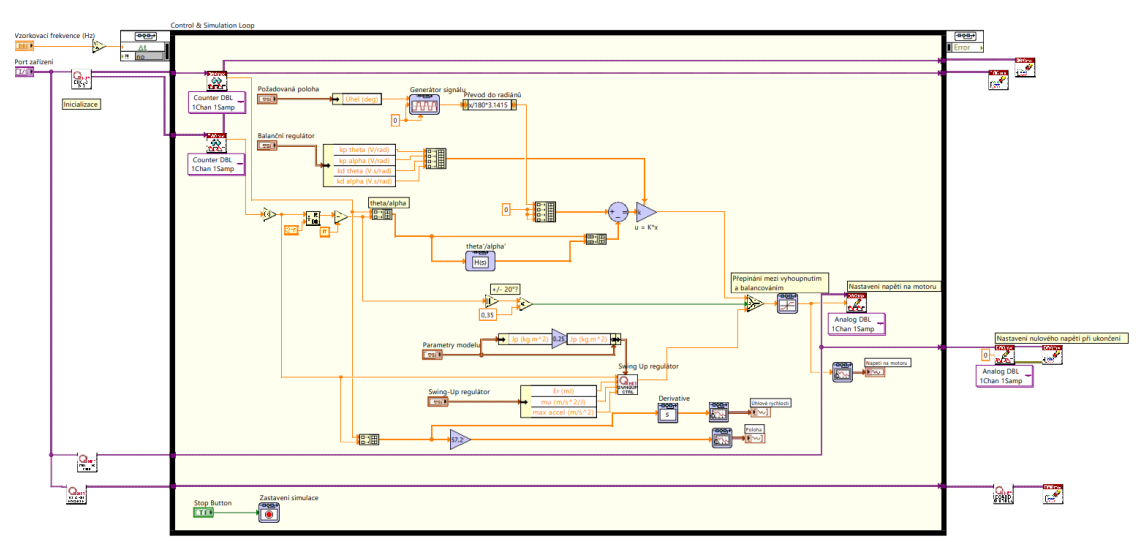

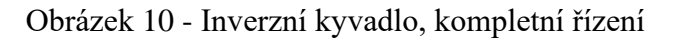

- Port z Úhel ramena  $200 \sqrt{\frac{1}{6} \text{Dev1}}$ 同  $\boxed{6}$  100 Úhel kyvadla  $150 100 -$ Požadovaná poloha  $50 -$ 王圆例] Úhel (\*)  $0 - 0 - 50 -$ .<br>Úhel (deg) Stop  $\sqrt{\frac{1}{2}}$  $-100 -150$  $Mp$  (kg)  $\boxed{)}$  0,024  $-200 10$  11 12 13 14 15 16 17  $\frac{1}{4}$  5 6  $\overline{2}$  $\frac{1}{3}$  $\frac{1}{l}$  $\frac{1}{6}$   $\frac{1}{6}$  $\frac{2}{3}$  0,129  $\ln(m)$ Úhlové rychlosti 10.09 Marm (kg) Úhlová rychlost ran  $\frac{1}{2}$  0,089  $r(m)$ Úhlová rychlost kyvadla 150 Úhlová rychlost (rad/s)  $100 -$ Jp (kg.m^2)  $\frac{1}{2}$  0,0001  $50 +|20|$  $\sqrt{2}$  0,04 Kt (N.m/A)  $\bullet$  $-50 \boxed{2}$  8.4 Rm (Ohm)  $-100 -150$ anční reguláte  $-200 10$   $11$   $12$   $13$   $14$   $15$   $16$   $17$  $\begin{array}{cc} 8 & 9 \\ \text{Čas (s)} \end{array}$ kp theta (V/rad) kd theta (V.s/rad)  $\boxed{\frac{4}{w}}$  -2  $\mathbb{I}$  (age Napetí na mot kp alpha (V/rad) kd alpha (V.s/rad) Napětí /  $10$  $\frac{2}{30}$  $\left[\begin{array}{c|c}\end{array}\right]$   $\left[\begin{array}{c|c}\end{array}\right]$  2,5  $7,5-$ <br>5-十四则  $rac{2}{2}$ <br> $rac{2}{3}$ <br> $rac{1}{2}$ <br> $rac{1}{2}$ <br> $rac{1}{2}$ wing-Up reguláto  $mu (m/s^2/1)$ Er  $(mJ)$  $\Box$  $95$  $-5$  $-7.5$ max accel (m/s^2)  $-7,5-$ <br> $-10-$ <br>0  $\boxed{6}$  $\frac{1}{8}$   $\frac{1}{9}$   $\frac{1}{10}$   $\frac{1}{11}$   $\frac{1}{12}$   $\frac{1}{13}$   $\frac{1}{14}$   $\frac{1}{15}$   $\frac{1}{16}$   $\frac{1}{17}$ <br>Cas (s)
- 6. Upravte čelní panel. Porovnejte si ovládací a indikační prvky dle libosti.

Obrázek 11 - Možná podoba čelního panelu

7. V posledním kroku nastavte správný port zařízení. Ten lze zjistit pomocí programu NI MAX. Nastavte vzorkující frekvenci na 100 Hz. Zadejte parametry modelu dle tabulky 5.1. Dále zadejte parametry pro balanční algoritmus získané z prostředí Matlab. Nakonec je potřeba zadat parametry pro swing-up regulátor. *Maxaccel* udává maximální zrychlení kyvadla, *E*<sup>r</sup> je referenční energie, kterou se snaží regulátor vyrovnat a *m<sup>u</sup>* je zesílení. Možné parametry jsou  $m_u = 55$ ,  $E_r = 30$ ,  $max_{accel} = 6$ .

NI ELVIS II+ "Dev1" - Measurement & Automation Explorer

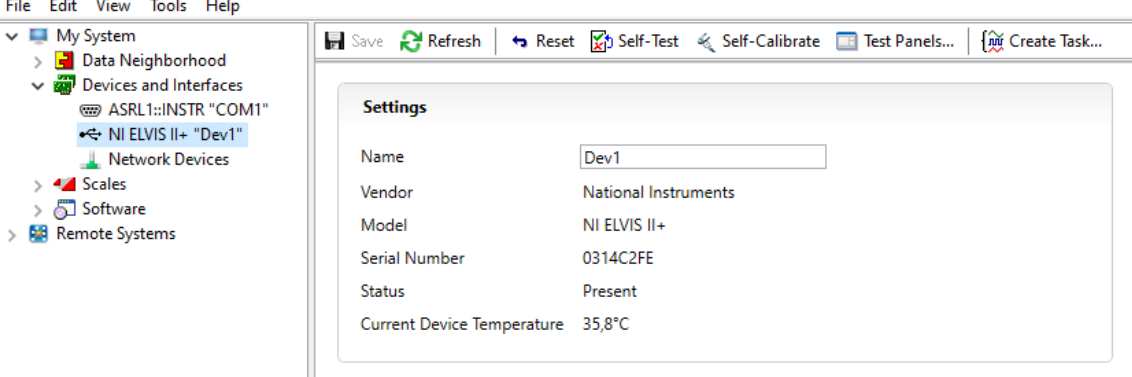

Obrázek 12 - NI MAX